**BECKHOFF** New Automation Technology

# Handbuch | DE

TF8810 TwinCAT 3 | AES70 (OCA) Communication

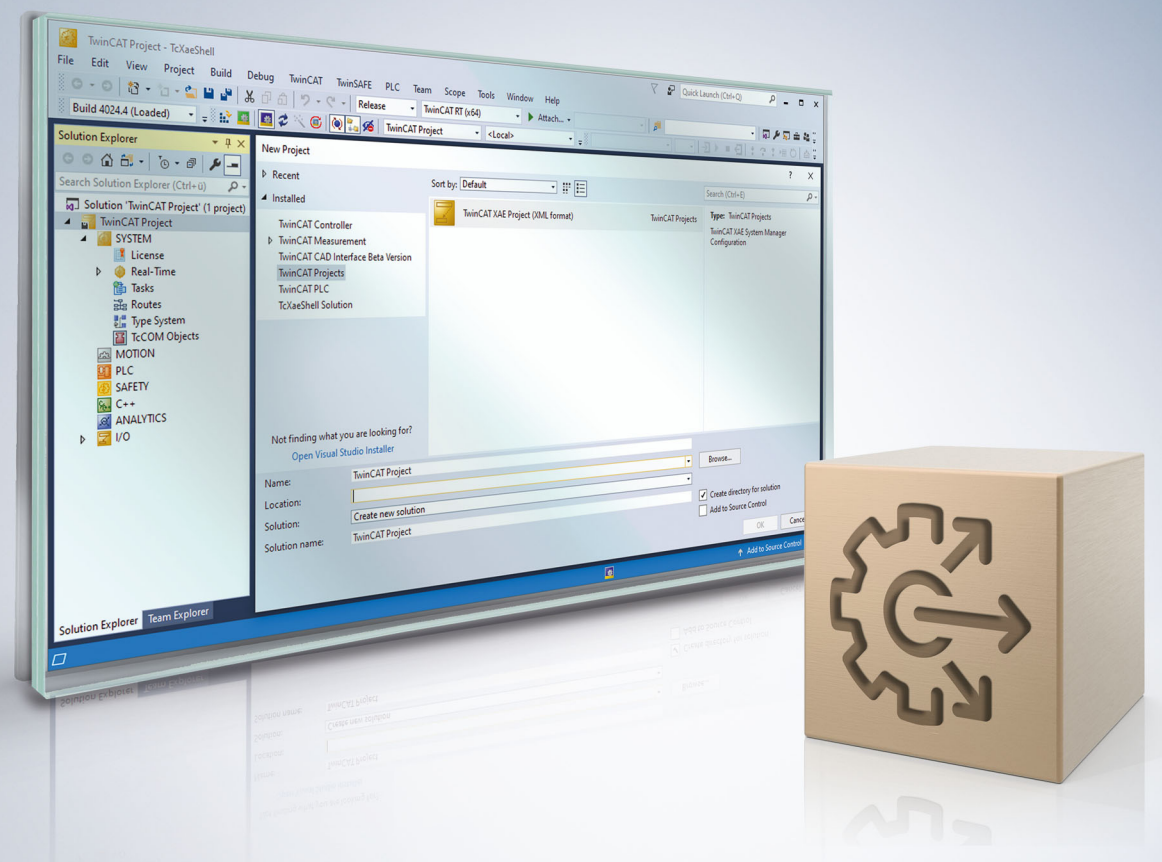

# Inhaltsverzeichnis

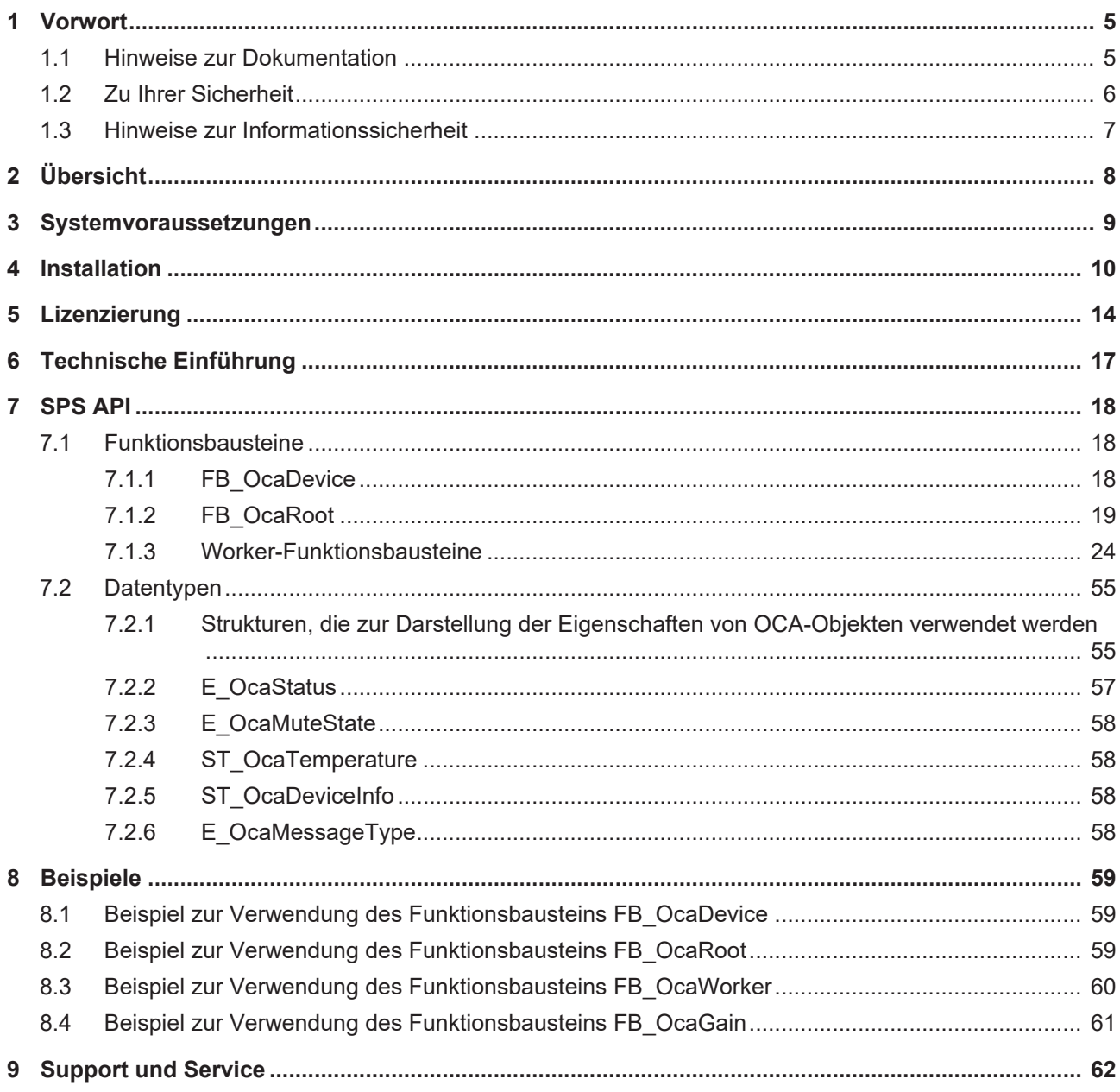

# **BECKHOFF**

# <span id="page-4-0"></span>**1 Vorwort**

# <span id="page-4-1"></span>**1.1 Hinweise zur Dokumentation**

Diese Beschreibung wendet sich ausschließlich an ausgebildetes Fachpersonal der Steuerungs- und Automatisierungstechnik, das mit den geltenden nationalen Normen vertraut ist.

Zur Installation und Inbetriebnahme der Komponenten ist die Beachtung der Dokumentation und der nachfolgenden Hinweise und Erklärungen unbedingt notwendig.

Das Fachpersonal ist verpflichtet, für jede Installation und Inbetriebnahme die zu dem betreffenden Zeitpunkt veröffentliche Dokumentation zu verwenden.

Das Fachpersonal hat sicherzustellen, dass die Anwendung bzw. der Einsatz der beschriebenen Produkte alle Sicherheitsanforderungen, einschließlich sämtlicher anwendbaren Gesetze, Vorschriften, Bestimmungen und Normen erfüllt.

#### **Disclaimer**

Diese Dokumentation wurde sorgfältig erstellt. Die beschriebenen Produkte werden jedoch ständig weiter entwickelt.

Wir behalten uns das Recht vor, die Dokumentation jederzeit und ohne Ankündigung zu überarbeiten und zu ändern.

Aus den Angaben, Abbildungen und Beschreibungen in dieser Dokumentation können keine Ansprüche auf Änderung bereits gelieferter Produkte geltend gemacht werden.

#### **Marken**

Beckhoff®, TwinCAT®, TwinCAT/BSD®, TC/BSD®, EtherCAT®, EtherCAT G®, EtherCAT G10®, EtherCAT P®, Safety over EtherCAT®, TwinSAFE®, XFC®, XTS® und XPlanar® sind eingetragene und lizenzierte Marken der Beckhoff Automation GmbH.

Die Verwendung anderer in dieser Dokumentation enthaltenen Marken oder Kennzeichen durch Dritte kann zu einer Verletzung von Rechten der Inhaber der entsprechenden Bezeichnungen führen.

#### **Patente**

Die EtherCAT-Technologie ist patentrechtlich geschützt, insbesondere durch folgende Anmeldungen und Patente:

EP1590927, EP1789857, EP1456722, EP2137893, DE102015105702 mit den entsprechenden Anmeldungen und Eintragungen in verschiedenen anderen Ländern.

# Fther**CAT.**

EtherCAT® ist eine eingetragene Marke und patentierte Technologie lizenziert durch die Beckhoff Automation GmbH, Deutschland

#### **Copyright**

© Beckhoff Automation GmbH & Co. KG, Deutschland.

Weitergabe sowie Vervielfältigung dieses Dokuments, Verwertung und Mitteilung seines Inhalts sind verboten, soweit nicht ausdrücklich gestattet.

Zuwiderhandlungen verpflichten zu Schadenersatz. Alle Rechte für den Fall der Patent-, Gebrauchsmusteroder Geschmacksmustereintragung vorbehalten.

# <span id="page-5-0"></span>**1.2 Zu Ihrer Sicherheit**

#### **Sicherheitsbestimmungen**

Lesen Sie die folgenden Erklärungen zu Ihrer Sicherheit. Beachten und befolgen Sie stets produktspezifische Sicherheitshinweise, die Sie gegebenenfalls an den entsprechenden Stellen in diesem Dokument vorfinden.

#### **Haftungsausschluss**

Die gesamten Komponenten werden je nach Anwendungsbestimmungen in bestimmten Hard- und Software-Konfigurationen ausgeliefert. Änderungen der Hard- oder Software-Konfiguration, die über die dokumentierten Möglichkeiten hinausgehen, sind unzulässig und bewirken den Haftungsausschluss der Beckhoff Automation GmbH & Co. KG.

#### **Qualifikation des Personals**

Diese Beschreibung wendet sich ausschließlich an ausgebildetes Fachpersonal der Steuerungs-, Automatisierungs- und Antriebstechnik, das mit den geltenden Normen vertraut ist.

#### **Signalwörter**

lm Folgenden werden die Signalwörter eingeordnet, die in der Dokumentation verwendet werden. Um Personen- und Sachschäden zu vermeiden, lesen und befolgen Sie die Sicherheits- und Warnhinweise.

#### **Warnungen vor Personenschäden**

#### **GEFAHR**

Es besteht eine Gefährdung mit hohem Risikograd, die den Tod oder eine schwere Verletzung zur Folge hat.

#### **WARNUNG**

Es besteht eine Gefährdung mit mittlerem Risikograd, die den Tod oder eine schwere Verletzung zur Folge haben kann.

### **VORSICHT**

Es besteht eine Gefährdung mit geringem Risikograd, die eine mittelschwere oder leichte Verletzung zur Folge haben kann.

#### **Warnung vor Umwelt- oder Sachschäden**

*HINWEIS*

Es besteht eine mögliche Schädigung für Umwelt, Geräte oder Daten.

#### **Information zum Umgang mit dem Produkt**

Diese Information beinhaltet z. B.: Handlungsempfehlungen, Hilfestellungen oder weiterführende Informationen zum Produkt.

# <span id="page-6-0"></span>**1.3 Hinweise zur Informationssicherheit**

Die Produkte der Beckhoff Automation GmbH & Co. KG (Beckhoff) sind, sofern sie online zu erreichen sind, mit Security-Funktionen ausgestattet, die den sicheren Betrieb von Anlagen, Systemen, Maschinen und Netzwerken unterstützen. Trotz der Security-Funktionen sind die Erstellung, Implementierung und ständige Aktualisierung eines ganzheitlichen Security-Konzepts für den Betrieb notwendig, um die jeweilige Anlage, das System, die Maschine und die Netzwerke gegen Cyber-Bedrohungen zu schützen. Die von Beckhoff verkauften Produkte bilden dabei nur einen Teil des gesamtheitlichen Security-Konzepts. Der Kunde ist dafür verantwortlich, dass unbefugte Zugriffe durch Dritte auf seine Anlagen, Systeme, Maschinen und Netzwerke verhindert werden. Letztere sollten nur mit dem Unternehmensnetzwerk oder dem Internet verbunden werden, wenn entsprechende Schutzmaßnahmen eingerichtet wurden.

Zusätzlich sollten die Empfehlungen von Beckhoff zu entsprechenden Schutzmaßnahmen beachtet werden. Weiterführende Informationen über Informationssicherheit und Industrial Security finden Sie in unserem <https://www.beckhoff.de/secguide>.

Die Produkte und Lösungen von Beckhoff werden ständig weiterentwickelt. Dies betrifft auch die Security-Funktionen. Aufgrund der stetigen Weiterentwicklung empfiehlt Beckhoff ausdrücklich, die Produkte ständig auf dem aktuellen Stand zu halten und nach Bereitstellung von Updates diese auf die Produkte aufzuspielen. Die Verwendung veralteter oder nicht mehr unterstützter Produktversionen kann das Risiko von Cyber-Bedrohungen erhöhen.

Um stets über Hinweise zur Informationssicherheit zu Produkten von Beckhoff informiert zu sein, abonnieren Sie den RSS Feed unter <https://www.beckhoff.de/secinfo>.

# <span id="page-7-0"></span>**2 Übersicht**

Der AES70-Standard wurde von der [Audio Engineering Society](http://www.aes.org/publications/standards/search.cfm?docID=101) mit Sitz in New York publiziert und definiert ein skalierbares Steuerungsprotokoll für professionelle Audiogeräte.

Es beschreibt die Überwachung und Steuerung von Geräten, nicht jedoch den Transfer von Mediendaten. Mit den Funktionsbausteinen der SPS-Bibliothek TwinCAT 3 AES70 (OCA) Communication kann ein Datenaustausch zwischen einer TwinCAT SPS und einem Gerät, das den AES70-(OCA)-Standard unterstützt, hergestellt werden. Der Anwender kann Eigenschaften verschiedener Objekte in einem Gerät (Oca Device) abfragen bzw. setzen. Hierzu stehen verschiedene Funktionsbausteine wie FB\_OcaGain, FB\_OcaMute oder FB\_OcaSwitch zur Verfügung.

Somit kann der Anwender OCA-fähige Audioanlagen in die PC-basierte Steuerungstechnik Plattform von Beckhoff einbinden und aus dem breiten Spektrum an Bedien-Panels und unterschiedlichen I/Os wählen.

Weitere Informationen finden Sie auf der Beckhoff Homepage im Bereich [AV- und Medientechnik >](https://www.beckhoff.com/de-de/branchen/av-und-medientechnik/entertainmenttechnologie/) [Entertainment-Technologie](https://www.beckhoff.com/de-de/branchen/av-und-medientechnik/entertainmenttechnologie/).

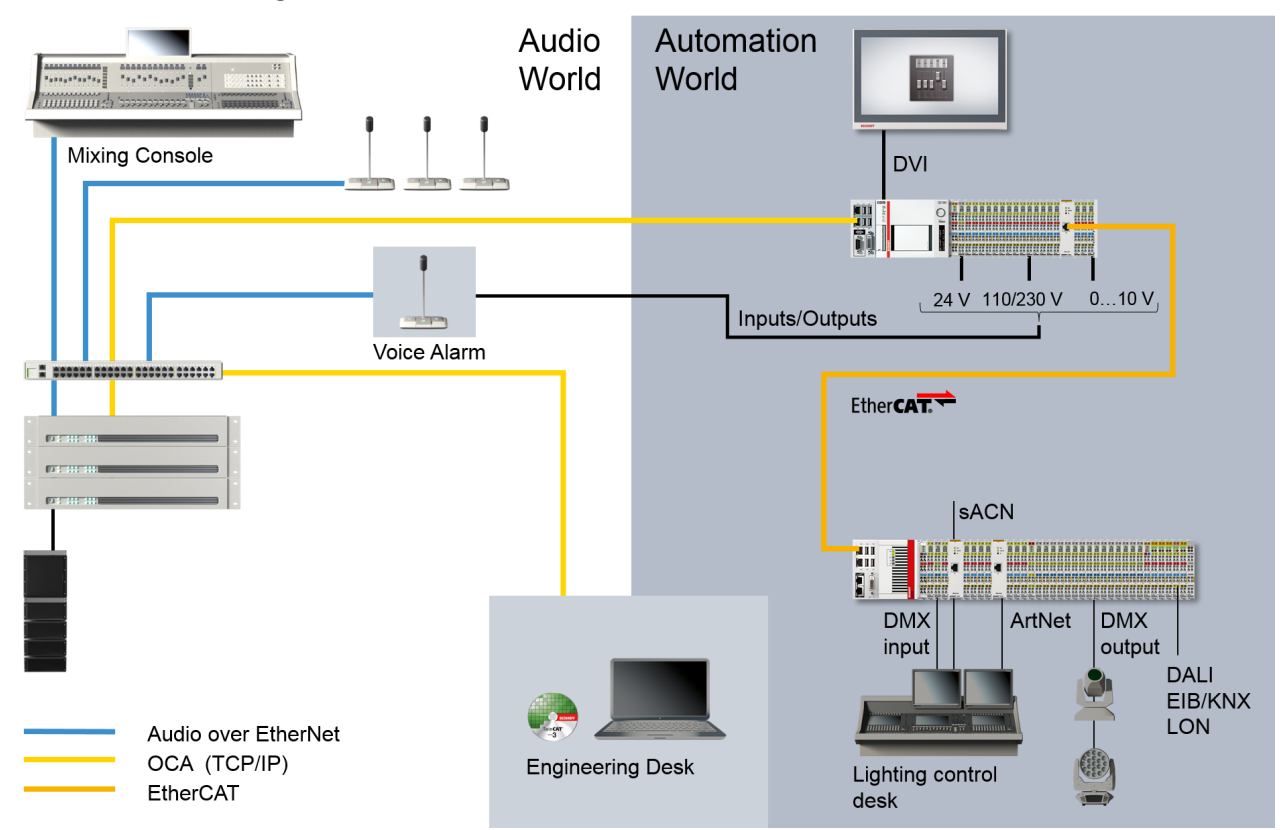

Für die OCA-fähigen Verstärker von d&b audiotechnik steht auf der Homepage von d&b audiotechnik ein Beispiel, bestehend aus einem übergeordneten Funktionsbaustein mit einigen Grundfunktionen wie Gain, Mute oder Presets, zum Download bereit: [www.dbaudio.com > Systeme > Netzwerke und](http://www.dbaudio.com/de/systeme/kategorie/series/netzwerk-und-integration/integration.html#jfmulticontent_c18657-7&jfmulticontent_c18657-3) [Integration > Integration](http://www.dbaudio.com/de/systeme/kategorie/series/netzwerk-und-integration/integration.html#jfmulticontent_c18657-7&jfmulticontent_c18657-3)

# <span id="page-8-0"></span>**3 Systemvoraussetzungen**

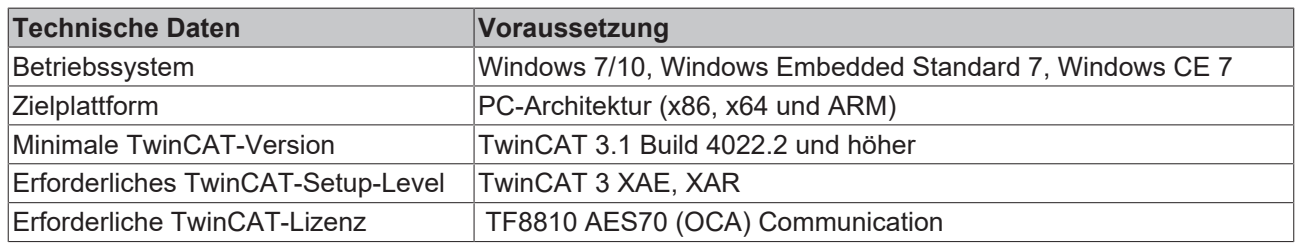

# <span id="page-9-0"></span>**4 Installation**

Nachfolgend wird beschrieben, wie die TwinCAT 3 Function für Windows-basierte Betriebssysteme installiert wird.

- ü Die Setup-Datei der TwinCAT 3 Function wurde von der Beckhoff-Homepage heruntergeladen.
- 1. Führen Sie die Setup-Datei als Administrator aus. Wählen Sie dazu im Kontextmenü der Datei den Befehl **Als Administrator ausführen**.

ð Der Installationsdialog öffnet sich.

2. Akzeptieren Sie die Endbenutzerbedingungen und klicken Sie auf **Next**.

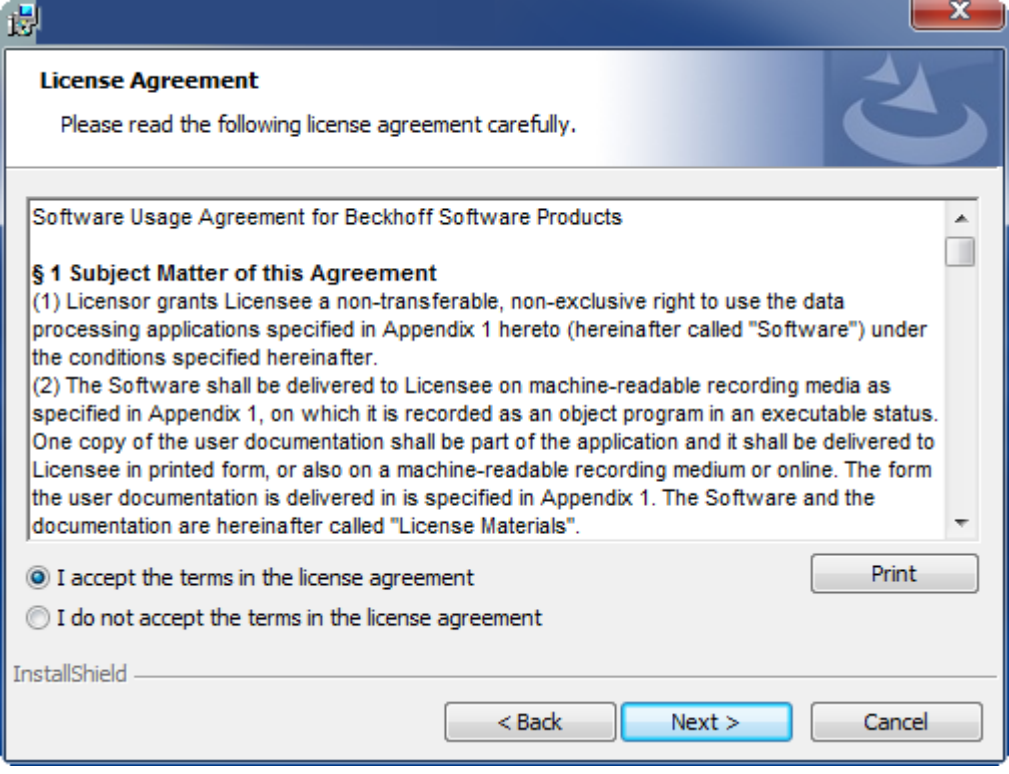

3. Geben Sie Ihre Benutzerdaten ein.

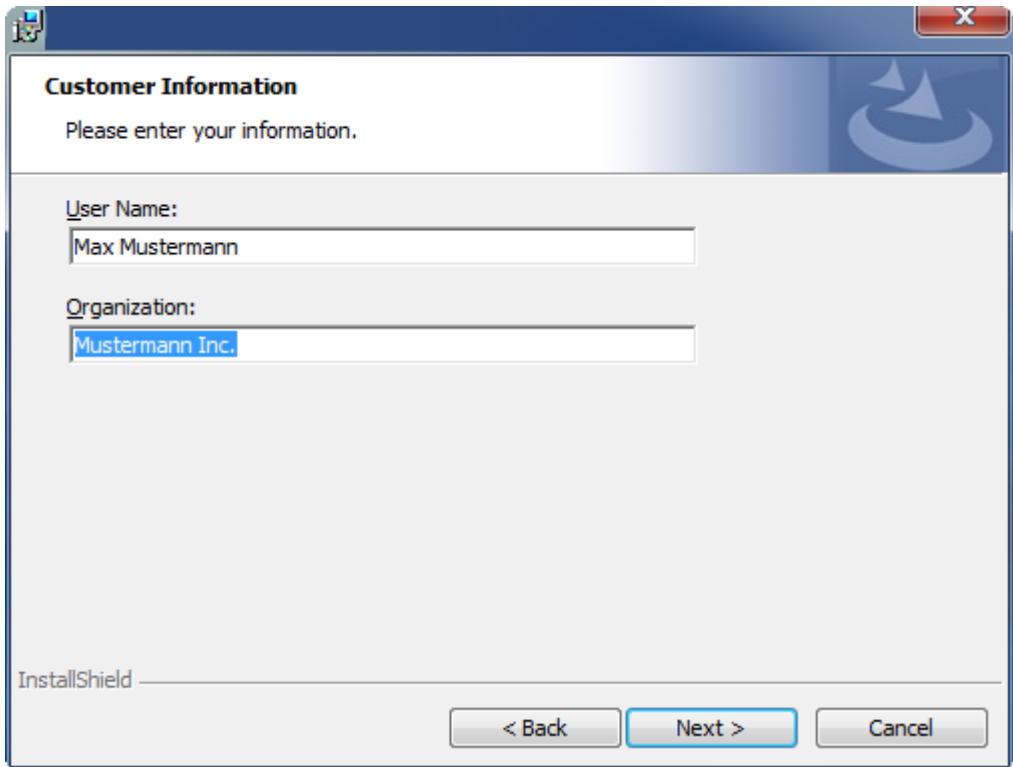

4. Wenn Sie die TwinCAT 3 Function vollständig installieren möchten, wählen Sie **Complete** als Installationstyp. Wenn Sie die Komponenten der TwinCAT 3 Function separat installieren möchten, wählen Sie **Custom**.

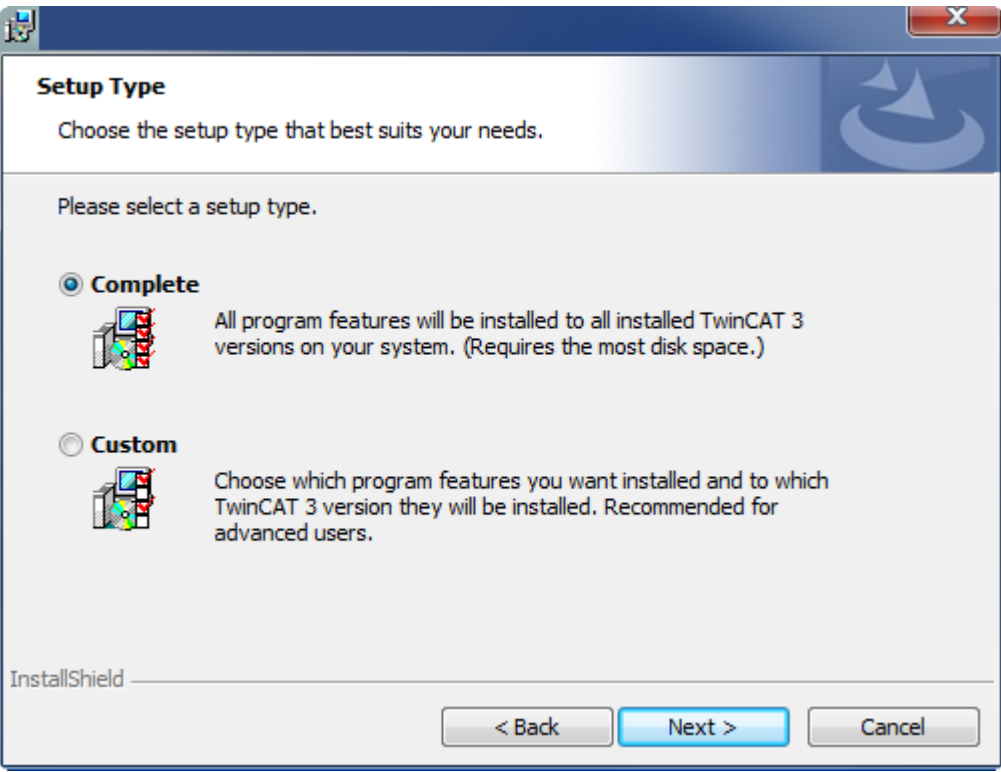

5. Wählen Sie **Next** und anschließend **Install**, um die Installation zu beginnen.

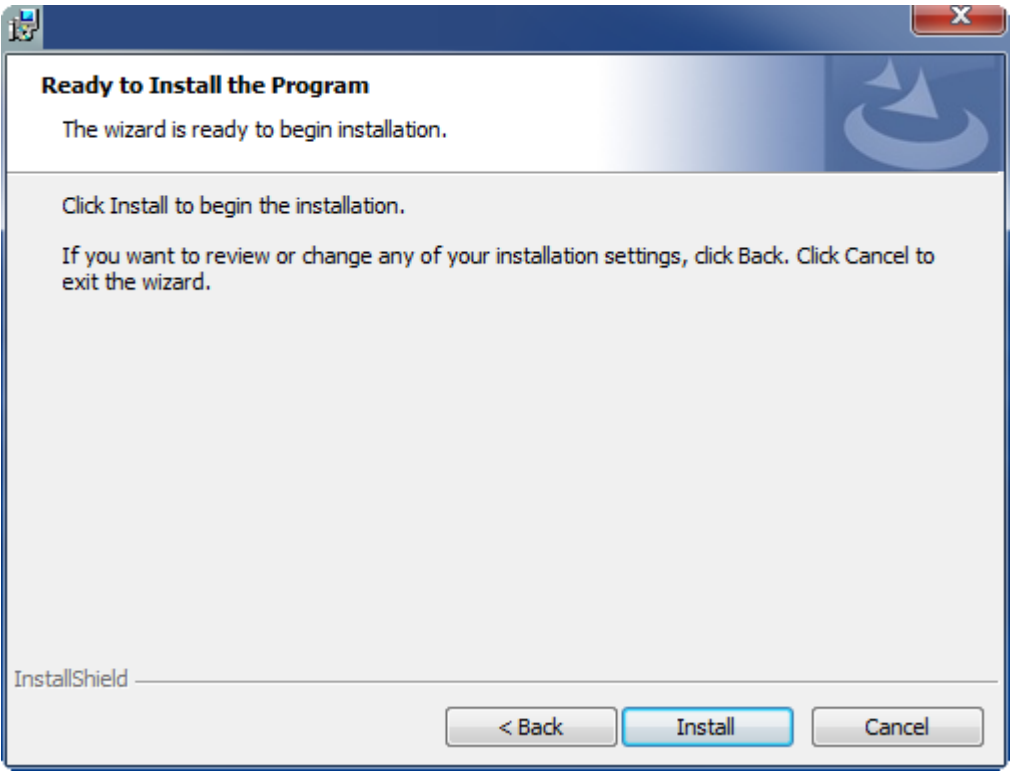

- ð Ein Dialog weist Sie darauf hin, dass das TwinCAT-System für die weitere Installation gestoppt werden muss.
- 6. Bestätigen Sie den Dialog mit **Yes.**

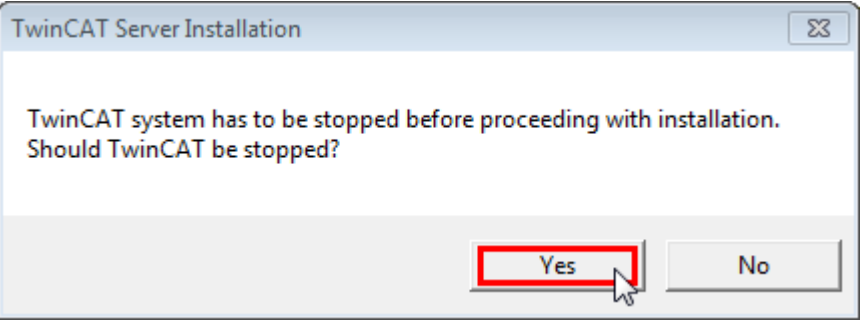

7. Wählen Sie **Finish**, um das Setup zu beenden.

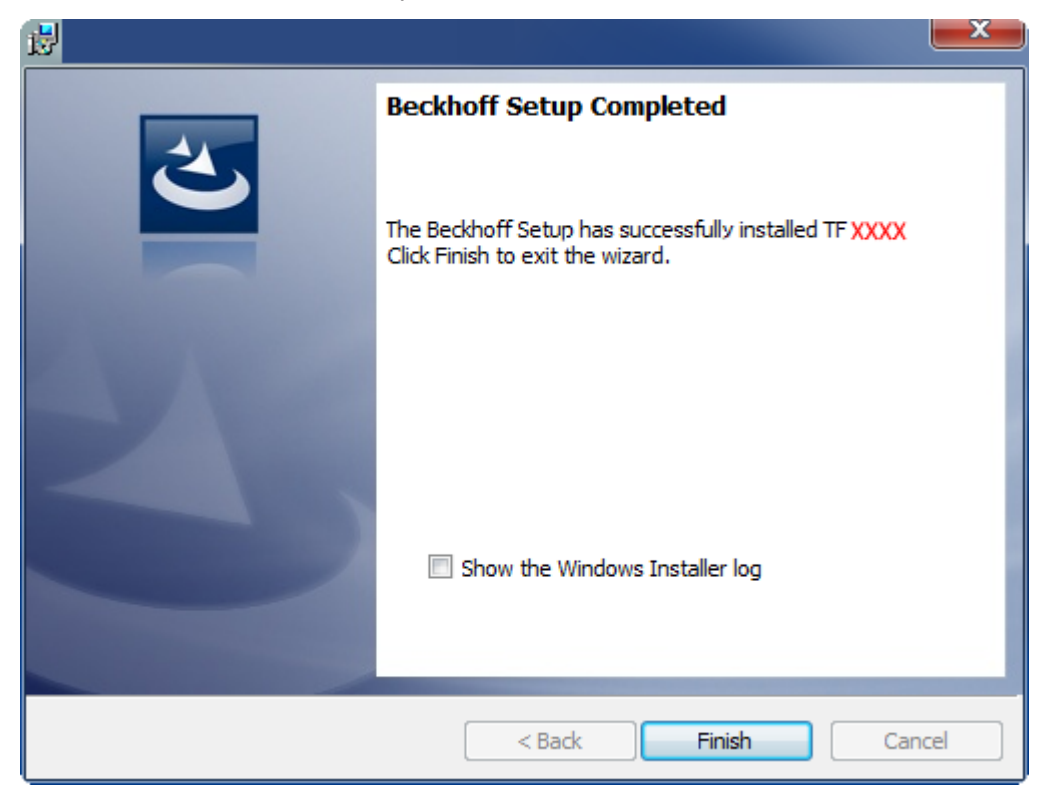

ð Die TwinCAT 3 Function wurde erfolgreich installiert und kann lizenziert werden (siehe [Lizenzierung](#page-13-0)  $[14]$  $[14]$ .

# <span id="page-13-0"></span>**5 Lizenzierung**

Die TwinCAT 3 Function ist als Vollversion oder als 7-Tage-Testversion freischaltbar. Beide Lizenztypen sind über die TwinCAT-3-Entwicklungsumgebung (XAE) aktivierbar.

#### **Lizenzierung der Vollversion einer TwinCAT 3 Function**

Die Beschreibung der Lizenzierung einer Vollversion finden Sie im Beckhoff Information System in der Dokumentation "[TwinCAT 3 Lizenzierung](https://infosys.beckhoff.com/content/1031/tc3_licensing/117093592658046731.html?id=5546616718344501207)".

#### **Lizenzierung der 7-Tage-Testversion einer TwinCAT 3 Function**

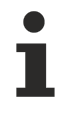

Eine 7-Tage-Testversion kann nicht für einen [TwinCAT-3-Lizenz-Dongle](https://infosys.beckhoff.com/content/1031/tc3_licensing/3511048971.html) freigeschaltet werden.

- 1. Starten Sie die TwinCAT-3-Entwicklungsumgebung (XAE).
- 2. Öffnen Sie ein bestehendes TwinCAT-3-Projekt oder legen Sie ein neues Projekt an.
- 3. Wenn Sie die Lizenz für ein Remote-Gerät aktivieren wollen, stellen Sie das gewünschte Zielsystem ein. Wählen Sie dazu in der Symbolleiste in der Drop-down-Liste **Choose Target System** das Zielsystem aus.
	- $\Rightarrow$  Die Lizenzierungseinstellungen beziehen sich immer auf das eingestellte Zielsystem. Mit der Aktivierung des Projekts auf dem Zielsystem werden automatisch auch die zugehörigen TwinCAT-3- Lizenzen auf dieses System kopiert.
- 4. Klicken Sie im **Solution Explorer** im Teilbaum **SYSTEM** doppelt auf **License.**

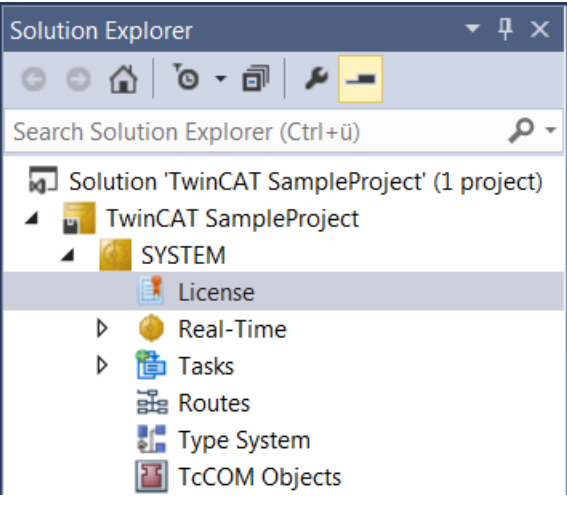

 $\Rightarrow$  Der TwinCAT-3-Lizenzmanager öffnet sich.

# **RECKHOFF**

5. Öffnen Sie die Registerkarte **Manage Licenses.** Aktivieren Sie in der Spalte **Add License** das Auswahlkästchen für die Lizenz, die Sie Ihrem Projekt hinzufügen möchten (z. B. "TF4100 TC3 Controller Toolbox").

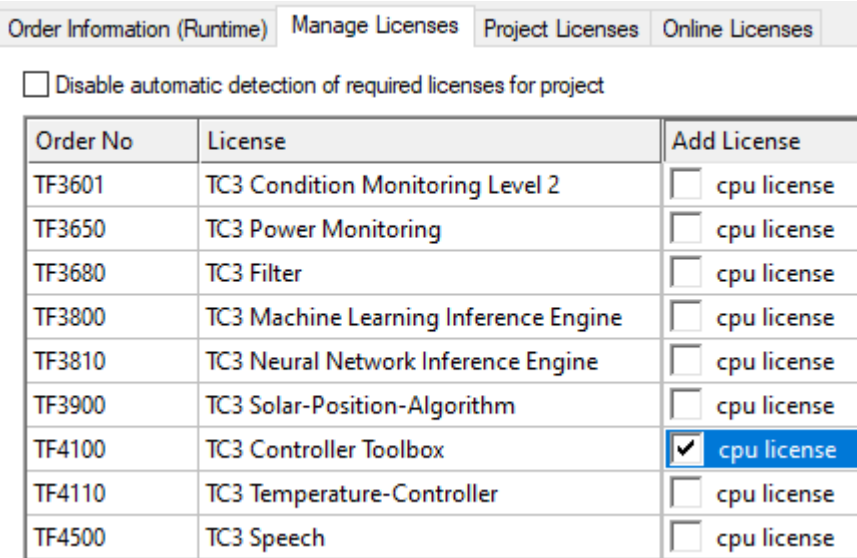

- 6. Öffnen Sie die Registerkarte **Order Information (Runtime).**
	- ð In der tabellarischen Übersicht der Lizenzen wird die zuvor ausgewählte Lizenz mit dem Status "missing" angezeigt**.**
- 7. Klicken Sie auf **7 Days Trial License...**, um die 7-Tage-Testlizenz zu aktivieren.

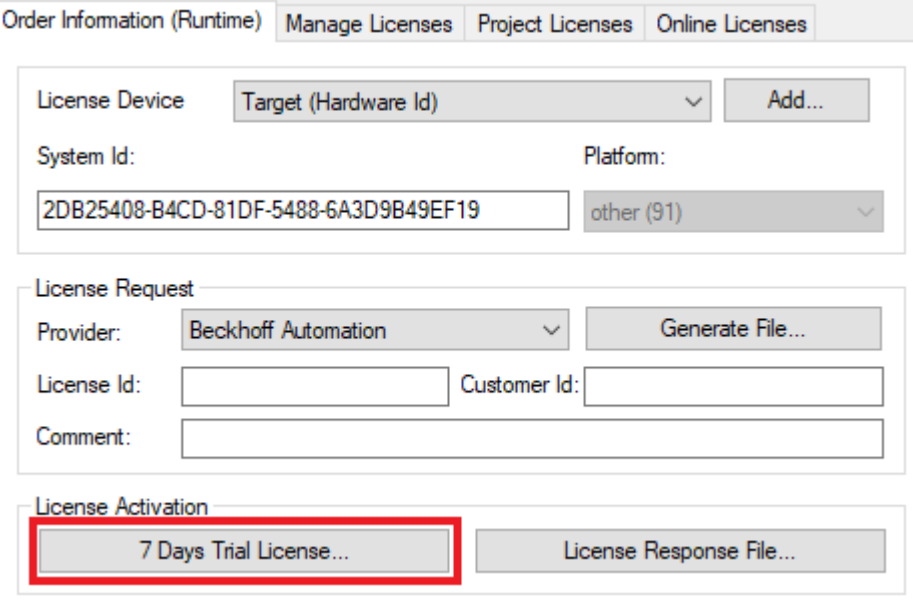

ð Es öffnet sich ein Dialog, der Sie auffordert, den im Dialog angezeigten Sicherheitscode einzugeben.

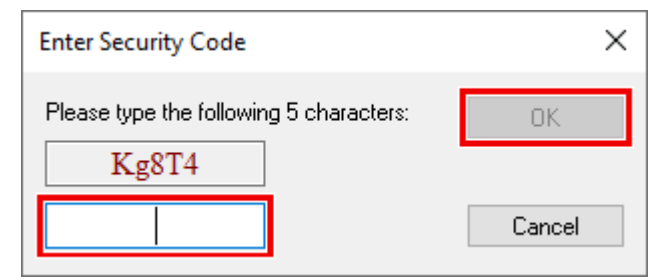

- 8. Geben Sie den Code genauso ein, wie er angezeigt wird, und bestätigen Sie ihn.
- 9. Bestätigen Sie den nachfolgenden Dialog, der Sie auf die erfolgreiche Aktivierung hinweist.
- ð In der tabellarischen Übersicht der Lizenzen gibt der Lizenzstatus nun das Ablaufdatum der Lizenz an.
- 10.Starten Sie das TwinCAT-System neu.
- $\Rightarrow$  Die 7-Tage-Testversion ist freigeschaltet.

# <span id="page-16-0"></span>**6 Technische Einführung**

Die AES70-Spezifikation beschreibt Objekte, die Funktionen und Zustände von Geräten darstellen. Die Handhabung dieser Objekte mit TwinCAT erfolgt über Methoden von Funktionsbausteinen. Jedes Objekt weist eine eindeutige, vom Gerätehersteller definierte, Objektnummer auf.

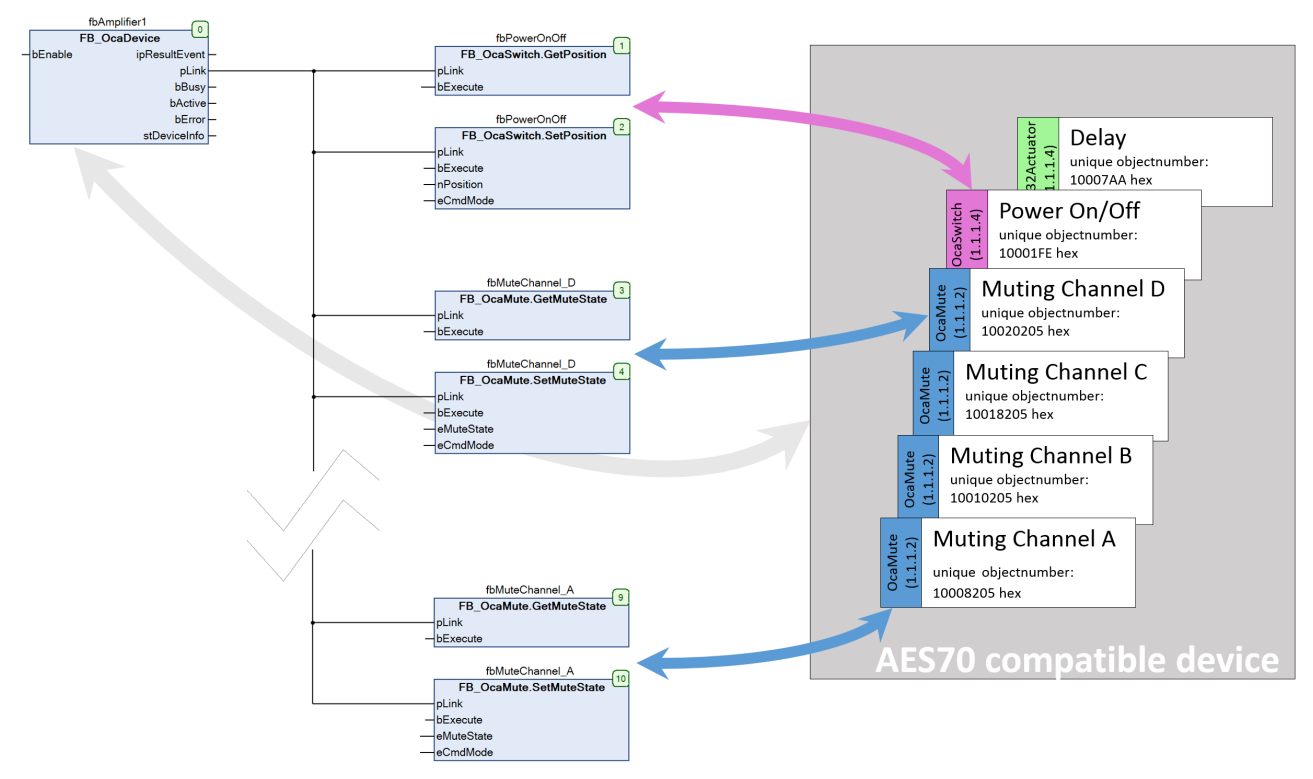

Zu jedem AES70-kompatiblen Gerät muss je eine Instanz des Funktionsbausteins FB OcaDevice [ $\blacktriangleright$  [18\]](#page-17-2) zyklisch aufgerufen werden. Der Funktionsbaustein stellt die Verbindung per TCP/IP her. Die Parametrierung des Funktionsbausteins (IP-Adresse, Port, …) wird in dem [Beispiel zur Verwendung des](#page-58-1) [Funktionsbausteins FB\\_OcaDevice \[](#page-58-1)[}](#page-58-1) [59\]](#page-58-1) erläutert. Nach dem Aufruf der Funktionsbausteininstanz müssen die Methoden jener Funktionsbausteine aufgerufen werden, die Objekte im AES70‑kompatiblen Gerät darstellen, zum Beispiel sogenannte [Worker-Objekte \[](#page-23-0)[}](#page-23-0) [24\]](#page-23-0) wie OcaMute, OcaSwitch, etc.

# <span id="page-17-0"></span>**7 SPS API**

# <span id="page-17-1"></span>**7.1 Funktionsbausteine**

# <span id="page-17-2"></span>**7.1.1 FB\_OcaDevice**

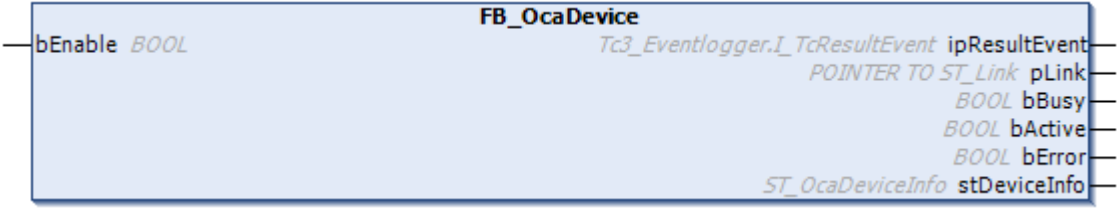

Der Funktionsbaustein FB\_OcaDevice stellt die Verbindung per TcpIp zu Geräten her, die den AES70 Standard unterstützen.

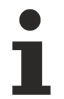

### **Zyklisch einmaliger Aufruf**

Die Instanz des Funktionsbausteins FB\_OcaDevice muss zyklisch einmalig am Anfang des SPS-Programmes aufgerufen werden.

#### **Syntax**

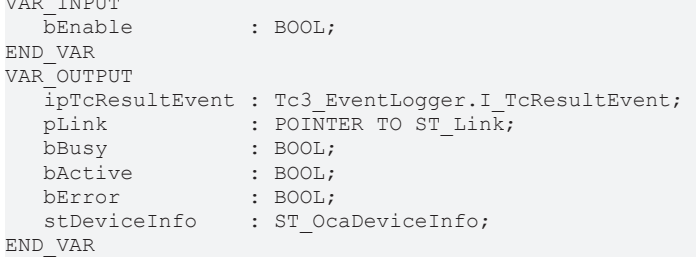

#### **Eingänge**

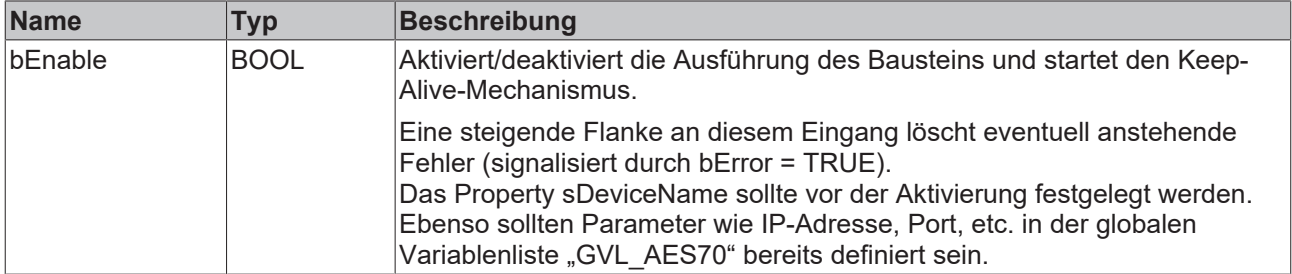

#### *Ausgänge*

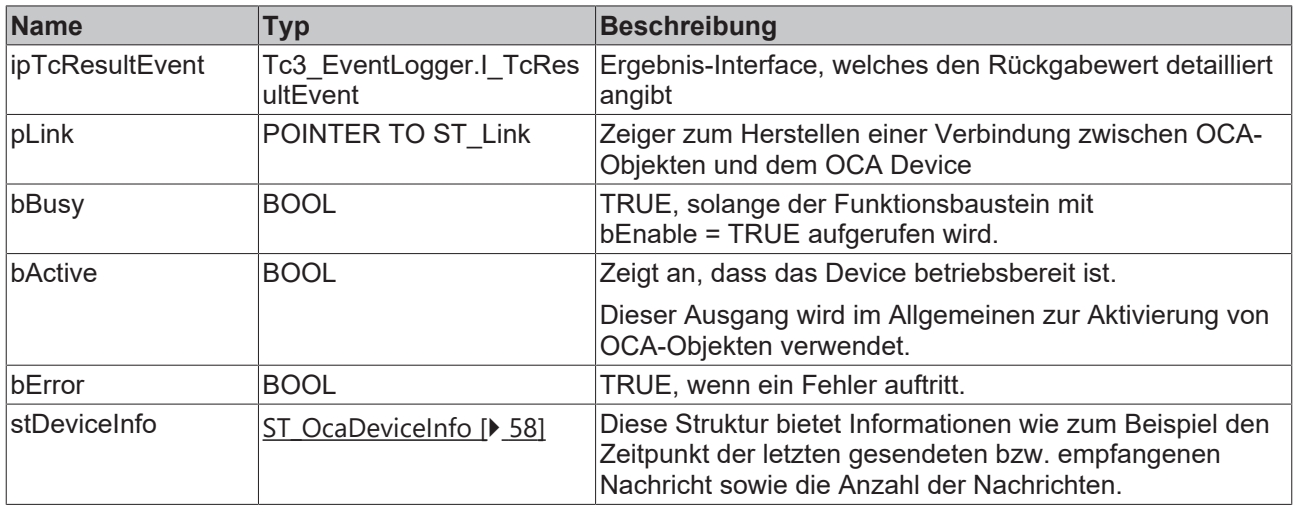

# **Eigenschaften**

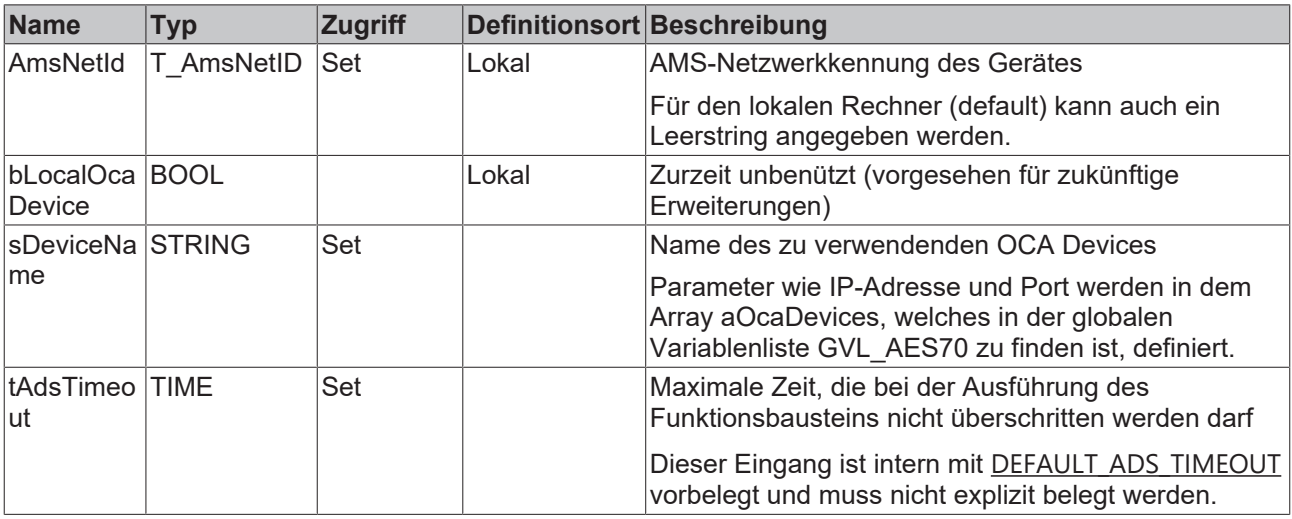

#### **Voraussetzungen**

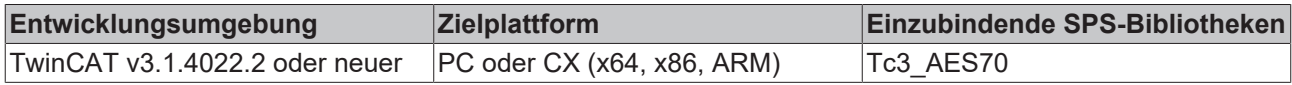

<span id="page-18-0"></span>Siehe auch: [Beispiel zur Verwendung des Funktionsbausteins FB\\_OcaDevice \[](#page-58-1) $\blacktriangleright$  [59\]](#page-58-1)

# **7.1.2 FB\_OcaRoot**

**FB** OcaRoot

Der Funktionsbaustein FB\_OcaRoot bietet OCA-Basisfunktionalitäten und ist der Funktionsbaustein, von dem alle weiteren Funktionsbausteine erben.

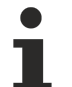

# **Kein expliziter Aufruf**

Da sich kein Code im Rumpf des Funktionsbausteins befindet, sollte dieser nicht explizit aufgerufen werden. Verwenden Sie stattdessen die entsprechenden Methoden des Funktionsbausteins.

#### **Methoden**

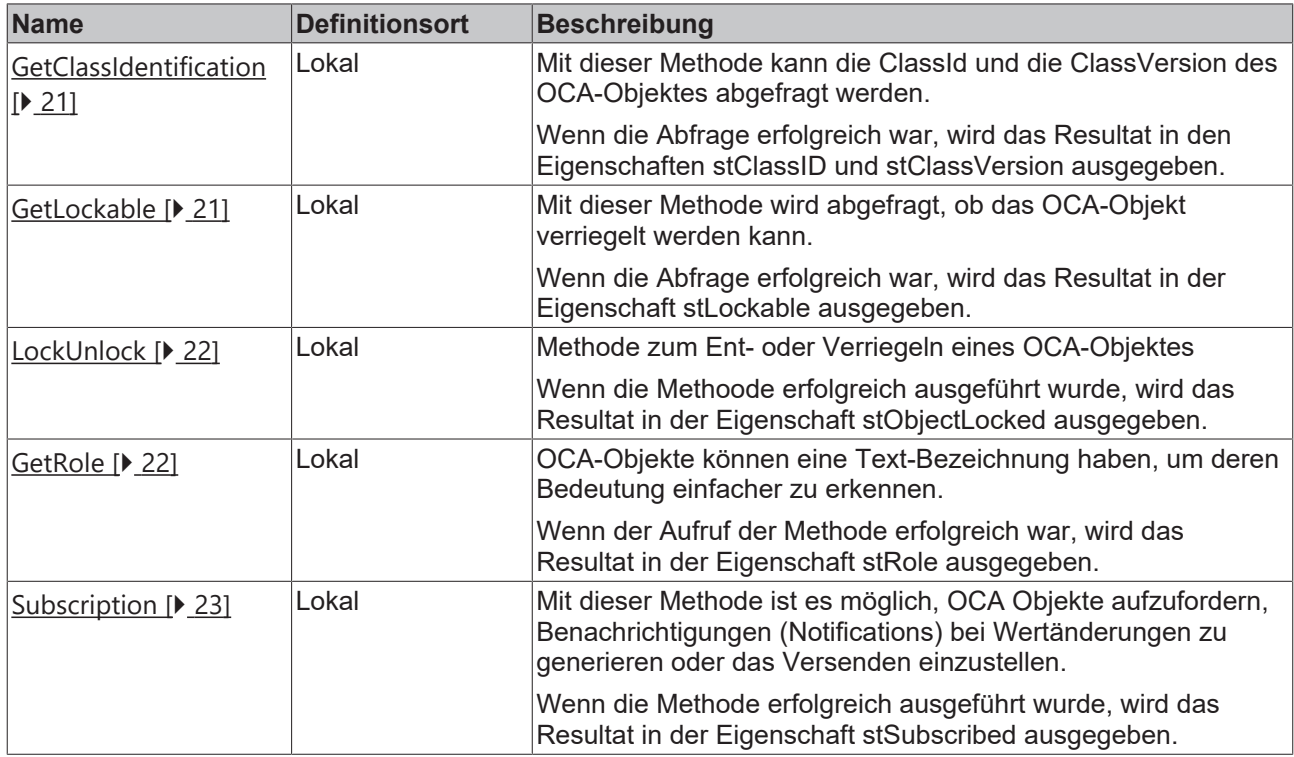

# Eigenschaften

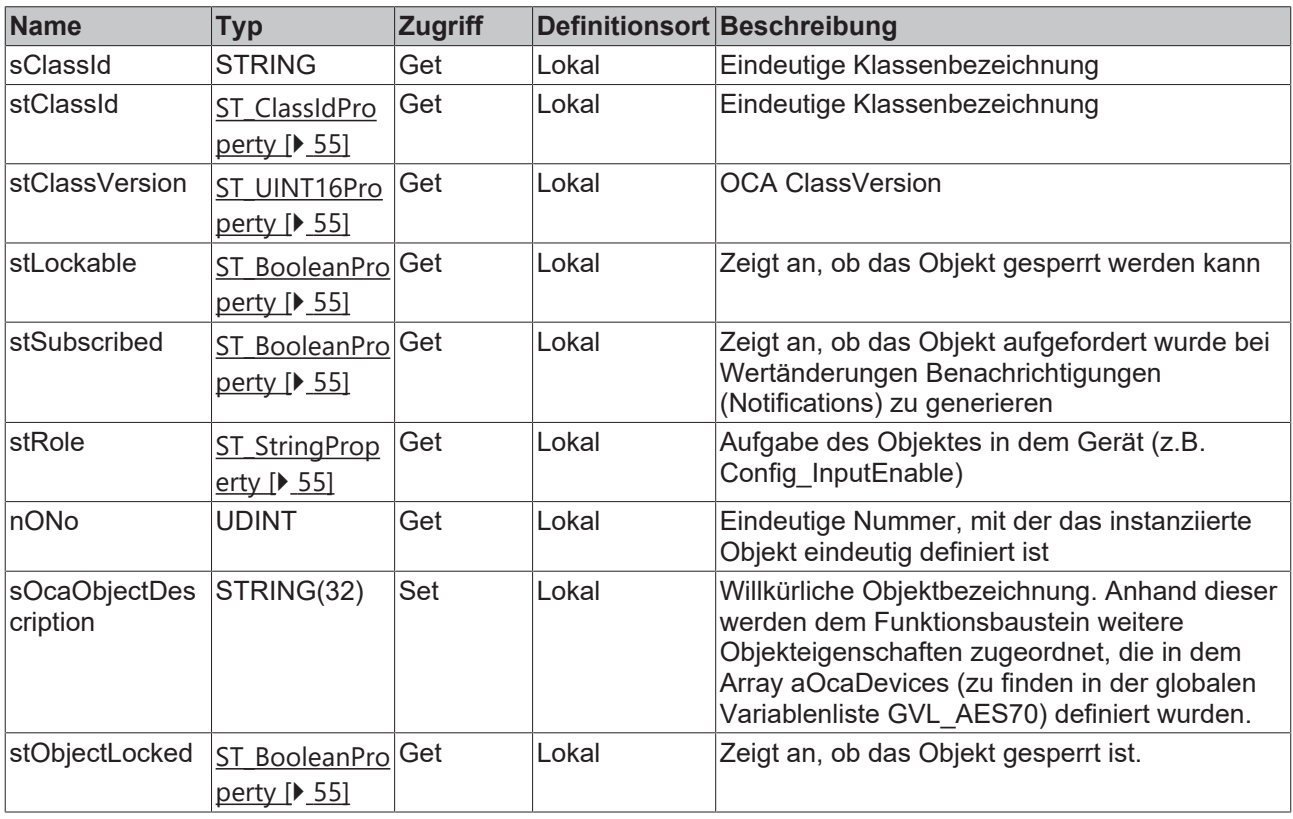

# **AES70-Standard**

Die Bezeichnung von Variablen und Funktionsbausteinen wurde, sofern möglich, dem AES70- Standard angepasst. Informationen zu diesem Kommunikationsprotokoll finden Sie auf [www.aes.org](http://www.aes.org/) und [www.ocaalliance.com](https://www.ocaalliance.com/).

1

# FCKHOFF

# **Voraussetzungen**

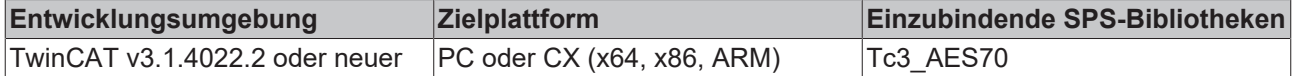

<span id="page-20-0"></span>Siehe auch: [Beispiel zur Verwendung des Funktionsbausteins FB\\_OcaRoot \[](#page-58-2) $\triangleright$  [59\]](#page-58-2)

# **7.1.2.1 GetClassIdentification**

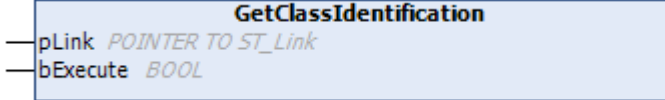

Mit der Methode GetClassIdentification kann die ClassId und die ClassVersion des OCA-Objektes abgefragt werden. Wenn die Abfrage erfolgreich war, wird das Resultat in der Eigenschaft stClassID und stClassVersion ausgegeben.

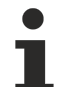

#### **Zyklischer Methodenaufruf**

Da zwischen dem Absenden und der Antwort des Gerätes einige SPS-Zyklen liegen können, sollte diese Methode zyklisch ausgeführt werden.

#### **Syntax**

```
VAR_INPUT
            : POINTER TO ST Link;
      bExecute : BOOL; 
END_VAR
```
#### **Eingänge**

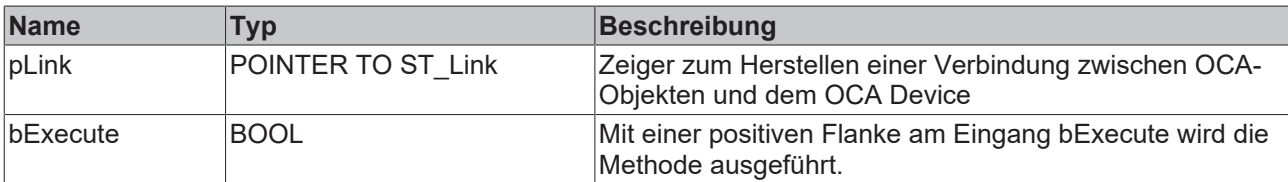

### <span id="page-20-1"></span>**7.1.2.2 GetLockable**

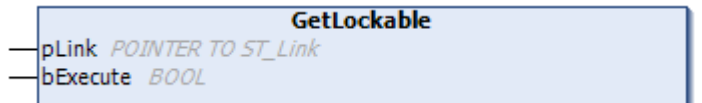

Mit der Methode GetLockable wird abgefragt, ob das OCA-Objekt verriegelt werden kann. Wenn die Abfrage erfolgreich war, wird das Resultat in der Eigenschaft stLockable ausgegeben.

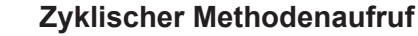

Da zwischen dem Absenden und der Antwort des Gerätes einige SPS-Zyklen liegen können, sollte diese Methode zyklisch ausgeführt werden.

#### **Syntax**

```
VAR_INPUT
           : POINTER TO ST Link;
  bExecute : BOOL;
END_VAR
```
### **Eingänge**

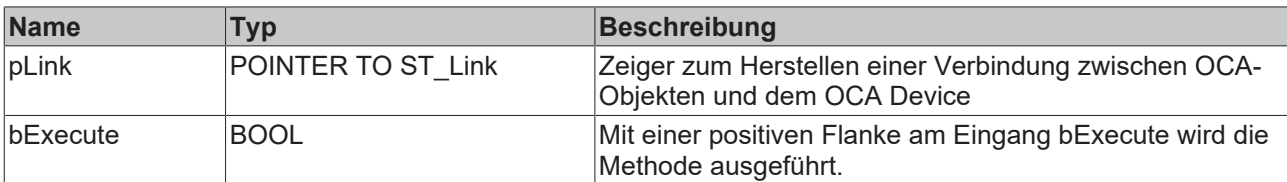

# <span id="page-21-0"></span>**7.1.2.3 LockUnlock**

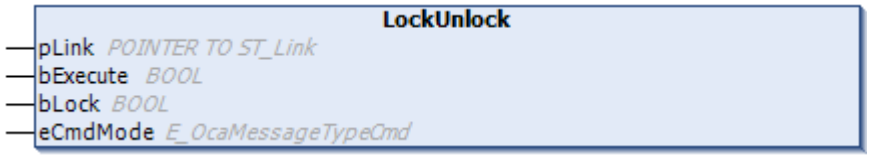

Mit der Methode LockUnlock kann ein OCA-Objekt ent- oder verriegelt werden. Wenn die Methode erfolgreich ausgeführt wurde, wird das Resultat in der Eigenschaft stObjectLocked ausgegeben.

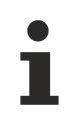

### **Zyklischer Methodenaufruf**

Da zwischen dem Absenden und der Antwort des Gerätes einige SPS-Zyklen liegen können, sollte diese Methode zyklisch ausgeführt werden.

#### **Syntax**

```
VAR_INPUT
pLink : POINTER TO ST Link;
bExecute : BOOL;
   bLock     :  BOOL; //If the Method is executed this Boolean Input decides whether the object
should be locked (TRUE) or unlocked (FALSE)
  eCmdMode : E OcaMessageTypeCmdbLock;
END_VAR
```
### **Eingänge**

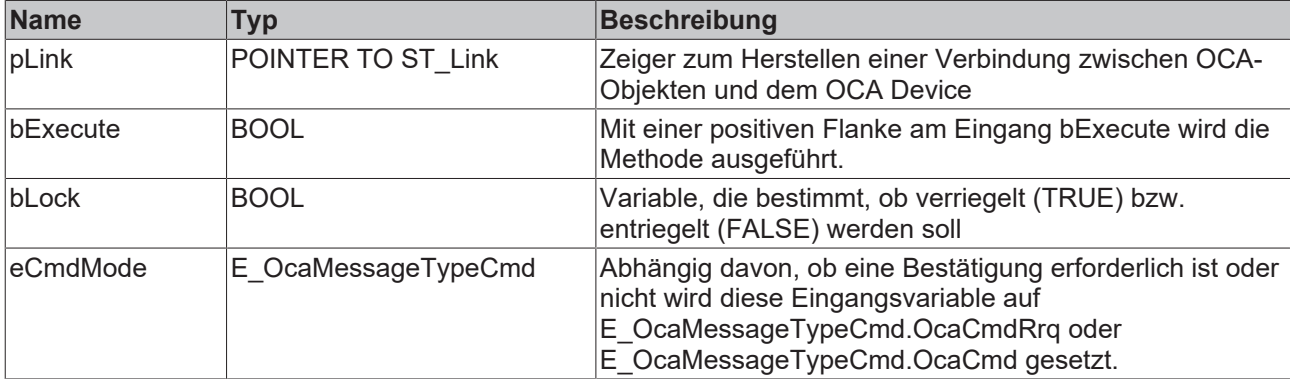

### <span id="page-21-1"></span>**7.1.2.4 GetRole**

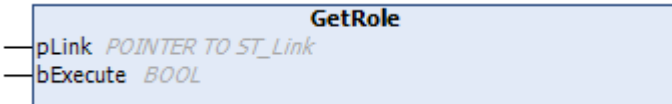

OCA-Objekte können eine Textbezeichnung haben, um deren Bedeutung einfach zu erkennen. Wenn der Aufruf der Methode erfolgreich war, wird das Resultat in der Eigenschaft stRole ausgegeben.

#### **Zyklischer Methodenaufruf**

Da zwischen dem Absenden und der Antwort des Gerätes einige SPS-Zyklen liegen können, sollte diese Methode zyklisch ausgeführt werden.

# **BECKHOFF**

### **Syntax**

```
VAR_INPUT
  pLink : POINTER TO ST_Link;
     bExecute : BOOL; 
END_VAR
```
### **Eingänge**

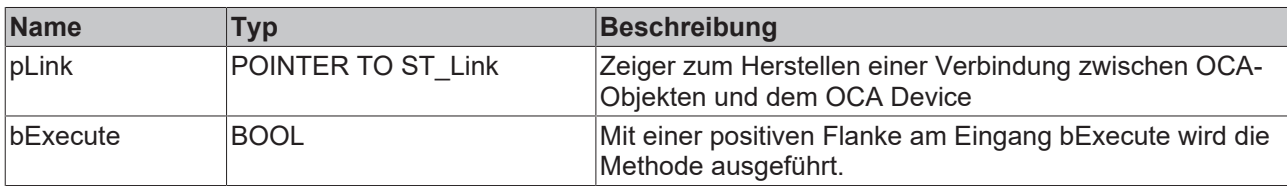

# <span id="page-22-0"></span>**7.1.2.5 Subscription**

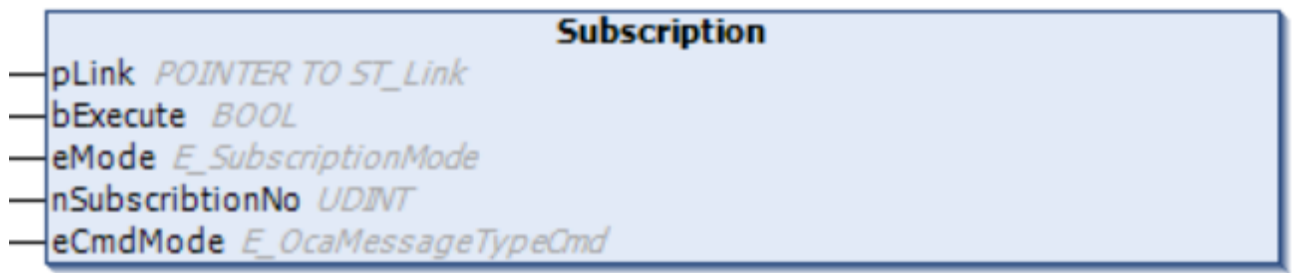

Mit der Methode Subscription ist es möglich, OCA-Objekte aufzufordern, Benachrichtigungen (Notifications) bei Wertänderungen zu generieren oder das Versenden von Benachrichtigungen einzustellen. Wenn die Methode erfolgreich ausgeführt wurde, wird das Resultat in der Eigenschaft stSubscribed ausgegeben.

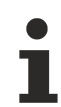

# **Zyklischer Methodenaufruf**

Da zwischen dem Absenden und der Antwort des Gerätes einige SPS-Zyklen liegen können, sollte diese Methode zyklisch ausgeführt werden.

#### **Syntax**

```
VAR_INPUT
pLink : POINTER TO ST Link;
bExecute : BOOL;
eMode : E SubscriptionMode;
   nSubscribtionNo :  UDINT;
eCmdMode : E OcaMessageTypeCmd;
END_VAR
```
# **Eingänge**

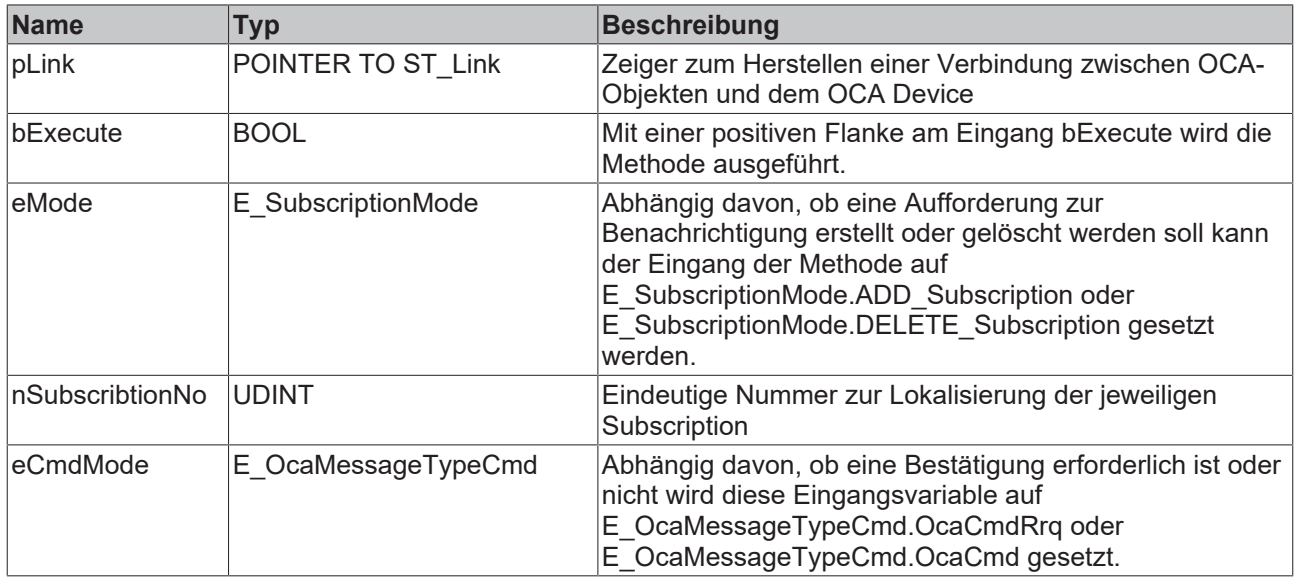

# <span id="page-23-0"></span>**7.1.3 Worker-Funktionsbausteine**

Worker-Funktionsbausteine werden zum Steuern von OCA-Worker-Objekten verwendet.

#### $\blacksquare$ **AES70-Standard**

Die Bezeichnung von Variablen und Funktionsbausteinen wurde, sofern möglich, dem AES70- Standard angepasst. Informationen zu diesem Kommunikationsprotokoll finden Sie auf [www.aes.org](http://www.aes.org/) und [www.ocaalliance.com](https://www.ocaalliance.com/).

# **7.1.3.1 FB\_OcaWorker**

#### **FB\_OcaWorker**

Т

Der Funktionsbaustein FB\_OcaWorker erweitert den Funktionsbaustein FB\_OcaRoot um Eigenschaften und Methoden zur Handhabung der OCA-Objekte.

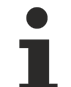

#### **Kein expliziter Aufruf**

Da sich kein Code im Rumpf des Funktionsbausteins befindet, sollte dieser nicht explizit aufgerufen werden. Verwenden Sie stattdessen die entsprechenden Methoden des Funktionsbausteins.

#### **Vererbungshierarchie**

FB\_OcaRoot

FB\_OcaWorker

# **BECKHOFF**

#### **Methoden**

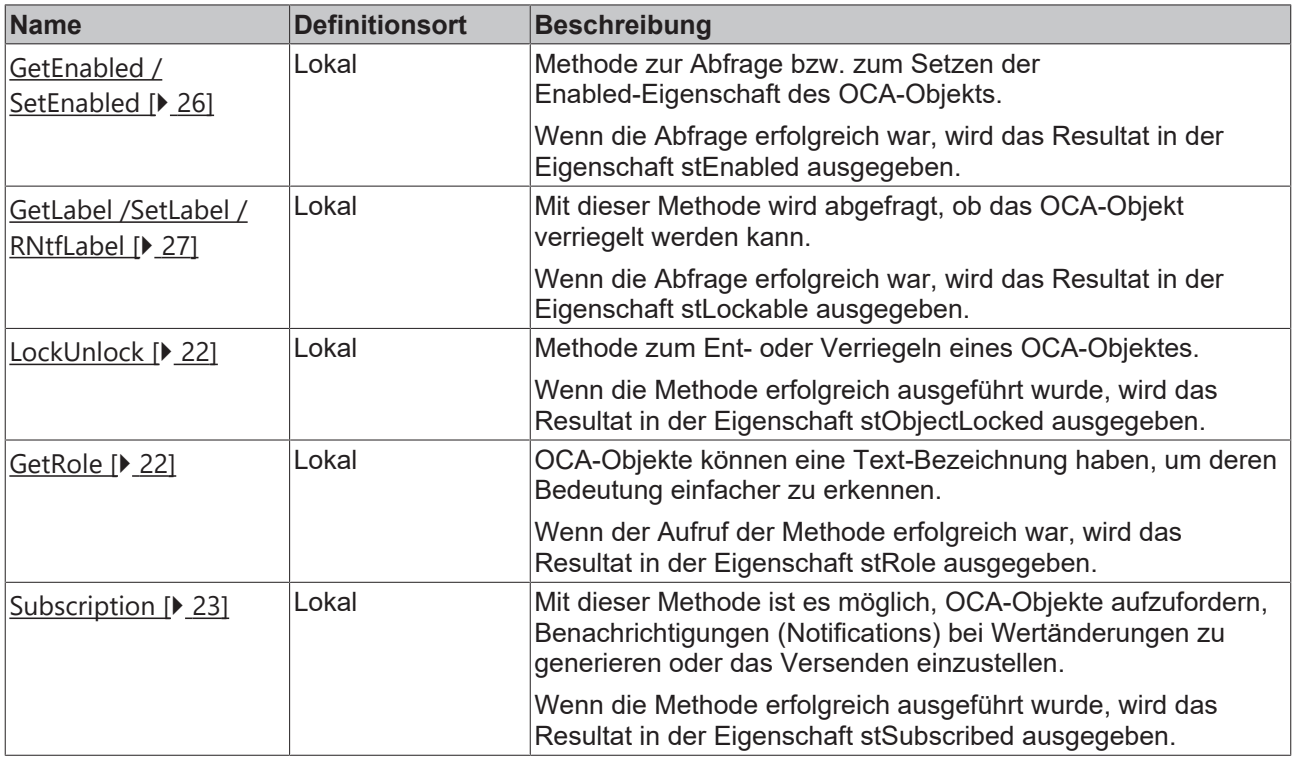

# **Eigenschaften**

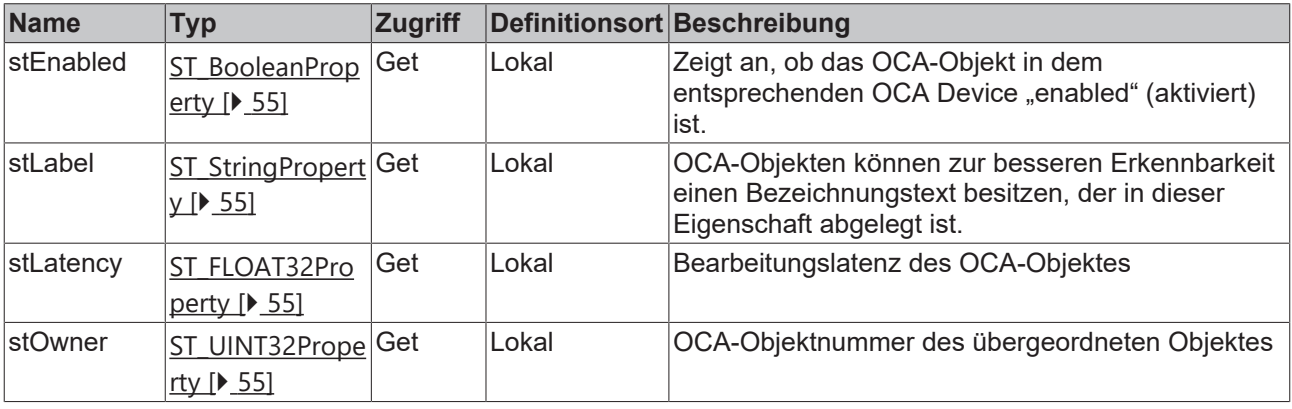

### **AES70-Standard**

Die Bezeichnung von Variablen und Funktionsbausteinen wurde, sofern möglich, dem AES70- Standard angepasst. Informationen zu diesem Kommunikationsprotokoll finden Sie auf [www.aes.org](http://www.aes.org/) und [www.ocaalliance.com](https://www.ocaalliance.com/).

#### **Voraussetzungen**

ш

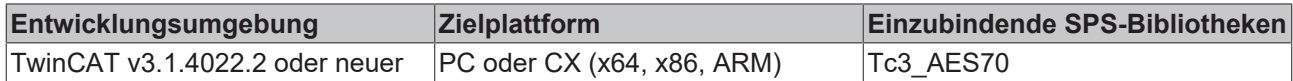

Siehe auch: [Beispiel zur Verwendung des Funktionsbausteins FB\\_OcaWorker \[](#page-59-0) $\blacktriangleright$  [60\]](#page-59-0)

# <span id="page-25-0"></span>**7.1.3.1.1 GetEnabled / SetEnabled**

#### **GetEnabled**

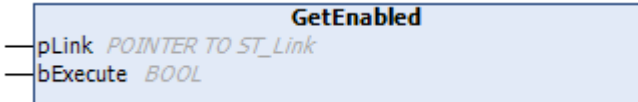

Die Methode GetEnabled diernt zur Abfrage der Enabled-Eigenschaft des OCA‑Objektes. Wenn die Abfrage erfolgreich war, wird das Resultat in der Eigenschaft stEnabled ausgegeben.

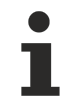

#### **Zyklischer Methodenaufruf**

Da zwischen dem Absenden und der Antwort des Gerätes einige SPS-Zyklen liegen können, sollte diese Methode zyklisch ausgeführt werden.

#### **Syntax**

```
VAR_INPUT
  pLink : POINTER TO ST Link;
     bExecute : BOOL; 
END_VAR
```
#### **Eingänge**

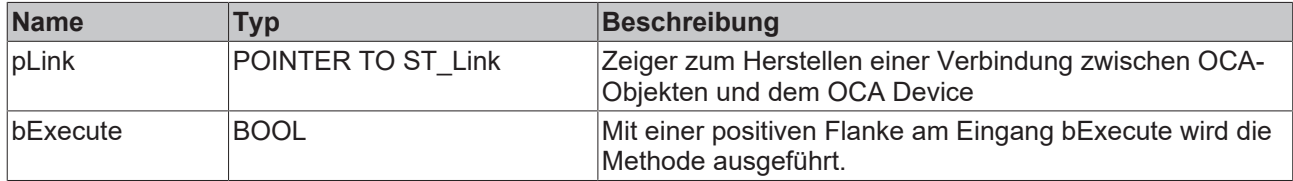

#### **SetEnabled**

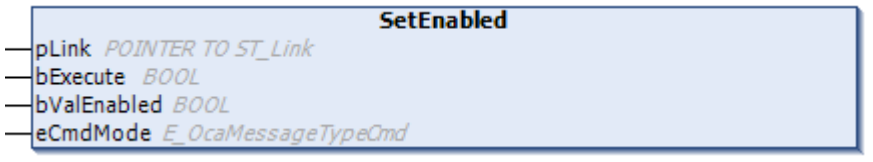

Mit der Methode SetEnabled kann ein OCA-Objekt "enabled" (aktiviert) oder "disabled" (deaktiviert) werden. Wenn die Methode erfolgreich ausgeführt wurde, wird das Ergebnis in der Eigenschaft stEnabled ausgegeben.

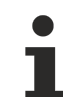

#### **Zyklischer Methodenaufruf**

Da zwischen dem Absenden und der Antwort des Gerätes einige SPS-Zyklen liegen können, sollte diese Methode zyklisch ausgeführt werden.

#### **Syntax**

```
VAR_INPUT
pLink : POINTER TO ST Link;
bExecute : BOOL;
     bValEnabled : BOOL;
  eCmdMode : E_OcaMessageTypeCmd;
END_VAR
```
# **RECKHOFF**

#### **Eingänge**

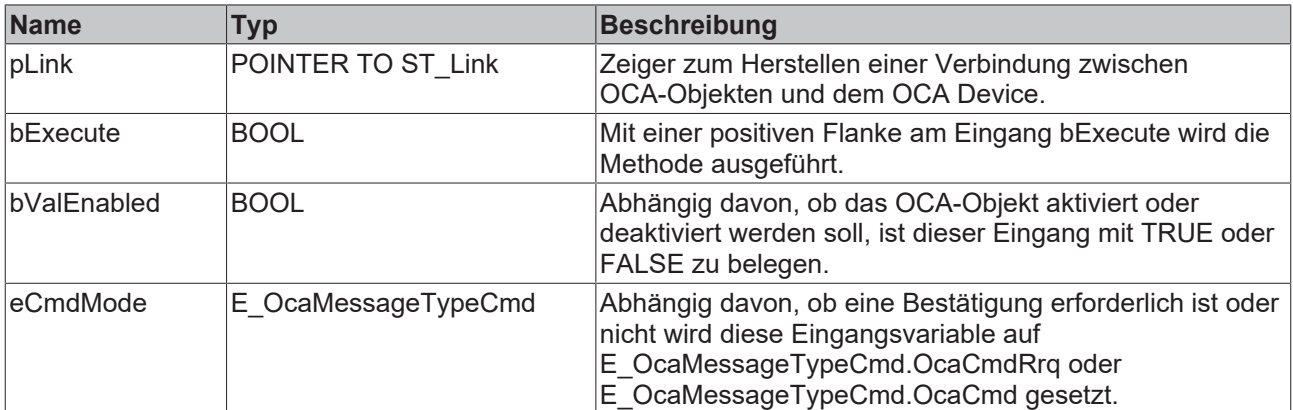

# <span id="page-26-0"></span>**7.1.3.1.2 GetLabel / SetLabel / RNtfLabel**

#### **GetLabel**

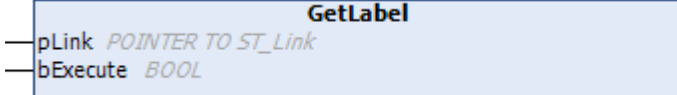

OCA‑Objekte können zur besseren Erkennbarkeit mit einer Beschriftung versehen werden. Die Methode GetLabel dient zur Abfrage dieser Eigenschaft des OCA‑Objektes. Wenn die Abfrage erfolgreich war, wird das Resultat in der Eigenschaft stLabel ausgegeben.

#### **Zyklischer Methodenaufruf**

Da zwischen dem Absenden und der Antwort des Gerätes einige SPS-Zyklen liegen können, sollte diese Methode zyklisch ausgeführt werden.

#### **Syntax**

```
VAR_INPUT
  pLink : POINTER TO ST Link;
     bExecute : BOOL; 
END_VAR
```
#### ÷,  **Eingänge**

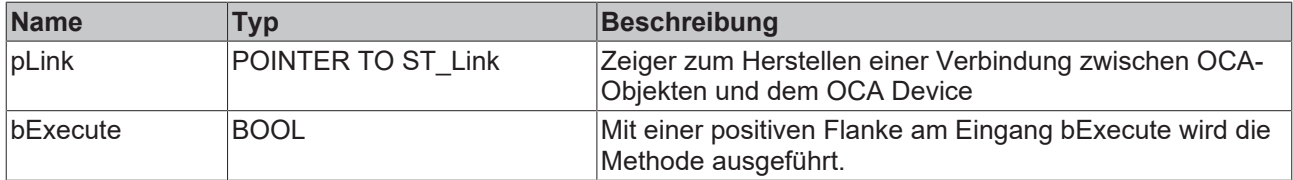

#### **SetLabel**

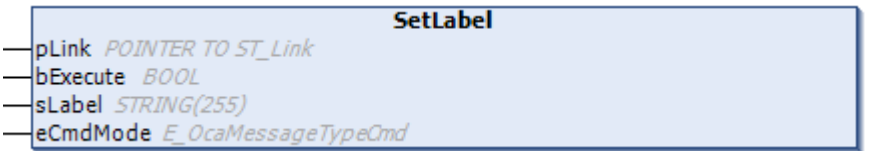

Mit der Methode SetLabel kann die Beschriftung eines OCA‑Objektes gesetzt werden. Wenn die Methode erfolgreich ausgeführt wurde, wird das Resultat in der Eigenschaft stLabel ausgegeben.

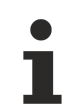

### **Zyklischer Methodenaufruf**

Da zwischen dem Absenden und der Antwort des Gerätes einige SPS-Zyklen liegen können, sollte diese Methode zyklisch ausgeführt werden.

#### **Syntax**

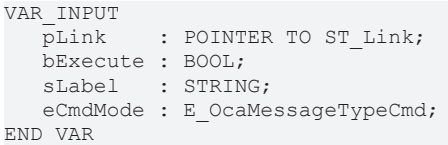

#### **Eingänge**

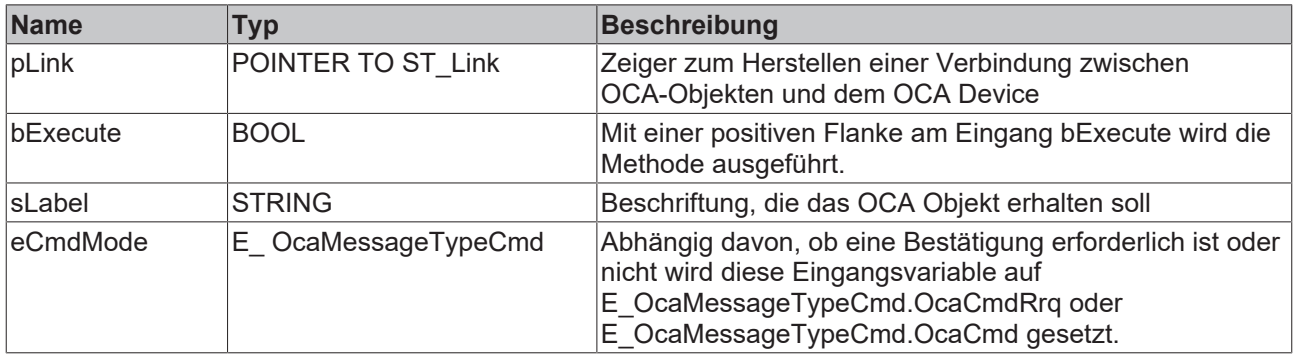

#### **RNtfLabel**

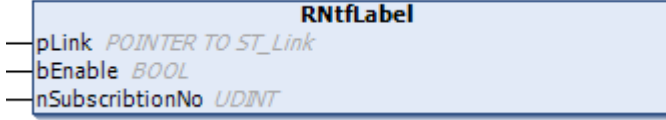

Wenn das OCA-Objekt aufgefordert wird, Änderungen bekanntzugeben (mittels der Methode [Subscribtion](#page-22-0) [\[](#page-22-0) $\blacktriangleright$  [23\]](#page-22-0)), werden mit der Methode RNtfLabel eingehende "Notifications" (Benachrichtigungen) gelesen.

#### **Zyklischer Methodenaufruf**

Da zwischen dem Absenden und der Antwort des Gerätes einige SPS-Zyklen liegen können, sollte diese Methode zyklisch ausgeführt werden.

#### **Syntax**

```
VAR_INPUT
pLink : POINTER TO ST Link;
bEnable : BOOL;
     nSubscribtionNo : UDINT;
END_VAR
```
#### ÷.  **Eingänge**

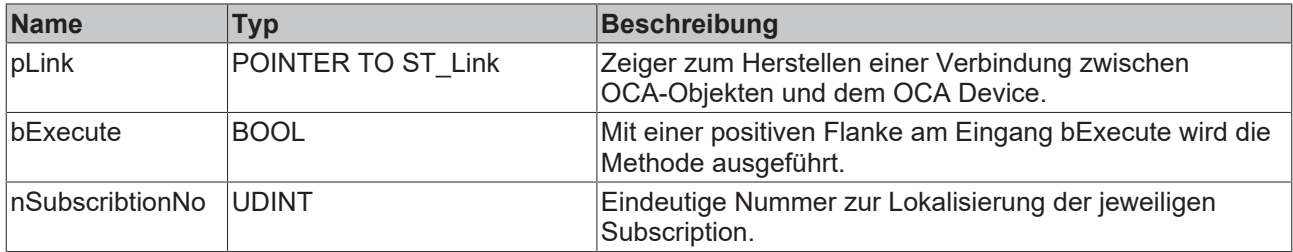

# **7.1.3.1.3 GetLatency / SetLatency / RNtfLatency**

#### **GetLatency**

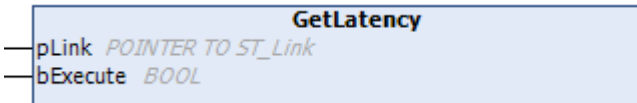

Die Methode GetLatenca dient zur Abfrage der Bearbeitungslatenz des OCA‑Objektes. Wenn die Abfrage erfolgreich war, wird das Resultat in der Eigenschaft stLatency ausgegeben.

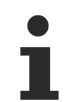

#### **Zyklischer Methodenaufruf**

Da zwischen dem Absenden und der Antwort des Gerätes einige SPS-Zyklen liegen können, sollte diese Methode zyklisch ausgeführt werden.

#### **Syntax**

```
VAR_INPUT
   pLink : POINTER TO ST Link;
     bExecute : BOOL; 
END_VAR
```
#### **Eingänge**

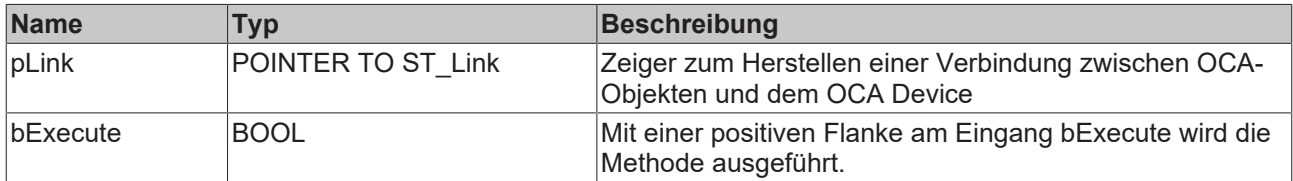

#### **SetLatency**

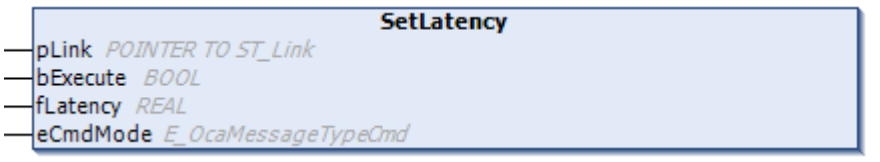

Mit der Methode SetLatency kann die Bearbeitungslatenz eines OCA‑Objektes gesetzt werden. Wenn die Methode erfolgreich ausgeführt wurde, wird das Resultat in der Eigenschaft stLatency ausgegeben.

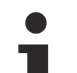

#### **Zyklischer Methodenaufruf**

Da zwischen dem Absenden und der Antwort des Gerätes einige SPS-Zyklen liegen können, sollte diese Methode zyklisch ausgeführt werden.

#### **Syntax**

```
VAR_INPUT
  pLink : POINTER TO ST Link;
     bExecute : BOOL;
     fLatency : REAL;
     eCmdMode : E_OcaMessageTypeCmd;
END_VAR
```
#### **Eingänge**

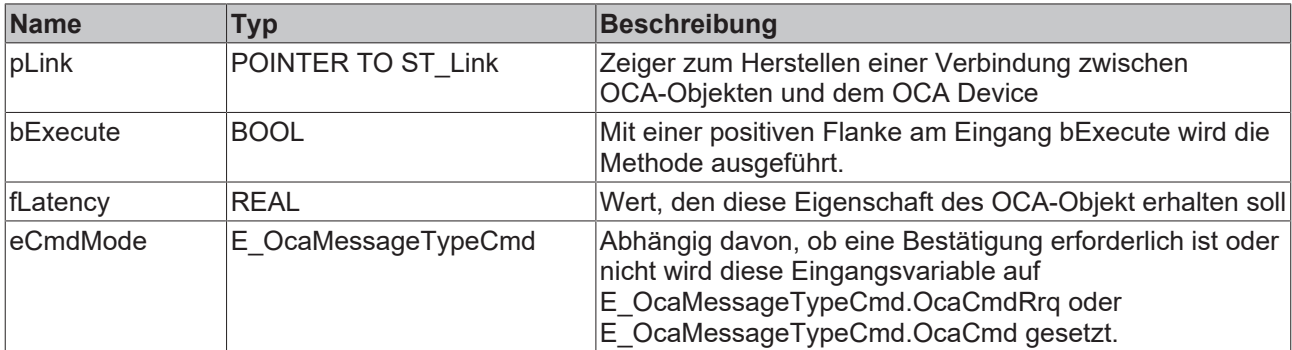

#### **RNtfLatency**

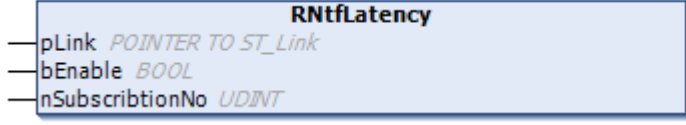

Wenn das OCA-Objekt aufgefordert wurde, Änderungen bekanntzugeben (mittels der Methode [Subscribtion](#page-22-0) [\[](#page-22-0) $\blacktriangleright$  [23\]](#page-22-0)), werden mit der Methode RNtfLatency eingehende "Notifications" (Benachrichtigungen) gelesen.

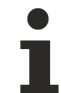

# **Zyklischer Methodenaufruf**

Da zwischen dem Absenden und der Antwort des Gerätes einige SPS-Zyklen liegen können, sollte diese Methode zyklisch ausgeführt werden.

#### **Syntax**

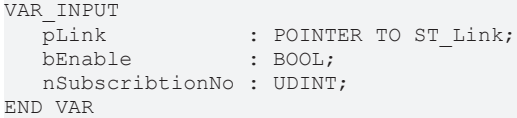

#### **Eingänge**

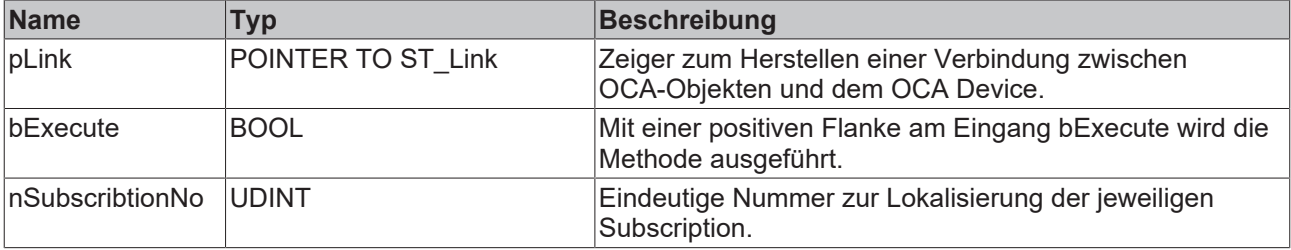

#### **7.1.3.1.4 GetOwner**

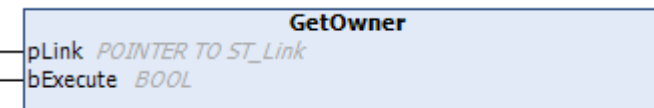

Die Methode GetOwner dient zur Abfrage des übergeordneten Elementes. Wenn die Abfrage erfolgreich war, wird das Resultat in der Eigenschaft stOwner ausgegeben.

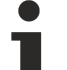

#### **Zyklischer Methodenaufruf**

Da zwischen dem Absenden und der Antwort des Gerätes einige SPS-Zyklen liegen können, sollte diese Methode zyklisch ausgeführt werden.

# **RECKHOFF**

# **Syntax**

```
VAR_INPUT
  pLink : POINTER TO ST_Link;
     bExecute : BOOL; 
END_VAR
```
### **Eingänge**

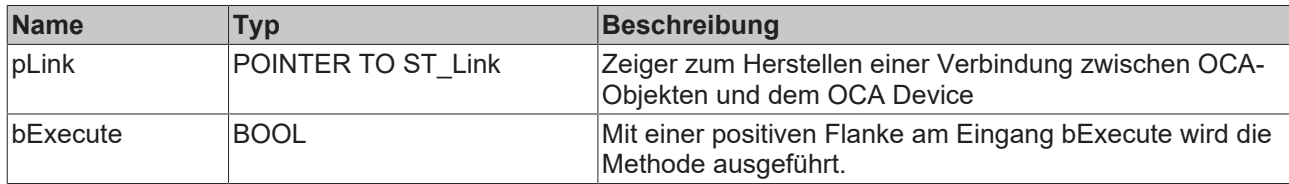

# **7.1.3.2 Actuator-Funktionsbausteine**

Actuator-Objekte sind Worker-Objekte, deren Funktion die Steuerung von elektronischen Funktionen ist.

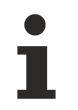

#### **AES70-Standard**

Die Bezeichnung von Variablen und Funktionsbausteinen wurde, sofern möglich, dem AES70- Standard angepasst. Informationen zu diesem Kommunikationsprotokoll finden Sie auf [www.aes.org](http://www.aes.org/) und [www.ocaalliance.com](https://www.ocaalliance.com/).

# **7.1.3.2.1 FB\_OcaActuator**

**FB** OcaActuator

Der Funktionsbaustein FB\_OcaActuator erweitert den Funktionsbaustein FB\_OcaWorker und ist der Funktionsbaustein, von dem alle Funktionsbausteine erben, die der Kategorie Actuator zugeordnet sind. FB\_OcaActuator besitzt weder eigene Eigenschaften noch Methoden.

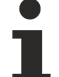

### **Kein expliziter Aufruf**

Da sich kein Code im Rumpf des Funktionsbausteins befindet, sollte dieser nicht explizit aufgerufen werden. Verwenden Sie stattdessen die entsprechenden Methoden des Funktionsbausteins.

#### **Vererbungshierarchie**

FB\_OcaRoot

FB\_OcaWorker

FB\_OcaActuator

#### **Voraussetzungen**

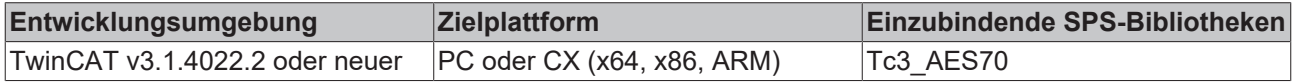

# **7.1.3.2.2 FB\_OcaGain**

#### **FB** OcaGain

Der Funktionsbaustein FB\_OcaGain bietet Eigenschaften und Methoden zur Handhabung von OCA‑Objekten zur Verstärkungseinstellung.

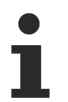

### **Kein expliziter Aufruf**

Da sich kein Code im Rumpf des Funktionsbausteins befindet, sollte dieser nicht explizit aufgerufen werden. Verwenden Sie stattdessen die entsprechenden Methoden des Funktionsbausteins.

#### **Vererbungshierarchie**

FB\_OcaRoot

FB\_OcaWorker

FB\_OcaActuator

FB\_OcaGain

#### **Methoden**

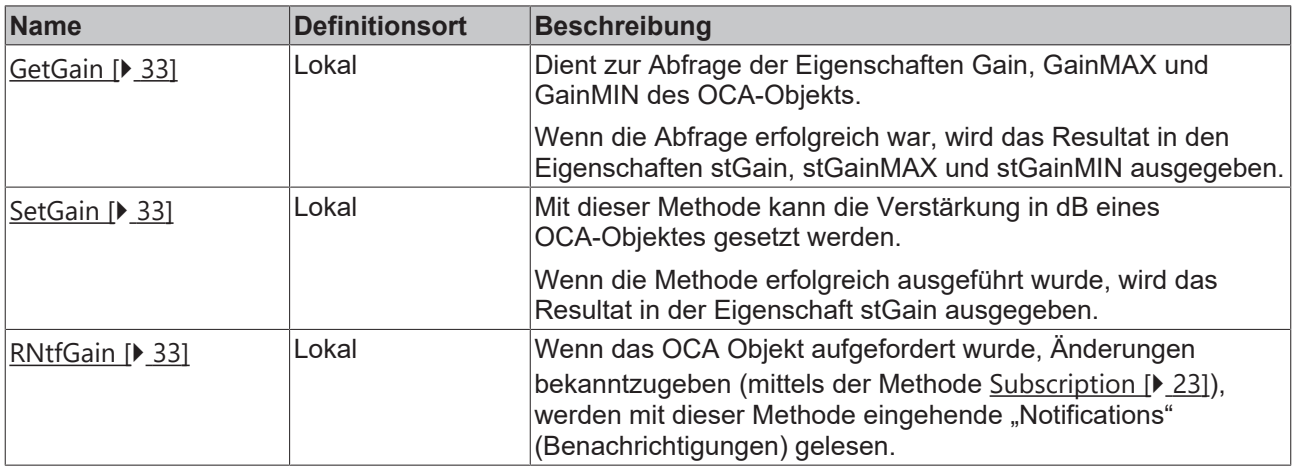

#### **Eigenschaften**

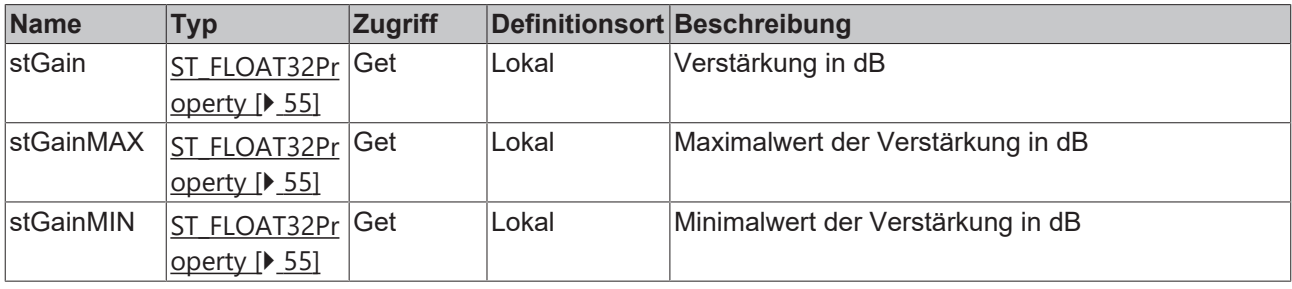

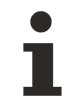

#### **AES70-Standard**

Die Bezeichnung von Variablen und Funktionsbausteinen wurde, sofern möglich, dem AES70 Standard angepasst. Informationen zu diesem Kommunikationsprotokoll finden Sie auf [www.aes.org](http://www.aes.org/) und [www.ocaalliance.com](https://www.ocaalliance.com/).

#### **Voraussetzungen**

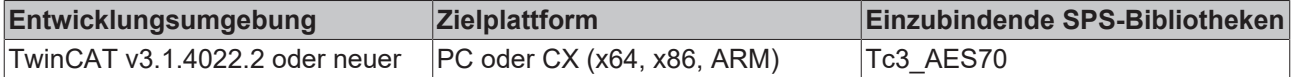

Siehe auch: Beispiel zur Verwendung des Funktionsbausteins FB OcaGain [ $\triangleright$  [61\]](#page-60-0)

# <span id="page-32-0"></span>**7.1.3.2.2.1 GetGain / SetGain / RNtfGain**

#### **GetGain**

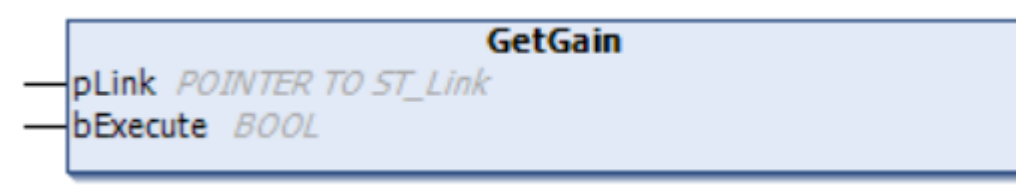

Die Methode GetGain dient zur Abfrage der Eigenschaften Gain, GainMAX und GainMIN des OCA‑Objektes. Wenn die Abfrage erfolgreich war, wird das Resultat in den Eigenschaften stGain, stGainMAX und stGainMIN ausgegeben.

#### **Zyklischer Methodenaufruf**

Da zwischen dem Absenden und der Antwort des Gerätes einige SPS-Zyklen liegen können, sollte diese Methode zyklisch ausgeführt werden.

#### **Syntax**

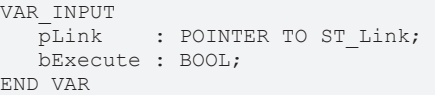

#### **Eingänge**

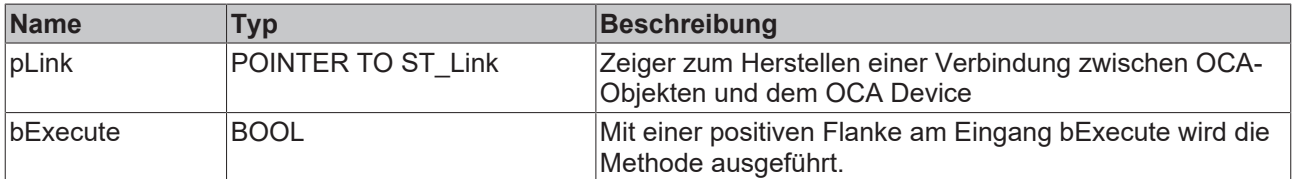

#### **SetGain**

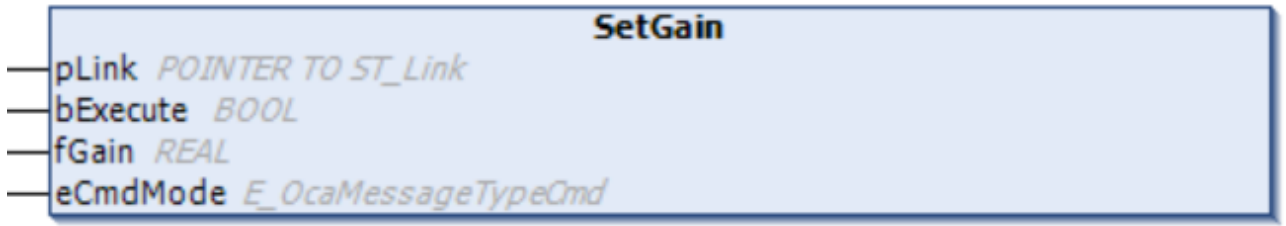

Mit der Methode SetGain kann die Verstärkung in dB eines OCA‑Objektes gesetzt werden. Wenn die Methode erfolgreich ausgeführt wurde, wird das Resultat in der Eigenschaft stGain ausgegeben.

#### **Zyklischer Methodenaufruf**

Da zwischen dem Absenden und der Antwort des Gerätes einige SPS-Zyklen liegen können, sollte diese Methode zyklisch ausgeführt werden.

#### **Syntax**

```
VAR_INPUT
  pLink : POINTER TO ST_Link;
     bExecute : BOOL;
  fGain : REAL;
  eCmdMode : E_OcaMessageTypeCmd;
END_VAR
```
### **Eingänge**

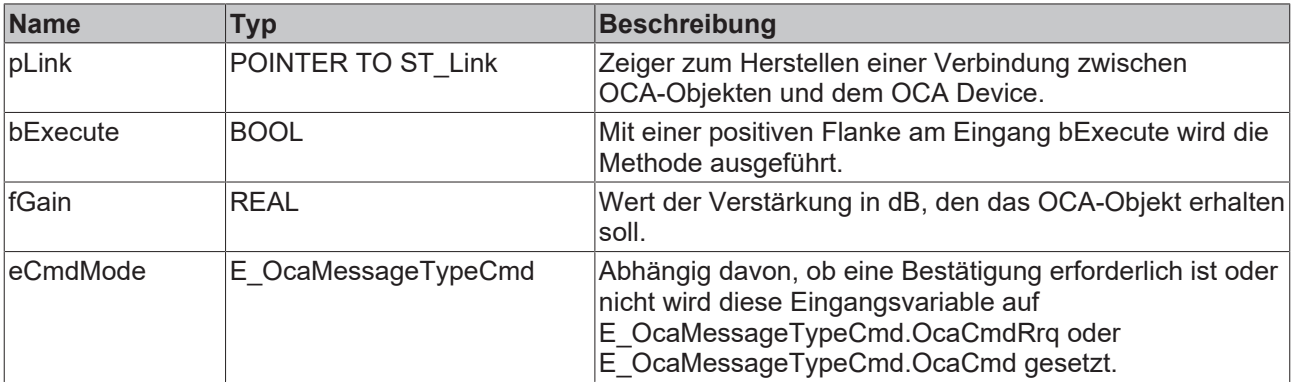

#### **RNtfGain**

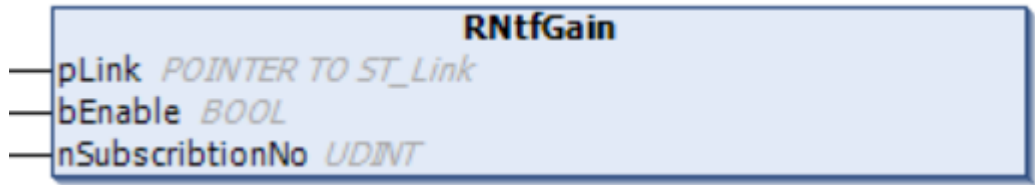

Wenn das OCA-Objekt aufgefordert wurde, Änderungen bekanntzugeben (mittels der Methode [Subscribtion](#page-22-0) [\[](#page-22-0) $\blacktriangleright$  [23\]](#page-22-0)), werden mit der Methode RNtfGain eingehende "Notifications" (Benachrichtigungen) gelesen.

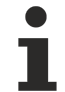

### **Zyklischer Methodenaufruf**

Da zwischen dem Absenden und der Antwort des Gerätes einige SPS-Zyklen liegen können, sollte diese Methode zyklisch ausgeführt werden.

#### **Syntax**

```
VAR_INPUT
   pLink           : POINTER TO ST_Link;
bEnable : BOOL;
     nSubscribtionNo : UDINT;
END_VAR
```
#### **Eingänge**

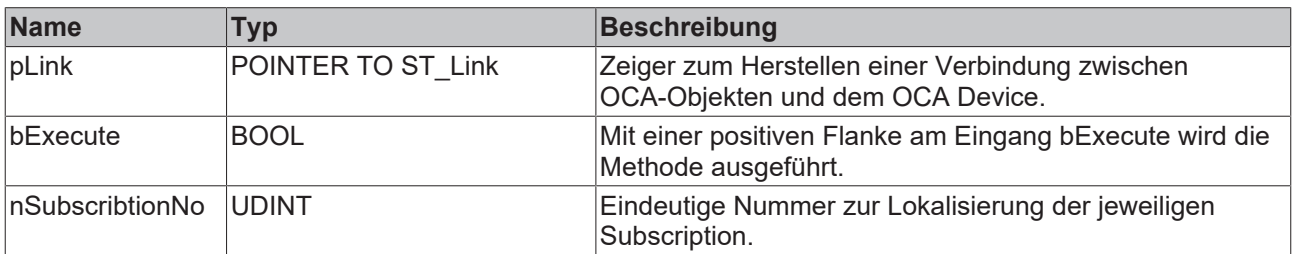

### **7.1.3.2.3 FB\_OcaSwitch**

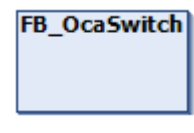

Der Funktionsbaustein FB\_OcaSwitch erweitert den Funktionsbaustein FB\_OcaActuator um Eigenschaften und Methoden und zur Handhabung von OCA‑Switch‑Objekten. Diese Objekte können mehrere Schaltstellungen besitzen. Einzelne Positionen können aktiviert bzw. deaktiviert (enable/disable) und mit Namen versehen werden.

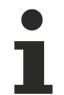

#### **Kein expliziter Aufruf**

Da sich kein Code im Rumpf des Funktionsbausteins befindet, sollte dieser nicht explizit aufgerufen werden. Verwenden Sie stattdessen die entsprechenden Methoden des Funktionsbausteins.

#### **Vererbungshierarchie**

FB\_OcaRoot

FB\_OcaWorker

FB\_OcaActuator

FB\_OcaSwitch

#### **Methoden**

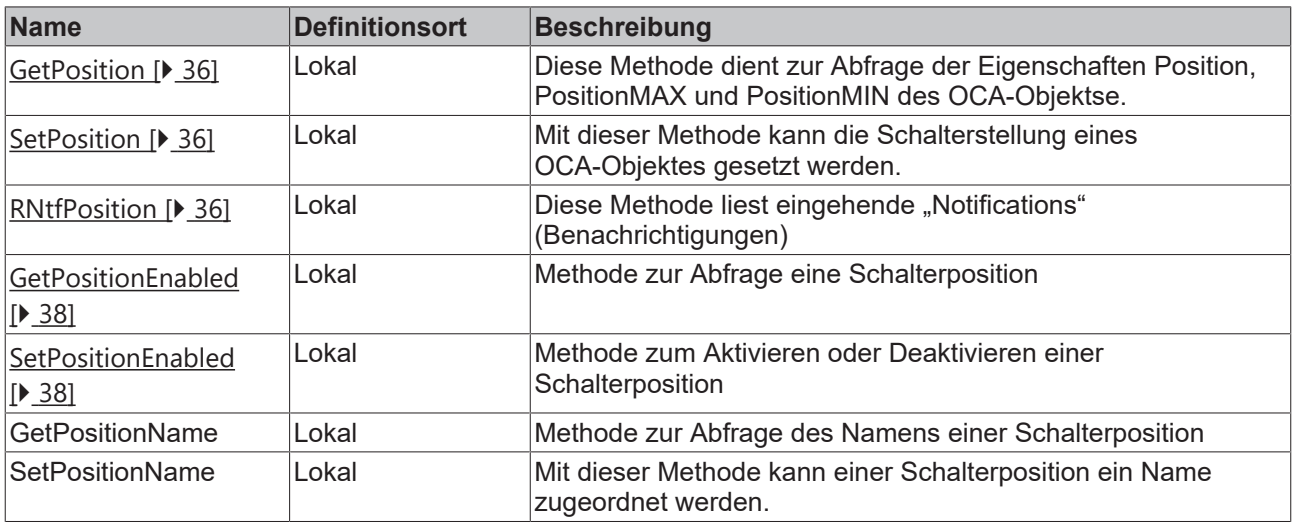

# **Eigenschaften**

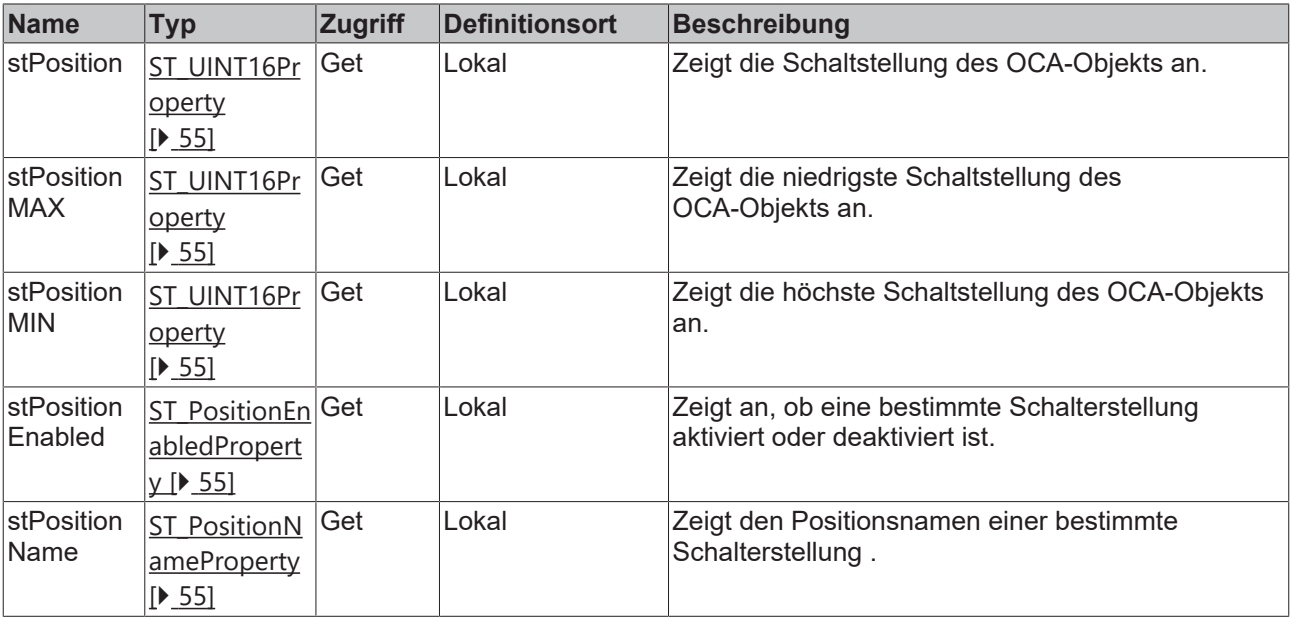

#### **AES70-Standard**

Die Bezeichnung von Variablen und Funktionsbausteinen wurde, sofern möglich, dem AES70- Standard angepasst. Informationen zu diesem Kommunikationsprotokoll finden Sie auf [www.aes.org](http://www.aes.org/) und [www.ocaalliance.com](https://www.ocaalliance.com/).

Т

#### **Voraussetzungen**

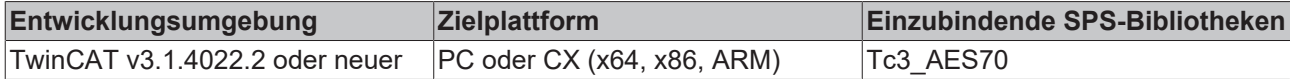

# <span id="page-35-0"></span>**7.1.3.2.3.1 GetPosition / SetPosition / RNtfPosition**

#### **GetPosition**

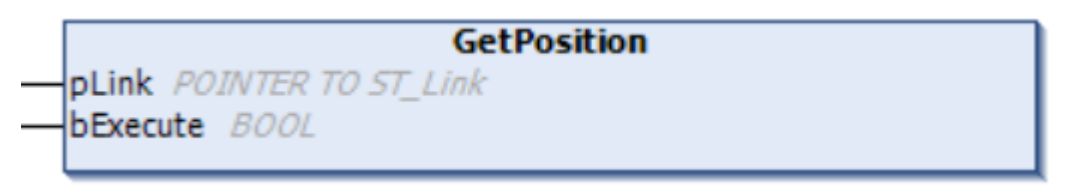

Die Methode GetPosition dient zur Abfrage der Eigenschaften Position, PositionMAX und PositionMIN des OCA‑Objektes. Wenn die Abfrage erfolgreich war, wird das Resultat in den Eigenschaften stPosition, stPositionMAX und stPositionMIN ausgegeben.

**Zyklischer Methodenaufruf** Da zwischen dem Absenden und der Antwort des Gerätes einige SPS-Zyklen liegen können, sollte diese Methode zyklisch ausgeführt werden.

#### **Syntax**

```
VAR_INPUT
           : POINTER TO ST Link; //Pointer to address of the structure which links the OCA objects
to the OCA device
     bExecute : BOOL; //The Method is triggered by a rising edge at this input.
END_VAR
```
#### **Eingänge**

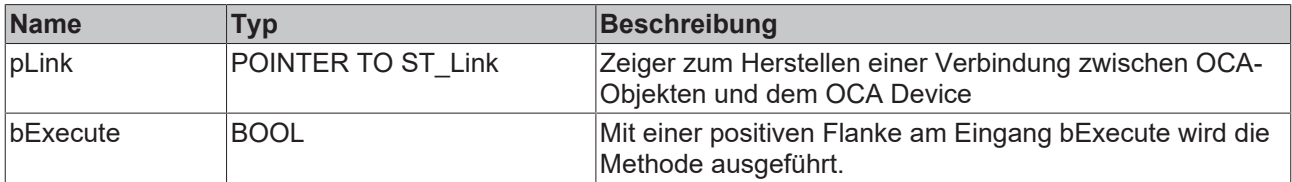

#### **SetPosition**

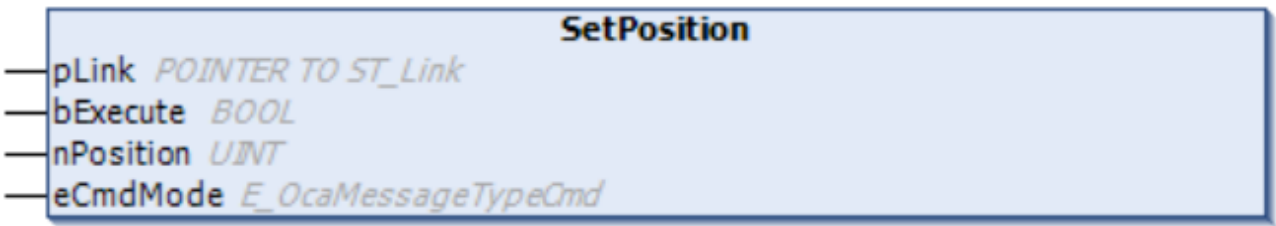

Mit der Methode SetPosition kann die Schalterstellung eines OCA‑Objektes gesetzt werden. Wenn die Methode erfolgreich ausgeführt wurde, wird das Resultat in der Eigenschaft stPosition ausgegeben.

#### **Zyklischer Methodenaufruf**

Da zwischen dem Absenden und der Antwort des Gerätes einige SPS-Zyklen liegen können, sollte diese Methode zyklisch ausgeführt werden.

#### **Syntax**

```
VAR_INPUT
            : POINTER TO ST Link; //Pointer to address of the structure which links the OCA objects
to the OCA device
```
# **BECKHOFF**

 bExecute : BOOL; //The Method is triggered by a rising edge at this input. nPosition : UINT; eCmdMode : E\_OcaMessageTypeCmdbLock; END\_VAR

#### **Eingänge**

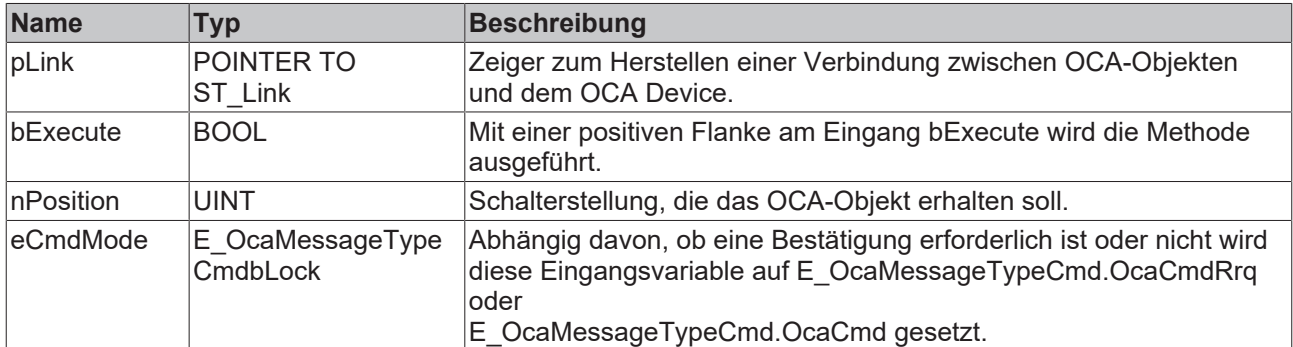

#### **RNtfPosition**

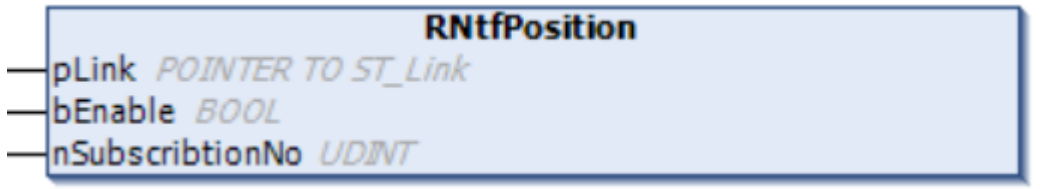

Wenn das OCA-Objekt aufgefordert wurde, Änderungen bekanntzugeben (mittels der Methode [Subscribtion](#page-22-0) [\[](#page-22-0) $\blacktriangleright$  [23\]](#page-22-0)), werden mit der Methode RNtfPosition eingehende "Notifications" (Benachrichtigungen) gelesen.

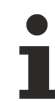

### **Zyklischer Methodenaufruf**

Da zwischen dem Absenden und der Antwort des Gerätes einige SPS-Zyklen liegen können, sollte diese Methode zyklisch ausgeführt werden.

#### **Syntax**

```
VAR_INPUT
pLink : POINTER TO ST Link;
bEnable : BOOL;
     nSubscribtionNo : UDINT;
END_VAR
```
#### Ÿ.  **Eingänge**

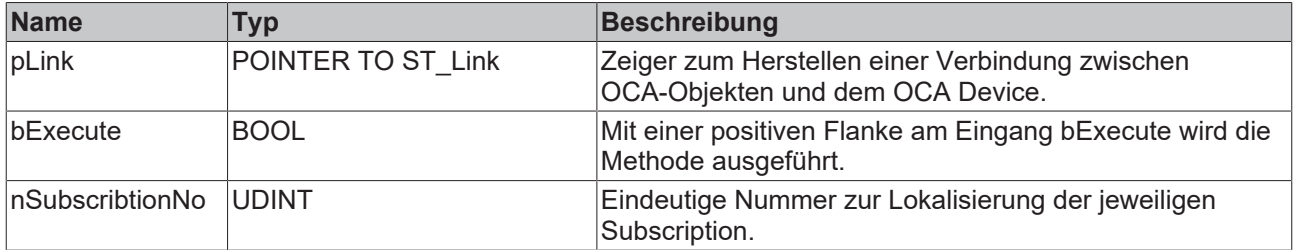

# <span id="page-37-0"></span>**7.1.3.2.3.2 GetPositionEnabled / SetPositionEnabled**

#### **GetPositionEnabled**

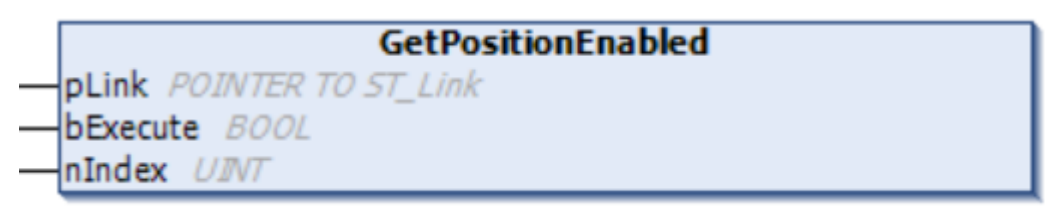

Die Methode GetPositionEnabled dient zur Abfrage, ob die jeweilige, durch nIndex bestimmte Schalterposition aktiviert bzw. deaktiviert ist. Wenn die Abfrage erfolgreich war, wird das Resultat in der Eigenschaft stPositionEnabled ausgegeben.

#### **Zyklischer Methodenaufruf**

Da zwischen dem Absenden und der Antwort des Gerätes einige SPS-Zyklen liegen können, sollte diese Methode zyklisch ausgeführt werden.

#### **Syntax**

```
VAR_INPUT
            : POINTER TO ST Link; //Pointer to address of the structure which links the OCA objects
to the OCA device
     bExecute : BOOL; //The Method is triggered by a rising edge at this input.
     nIndex   : UINT; //The Index of the queried Position
END_VAR
```
#### **Eingänge**

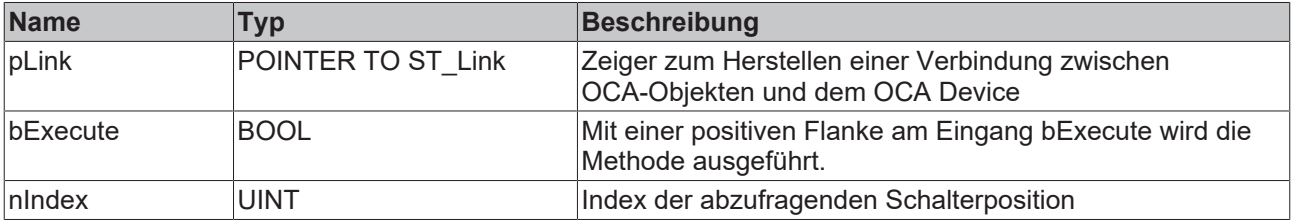

#### **SetPositionEnabled**

```
SetPostionEnabled
pLink POINTER TO ST Link
bExecute BOOL
bValEnabled BOOL
lnIndex UINTeCmdMode E OcaMessageTypeCmd
```
Mit der Methode SetPositionEnabled kann eine bestimmte, durch nIndex festgelegte Schalterposition aktiviert bzw. deaktiviert werden. Wenn die Abfrage erfolgreich war, wird das Resultat in der Eigenschaft stPositionEnabled ausgegeben.

#### **Zyklischer Methodenaufruf**

Da zwischen dem Absenden und der Antwort des Gerätes einige SPS-Zyklen liegen können, sollte diese Methode zyklisch ausgeführt werden.

#### **Syntax**

```
VAR_INPUT
  \overline{\text{plink}} : POINTER TO ST Link; //Pointer to address of the structure which links the OCA
objects to the OCA device
bExecute : BOOL; //The Method is triggered by a rising edge at this input.
```
# **BECKHOFF**

```
   bValEnabled : BOOL; //Set this Input to TRUE to enable the Position specified by nIndex or FALSE
to disable this Position<br>nIndex : UINT; /
   nIndex      : UINT; //The Index of the Position which shold be modified
eCmdMode : E OcaMessageTypeCmdbLock;
END_VAR
```
#### **Eingänge**

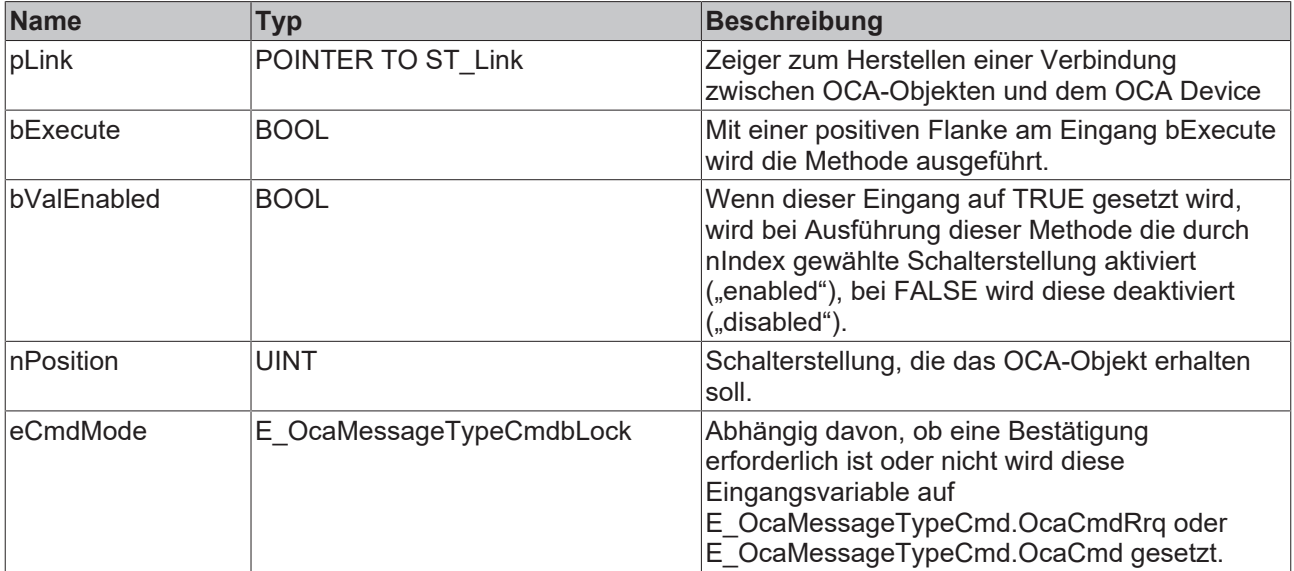

# **7.1.3.2.4 FB\_OcaMute**

### **FB** OcaMute

Der Funktionsbaustein FB\_OcaMute bietet Eigenschaften und Methoden zur Handhabung von OCA‑Objekten zur Stummschaltung.

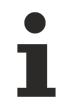

### **Kein expliziter Aufruf**

Da sich kein Code im Rumpf des Funktionsbausteins befindet, sollte dieser nicht explizit aufgerufen werden. Verwenden Sie stattdessen die entsprechenden Methoden des Funktionsbausteins.

#### **Vererbungshierarchie**

FB\_OcaRoot

FB\_OcaWorker

FB\_OcaActuator

FB\_OcaMute

#### **Methoden**

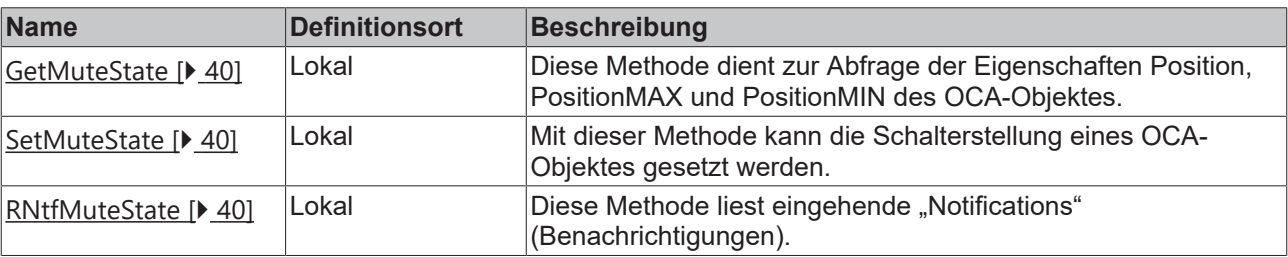

# **Eigenschaften**

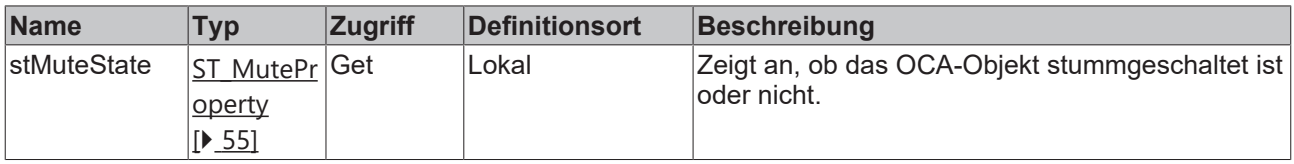

#### **AES70-Standard**

Die Bezeichnung von Variablen und Funktionsbausteinen wurde, sofern möglich, dem AES70- Standard angepasst. Informationen zu diesem Kommunikationsprotokoll finden Sie auf [www.aes.org](http://www.aes.org/) und [www.ocaalliance.com](https://www.ocaalliance.com/).

#### **Voraussetzungen**

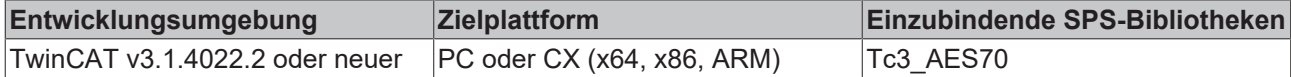

# <span id="page-39-0"></span>**7.1.3.2.4.1 GetMuteState / SetMuteState / RNtfMuteState**

#### **GetMuteState**

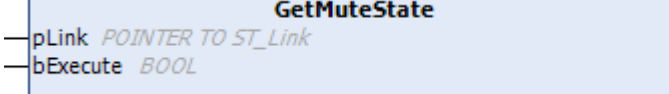

Die Methode GetPosition dient zur Abfrage der Eigenschaft MuteState des OCA‑Objektes. Wenn die Abfrage erfolgreich war, wird das Resultat in der Eigenschaft stMuteState ausgegeben.

#### **Zyklischer Methodenaufruf**

Da zwischen dem Absenden und der Antwort des Gerätes einige SPS-Zyklen liegen können, sollte diese Methode zyklisch ausgeführt werden.

#### **Syntax**

```
VAR_INPUT
  pLink : POINTER TO ST Link;
     bExecute : BOOL; 
END_VAR
```
### **Eingänge**

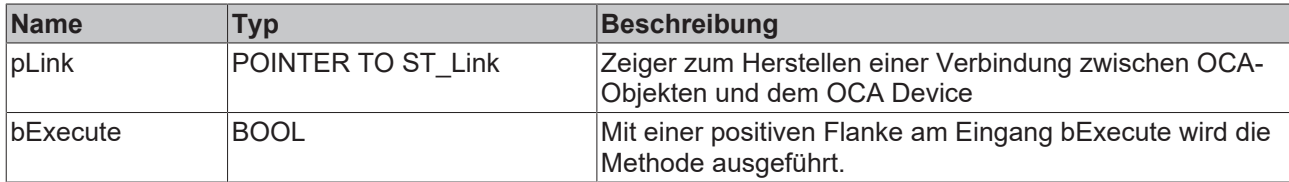

#### **SetMuteState**

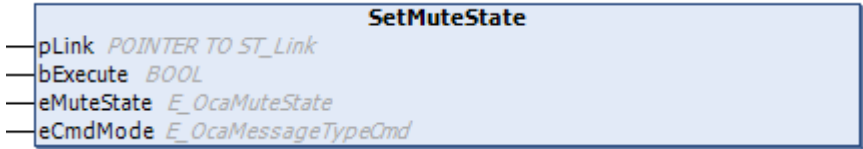

Mit der Methode SetMuteState kann die Stummschaltung eines OCA‑Objektes gesetzt werden. Wenn die Methode erfolgreich ausgeführt wurde, wird das Resultat in der Eigenschaft stMuteState ausgegeben.

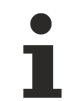

#### **Zyklischer Methodenaufruf**

Da zwischen dem Absenden und der Antwort des Gerätes einige SPS-Zyklen liegen können, sollte diese Methode zyklisch ausgeführt werden.

#### **Syntax**

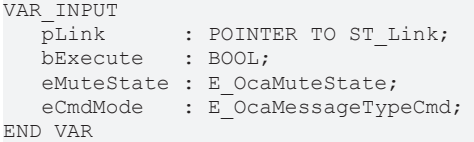

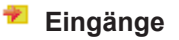

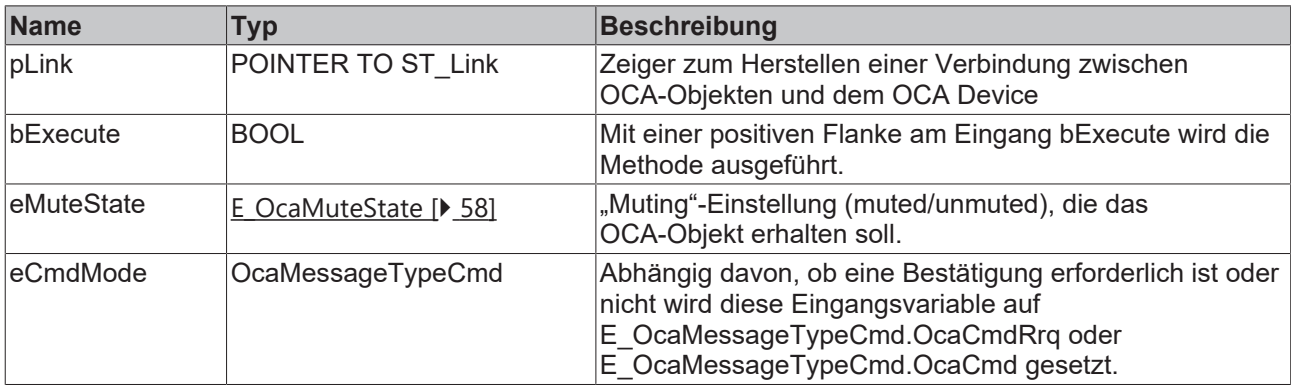

#### **RNtfMuteState**

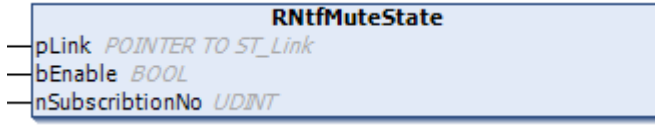

Wenn das OCA-Objekt aufgefordert wurde, Änderungen bekanntzugeben (mittels der Methode [Subscribtion](#page-22-0) [\[](#page-22-0) $\blacktriangleright$  [23\]](#page-22-0)), werden mit der Methode RNtfMuteState eingehende "Notifications" (Benachrichtigungen) gelesen.

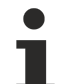

#### **Zyklischer Methodenaufruf**

Da zwischen dem Absenden und der Antwort des Gerätes einige SPS-Zyklen liegen können, sollte diese Methode zyklisch ausgeführt werden.

#### **Syntax**

```
VAR_INPUT
pLink : POINTER TO ST Link;
bEnable : BOOL;
     nSubscribtionNo : UDINT;
END_VAR
```
#### **Eingänge**

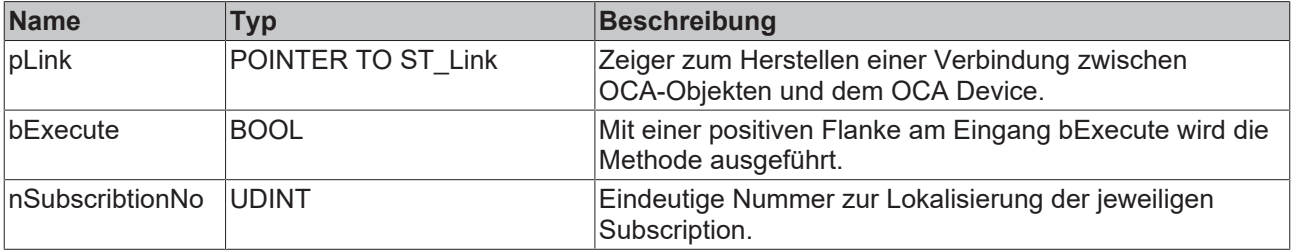

# **7.1.3.2.5 FB\_OcaBasicActuator**

# **FB** OcaBasicActuator

Der Funktionsbaustein FB\_OcaBasicActuator erweitert den Funktionsbaustein FB\_OcaActuator und ist der Funktionsbaustein, von dem alle Funktionsblöcke erben, die der Kategorie BasicActuator zugeordnet sind. FB\_OcaBasicActuator besitzt weder eigene Eigenschaften noch Methoden.

#### **Vererbungshierarchie**

FB\_OcaRoot

FB\_OcaWorker

FB\_OcaActuator

FB\_OcaBasicActuator

#### **Voraussetzungen**

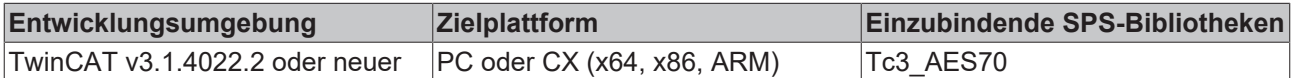

# <span id="page-41-0"></span>**7.1.3.2.6 FB\_OcaBooleanActuator**

#### FB\_OcaBooleanActuator

Der Funktionsbaustein FB\_OcaBooleanActuator erweitert den Funktionsbaustein FB\_OcaBasicActuator um Eigenschaften und Methoden zur Handhabung von OcaBooleanActuator‑Objekten.

#### **Kein expliziter Aufruf**

Da sich kein Code im Rumpf des Funktionsbausteins befindet, sollte dieser nicht explizit aufgerufen werden. Verwenden Sie stattdessen die entsprechenden Methoden des Funktionsbausteins.

#### **Vererbungshierarchie**

FB\_OcaRoot

FB\_OcaWorker

FB\_OcaActuator

FB\_OcaBasicActuator

FB\_OcaBooleanActuator

#### **Methoden**

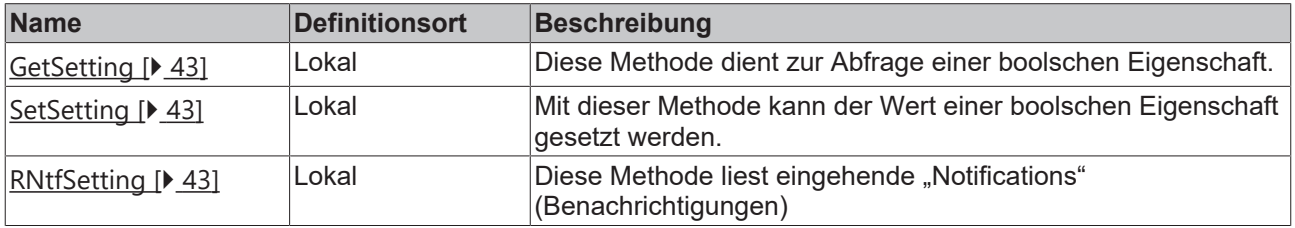

# **Eigenschaften**

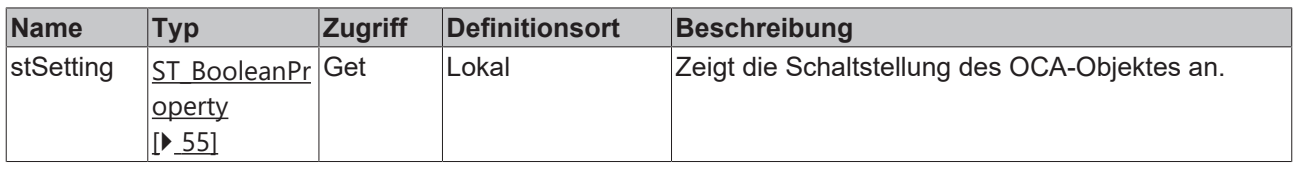

#### **AES70-Standard**

Die Bezeichnung von Variablen und Funktionsbausteinen wurde, sofern möglich, dem AES70- Standard angepasst. Informationen zu diesem Kommunikationsprotokoll finden Sie auf [www.aes.org](http://www.aes.org/) und [www.ocaalliance.com](https://www.ocaalliance.com/).

#### **Voraussetzungen**

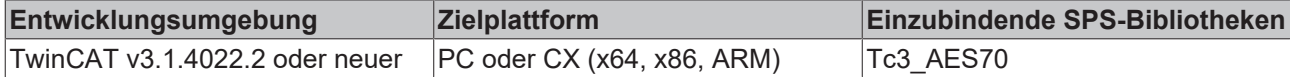

# <span id="page-42-0"></span>**7.1.3.2.6.1 GetSetting / SetSetting / RNtfSetting**

#### **GetSetting**

```
GetSetting
pLink POINTER TO ST_Link
bExecute BOOL
```
Die Methode GetSetting dient zur Abfrage der boolschen Eigenschaft des OCA‑Objektes. Wenn die Abfrage erfolgreich war, wird das Resultat in der Eigenschaft stSetting ausgegeben.

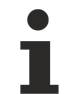

#### **Zyklischer Methodenaufruf**

Da zwischen dem Absenden und der Antwort des Gerätes einige SPS-Zyklen liegen können, sollte diese Methode zyklisch ausgeführt werden.

#### **Syntax**

```
VAR_INPUT
            : POINTER TO ST Link;
     bExecute : BOOL; 
END_VAR
```
#### **Eingänge**

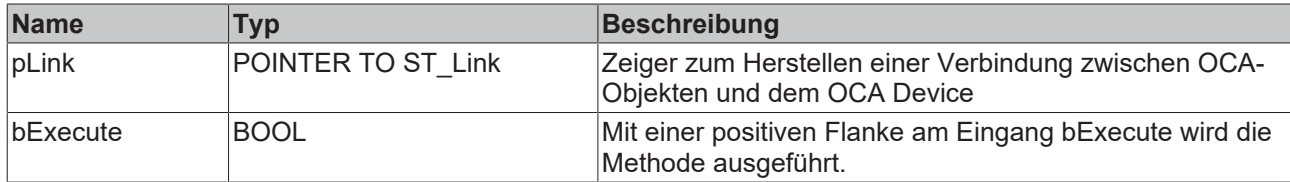

#### **SetSetting**

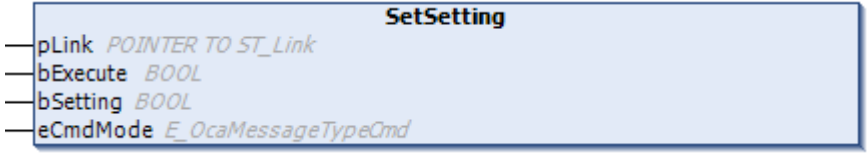

Mit der Methode SetSetting kann die Stummschaltung eines OCA‑Objektes gesetzt werden. Wenn die Methode erfolgreich ausgeführt wurde, wird das Resultat in der Eigenschaft stMuteState ausgegeben.

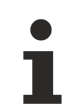

### **Zyklischer Methodenaufruf**

Da zwischen dem Absenden und der Antwort des Gerätes einige SPS-Zyklen liegen können, sollte diese Methode zyklisch ausgeführt werden.

#### **Syntax**

```
VAR_INPUT
            : POINTER TO ST Link;
     bExecute : BOOL;
     bSetting : BOOL;
  eCmdMode : E OcaMessageTypeCmd;
END_VAR
```
### **Eingänge**

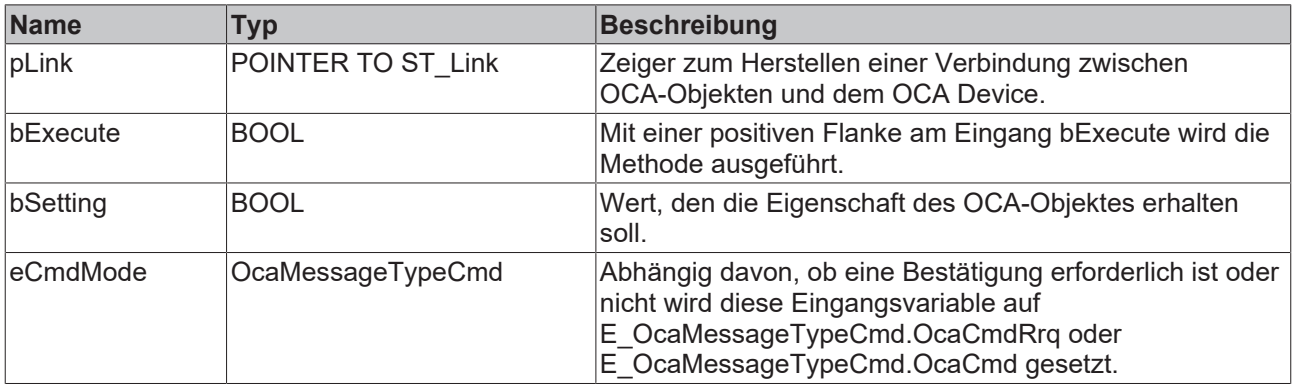

#### **RNtfMuteState**

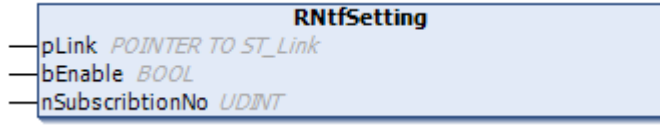

Wenn das OCA‑Objekt aufgefordert wurde, Änderungen bekanntzugeben (mittels der Methode [Subscribtion](#page-22-0) [\[](#page-22-0) $\blacktriangleright$  [23\]](#page-22-0)), werden mit der Methode RNtfSetting eingehende "Notifications" (Benachrichtigungen) gelesen.

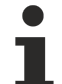

#### **Zyklischer Methodenaufruf**

Da zwischen dem Absenden und der Antwort des Gerätes einige SPS-Zyklen liegen können, sollte diese Methode zyklisch ausgeführt werden.

#### **Syntax**

```
VAR_INPUT
pLink : POINTER TO ST Link;
bEnable : BOOL;
     nSubscribtionNo : UDINT;
END_VAR
```
#### **Eingänge**

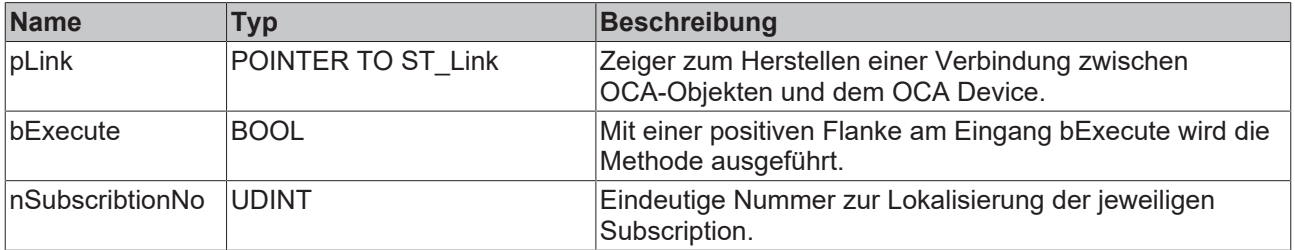

# <span id="page-44-0"></span>**7.1.3.2.7 FB\_OcaStringActuator**

**FB** OcaStringActuator

Der Funktionsbaustein FB\_ OcaStringActuator erweitert den Funktionsbaustein FB\_OcaBasicActuator um Eigenschaften und Methoden zur Handhabung von OcaStringActuator‑Objekten.

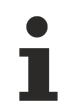

#### **Kein expliziter Aufruf**

Da sich kein Code im Rumpf des Funktionsbausteins befindet, sollte dieser nicht explizit aufgerufen werden. Verwenden Sie stattdessen die entsprechenden Methoden des Funktionsbausteins.

#### **Vererbungshierarchie**

FB\_OcaRoot

FB\_OcaWorker

FB\_OcaActuator

FB\_OcaBasicActuator

FB\_ OcaStringActuator

#### **Methoden**

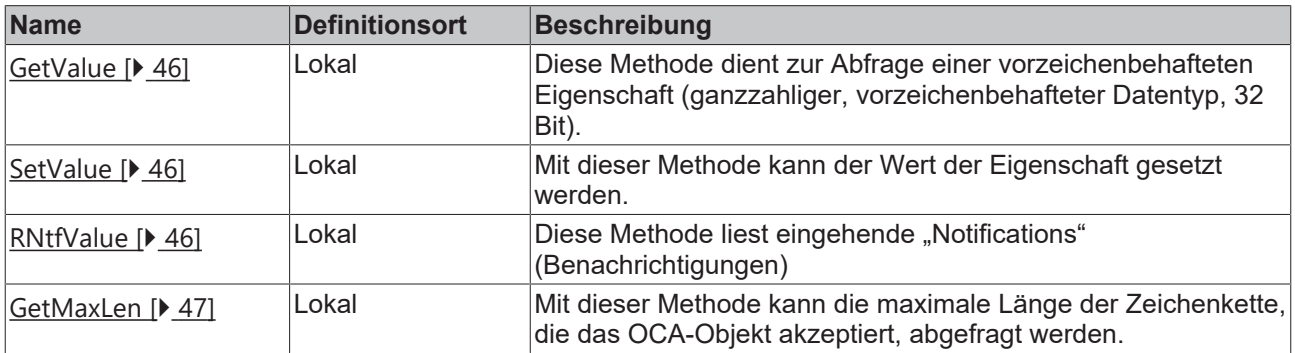

#### **Eigenschaften**

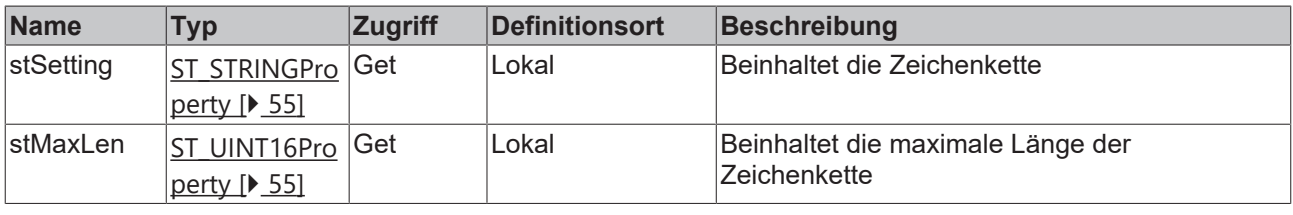

#### **AES70-Standard**

Die Bezeichnung von Variablen und Funktionsbausteinen wurde, sofern möglich, dem AES70- Standard angepasst. Informationen zu diesem Kommunikationsprotokoll finden Sie auf [www.aes.org](http://www.aes.org/) und [www.ocaalliance.com](https://www.ocaalliance.com/).

#### **Voraussetzungen**

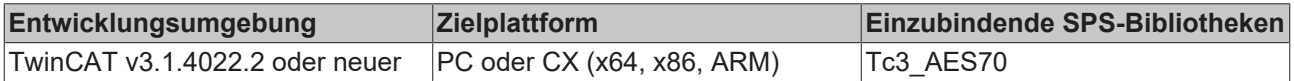

# <span id="page-45-0"></span>**7.1.3.2.7.1 GetValue / SetValue / RNtfValue**

#### **GetValue**

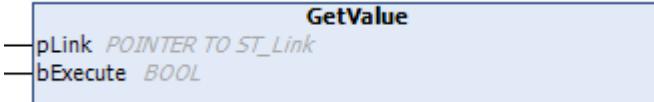

Die Methode GetValue dient zur Abfrage der Eigenschaft des OCA‑Objektes. Wenn die Abfrage erfolgreich war, wird das Resultat in der Eigenschaft stSetting ausgegeben.

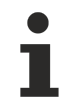

#### **Zyklischer Methodenaufruf**

Da zwischen dem Absenden und der Antwort des Gerätes einige SPS-Zyklen liegen können, sollte diese Methode zyklisch ausgeführt werden.

#### **Syntax**

```
VAR_INPUT
   pLink : POINTER TO ST Link;
      bExecute : BOOL; 
END_VAR
```
#### **Eingänge**

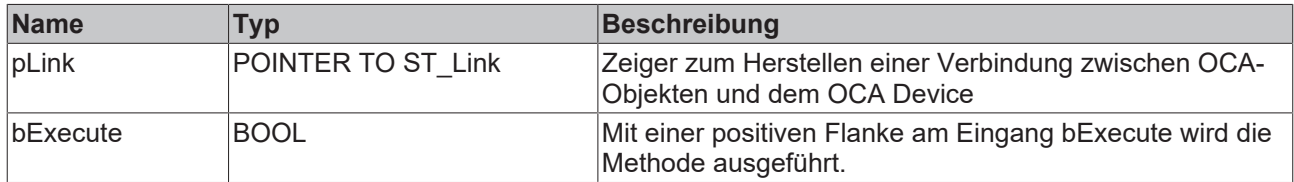

#### **SetValue**

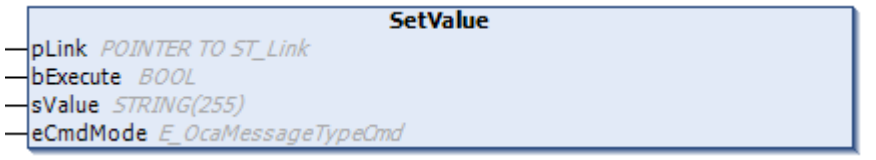

Mit der Methode SetValue kann die Eigenschaft eines OCA‑Objektes gesetzt werden. Wenn die Methode erfolgreich ausgeführt wurde, wird das Resultat in der Eigenschaft stSetting ausgegeben.

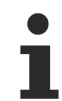

#### **Zyklischer Methodenaufruf**

Da zwischen dem Absenden und der Antwort des Gerätes einige SPS-Zyklen liegen können, sollte diese Methode zyklisch ausgeführt werden.

#### **Syntax**

```
VAR_INPUT
  pLink : POINTER TO ST Link;
     bExecute : BOOL;
  sValue : STRING;
  eCmdMode : E_OcaMessageTypeCmd;
END_VAR
```
# **BECKHOFF**

#### **Eingänge**

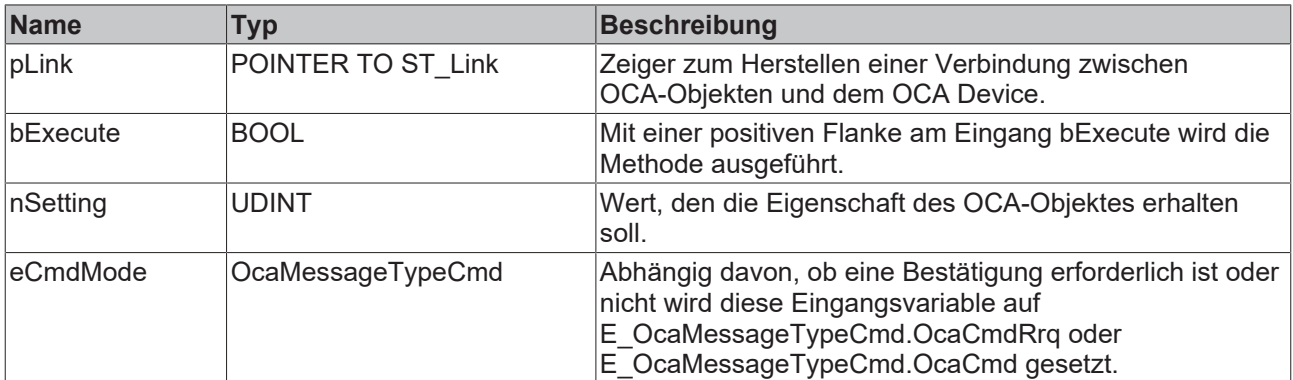

#### **RNtfValue**

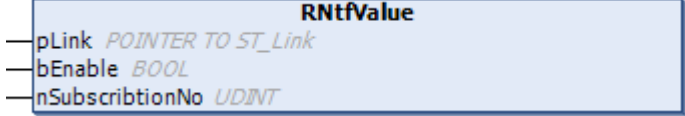

Wenn das OCA‑Objekt aufgefordert wurde, Änderungen bekanntzugeben (mittels der Methode [Subscribtion](#page-22-0) [\[](#page-22-0) $\blacktriangleright$  [23\]](#page-22-0)), werden mit der Methode RNtfValue eingehende "Notifications" (Benachrichtigungen) gelesen.

#### **Zyklischer Methodenaufruf**

Da zwischen dem Absenden und der Antwort des Gerätes einige SPS-Zyklen liegen können, sollte diese Methode zyklisch ausgeführt werden.

#### **Syntax**

```
VAR_INPUT
   pLink : POINTER TO ST_Link;<br>bEnable : BOOL;
                      : BOOL;
      nSubscribtionNo : UDINT;
END_VAR
```
#### **Eingänge**

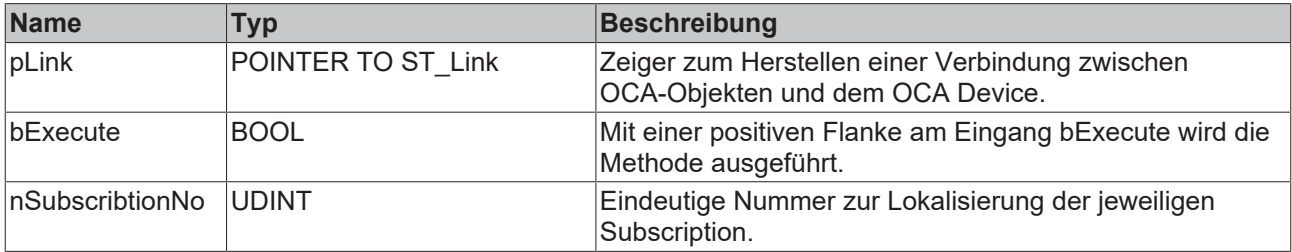

# <span id="page-46-0"></span>**7.1.3.2.7.2 GetMaxLen**

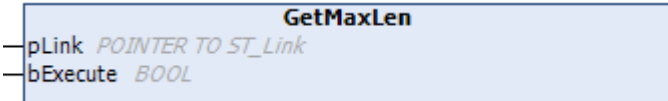

Die Methode GetMaxLen dient zur Abfrage der maximal akzeptierten Länge der Zeichenkette des OCA‑Objektes (OcaStringActuator). Wenn die Abfrage erfolgreich war, wird das Resultat in der Eigenschaft stMaxLen ausgegeben.

#### **Zyklischer Methodenaufruf**

Da zwischen dem Absenden und der Antwort des Gerätes einige SPS-Zyklen liegen können, sollte diese Methode zyklisch ausgeführt werden.

#### **Syntax**

```
VAR_INPUT
  pLink : POINTER TO ST_Link;
     bExecute : BOOL; 
END_VAR
```
#### **Eingänge**

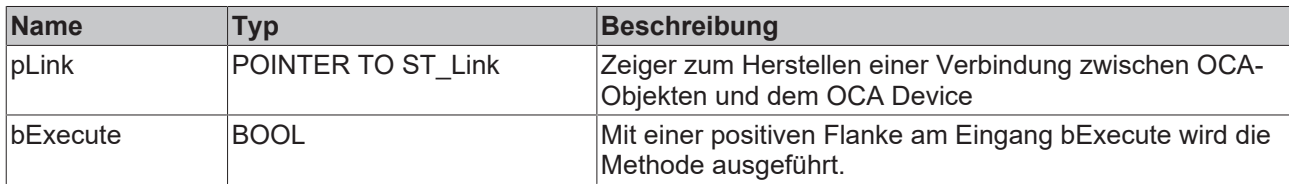

# <span id="page-47-0"></span>**7.1.3.2.8 FB\_OcaInt32Actuator**

### FB\_OcaInt32Actuator

Der Funktionsbaustein FB\_ OcaInt32Actuator erweitert den Funktionsbaustein FB\_OcaBasicActuator um Eigenschaften und Methoden zur Handhabung von OcaInt32Actuator-Objekten.

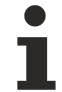

# **Kein expliziter Aufruf**

Da sich kein Code im Rumpf des Funktionsbausteins befindet, sollte dieser nicht explizit aufgerufen werden. Verwenden Sie stattdessen die entsprechenden Methoden des Funktionsbausteins.

#### **Vererbungshierarchie**

FB\_OcaRoot

FB\_OcaWorker

FB\_OcaActuator

FB\_OcaBasicActuator

FB\_ OcaInt32Actuator

#### **Methoden**

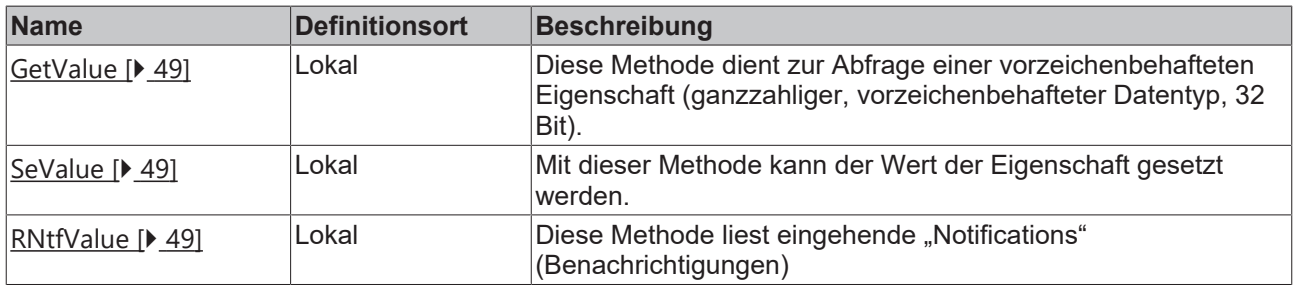

### **Eigenschaften**

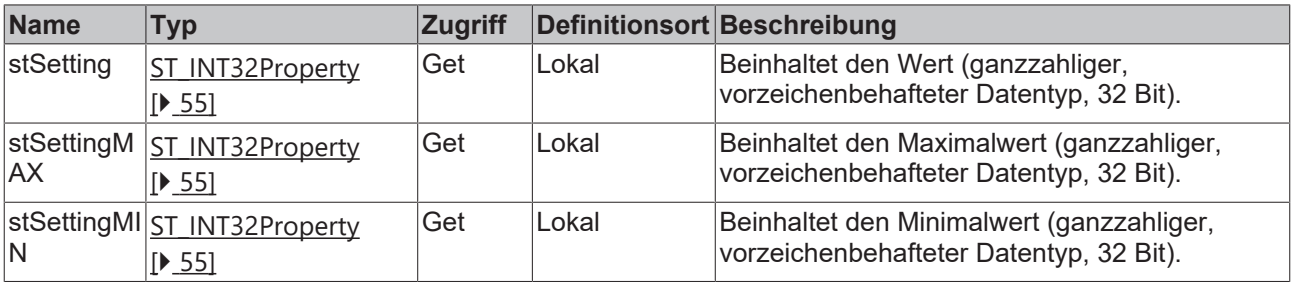

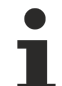

#### **AES70-Standard**

Die Bezeichnung von Variablen und Funktionsbausteinen wurde, sofern möglich, dem AES70- Standard angepasst. Informationen zu diesem Kommunikationsprotokoll finden Sie auf [www.aes.org](http://www.aes.org/) und [www.ocaalliance.com](https://www.ocaalliance.com/).

#### **Voraussetzungen**

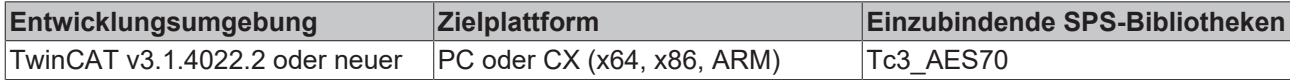

# <span id="page-48-0"></span>**7.1.3.2.8.1 GetValue / SetValue / RNtfValue**

#### **GetValue**

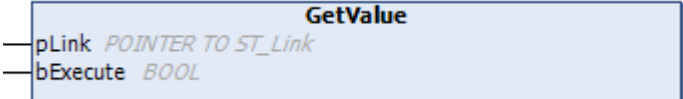

Die Methode GetValue dient zur Abfrage der Eigenschaft des OCA‑Objektes. Wenn die Abfrage erfolgreich war, wird das Resultat in den Eigenschafen stSetting, stSettingMAX und stSettingMIN ausgegeben.

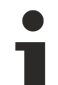

#### **Zyklischer Methodenaufruf**

Da zwischen dem Absenden und der Antwort des Gerätes einige SPS-Zyklen liegen können, sollte diese Methode zyklisch ausgeführt werden.

#### **Syntax**

```
VAR_INPUT
          : POINTER TO ST Link;
     bExecute : BOOL; 
END_VAR
```
#### **Eingänge**

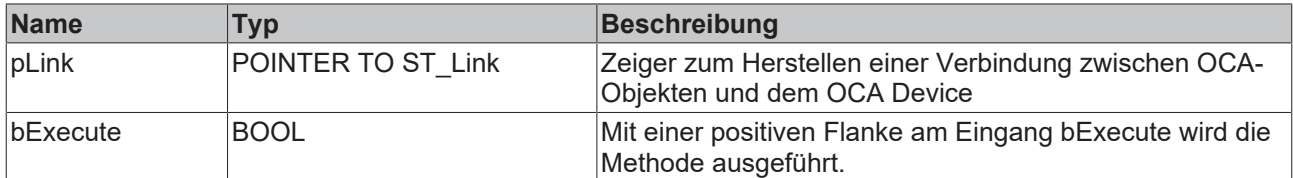

#### **SetValue**

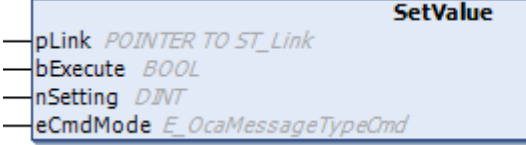

Mit der Methode SetValue kann Eigenschaft eines OCA‑Objektes gesetzt werden. Wenn die Methode erfolgreich ausgeführt wurde, wird das Resultat in der Eigenschaft stSetting ausgegeben.

**Zyklischer Methodenaufruf**

Da zwischen dem Absenden und der Antwort des Gerätes einige SPS-Zyklen liegen können, sollte diese Methode zyklisch ausgeführt werden.

#### **Syntax**

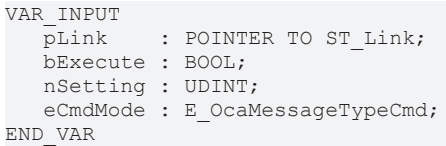

#### **Eingänge**

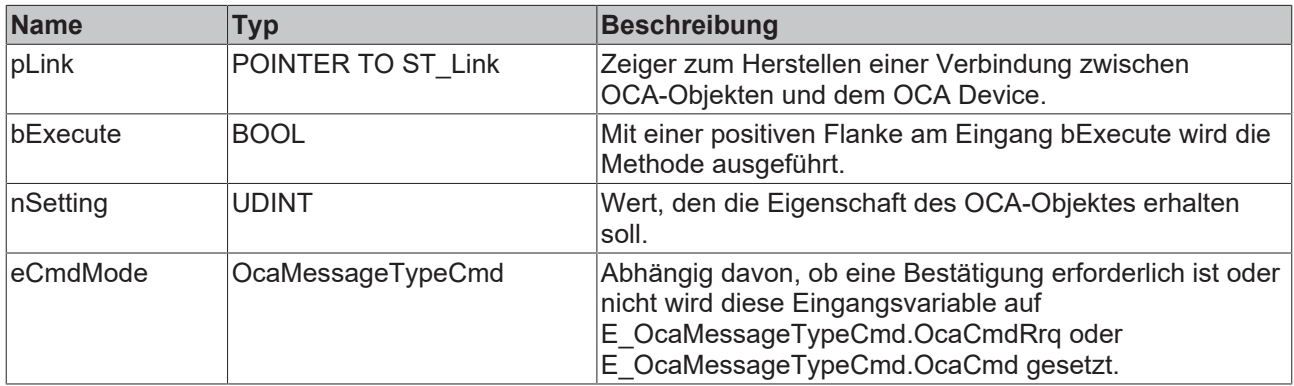

#### **RNtfValue**

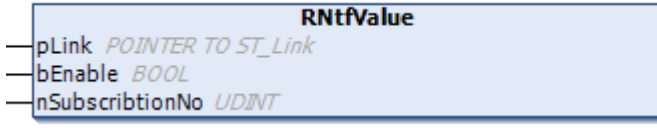

Wenn das OCA-Objekt aufgefordert wird, Änderungen bekanntzugeben (mittels der Methode [Subscribtion](#page-22-0) [\[](#page-22-0) $\blacktriangleright$  [23\]](#page-22-0)), werden mit der Methode RntfValue eingehende "Notifications" (Benachrichtigungen) gelesen.

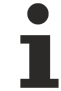

#### **Zyklischer Methodenaufruf**

Da zwischen dem Absenden und der Antwort des Gerätes einige SPS-Zyklen liegen können, sollte diese Methode zyklisch ausgeführt werden.

#### **Syntax**

```
VAR_INPUT
pLink : POINTER TO ST Link;
bEnable : BOOL;
     nSubscribtionNo : UDINT;
END_VAR
```
#### **Eingänge**

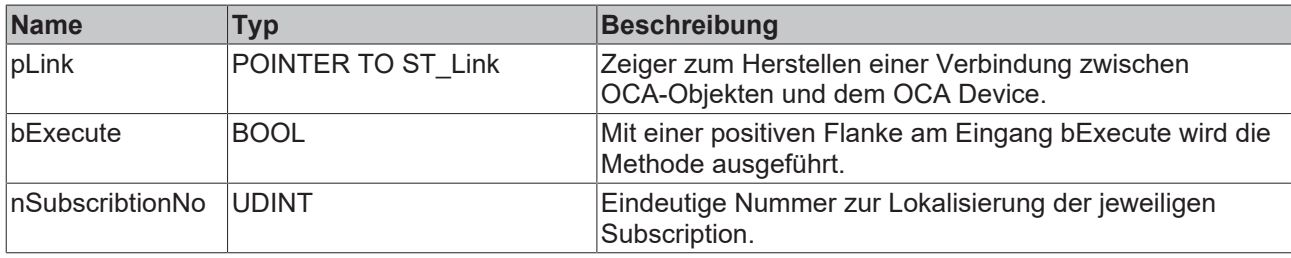

# **7.1.3.3 Sensor-Funktionsbausteine**

Sensoren ermöglichen die Abfrage verschiedener Parameter.

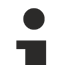

#### **AES70-Standard**

Die Bezeichnung von Variablen und Funktionsbausteinen wurde, sofern möglich, dem AES70- Standard angepasst. Informationen zu diesem Kommunikationsprotokoll finden Sie auf [www.aes.org](http://www.aes.org/) und [www.ocaalliance.com](https://www.ocaalliance.com/).

### <span id="page-50-1"></span>**7.1.3.3.1 FB\_OcaSensor**

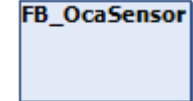

Der Funktionsbaustein FB\_OcaSensor erweitert den Funktionsbaustein FB\_OcaWorker und ist der Funktionsbaustein, von dem alle Funktionsbausteine erben, die der Kategorie Sensor zugeordnet sind.

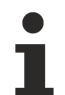

#### **Kein expliziter Aufruf**

Da sich kein Code im Rumpf des Funktionsbausteins befindet, sollte dieser nicht explizit aufgerufen werden. Verwenden Sie stattdessen die entsprechenden Methoden des Funktionsbausteins.

#### **Vererbungshierarchie**

FB\_OcaRoot

FB\_OcaWorker

FB\_OcaSensor

#### **Methoden**

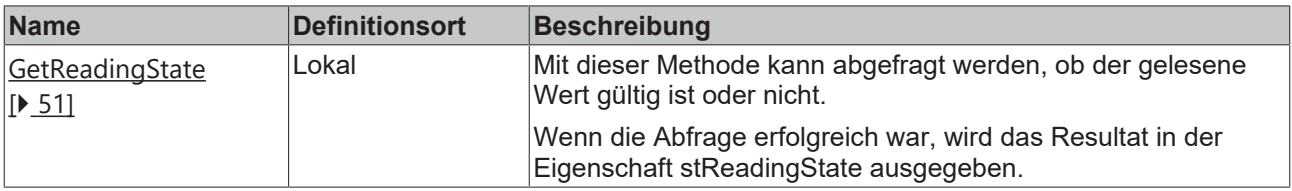

#### **Eigenschaften**

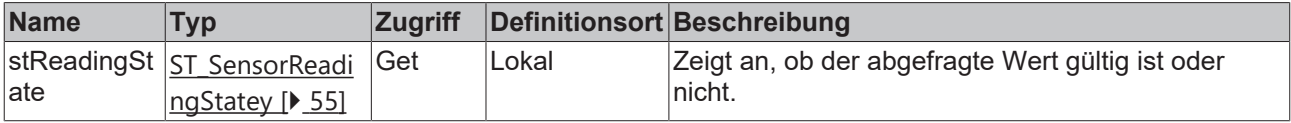

#### **Voraussetzungen**

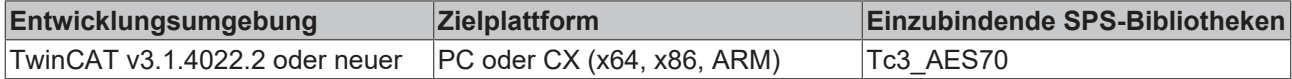

### <span id="page-50-0"></span>**7.1.3.3.1.1 GetReadingState**

```
GetReadingState
pLink POINTER TO ST Link
                              HRESULT GetReadingState
bExecute BOOL
```
Die Methode GetReadingState dient zur Abfrage der Eigenschaft ReadingState des OCA‑Objektes. Wenn die Abfrage erfolgreich war, wird das Resultat in den Eigenschaften stReadingState ausgegeben.

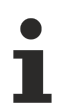

### **Zyklischer Methodenaufruf**

Da zwischen dem Absenden und der Antwort des Gerätes einige SPS-Zyklen liegen können, sollte diese Methode zyklisch ausgeführt werden.

#### **Eingänge**

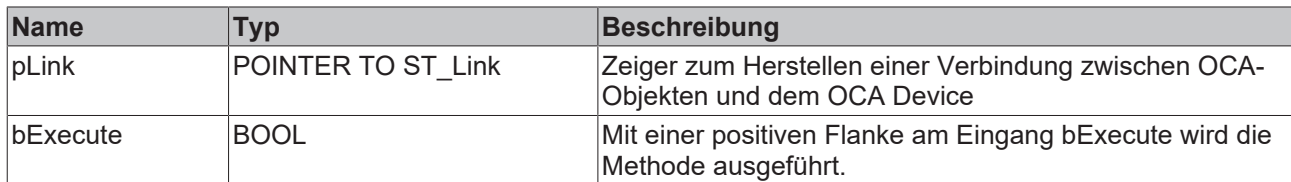

# **7.1.3.3.2 FB\_OcaTemperatureSensor**

#### FB\_OcaTemperatureSensor

Der Funktionsbaustein FB\_OcaTemperatureSensor bietet Eigenschaften und Methoden zur Abfrage von OCA‑Objekten, die einen Temperaturwert abbilden.

#### **Kein expliziter Aufruf**

Da sich kein Code im Rumpf des Funktionsbausteins befindet, sollte dieser nicht explizit aufgerufen werden. Verwenden Sie stattdessen die entsprechenden Methoden des Funktionsbausteins.

#### **Vererbungshierarchie**

FB\_OcaRoot

FB\_OcaWorker

FB\_OcaSensor

FB\_OcaTemperatureSensor

#### **Methoden**

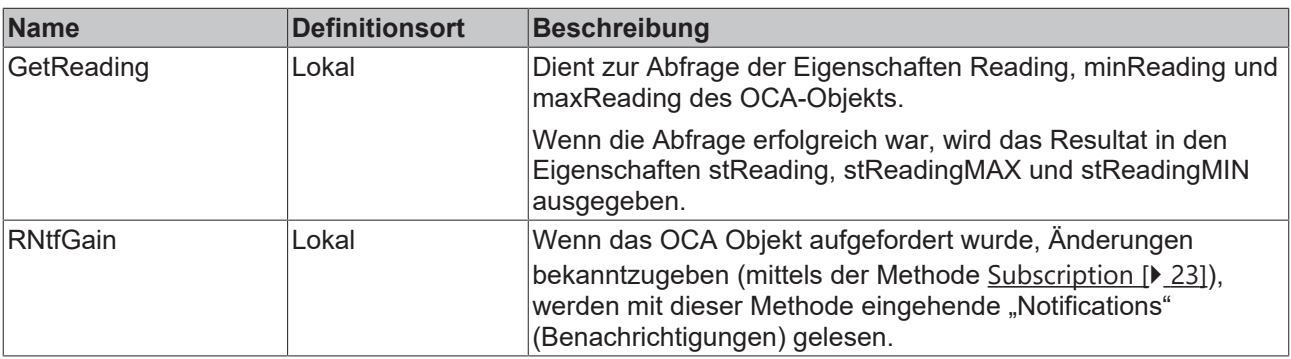

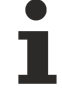

### **AES70-Standard**

Die Bezeichnung von Variablen und Funktionsbausteinen wurde, sofern möglich, dem AES70- Standard angepasst. Informationen zu diesem Kommunikationsprotokoll finden Sie auf [www.aes.org](http://www.aes.org/) und [www.ocaalliance.com](https://www.ocaalliance.com/).

# ECKHOFF

# **Voraussetzungen**

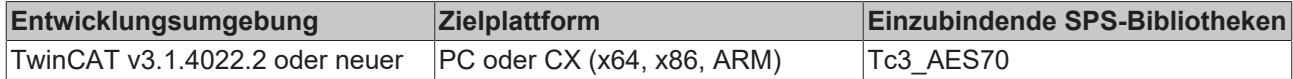

# **7.1.3.3.2.1 GetReading / RntfReading**

#### **GetReading**

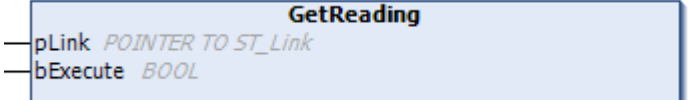

Die Methode GetReading dient zur Abfrage der Eigenschaft des OCA‑Objektes. Wenn die Abfrage erfolgreich war, wird das Resultat in den Eigenschafen stReading, stReadingMAX und stReadingMIN ausgegeben

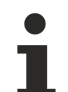

### **Zyklischer Methodenaufruf**

Da zwischen dem Absenden und der Antwort des Gerätes einige SPS-Zyklen liegen können, sollte diese Methode zyklisch ausgeführt werden.

#### **Eingänge**

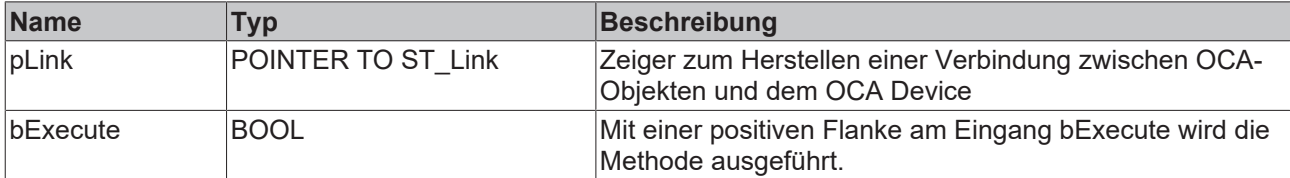

#### **RntfReading**

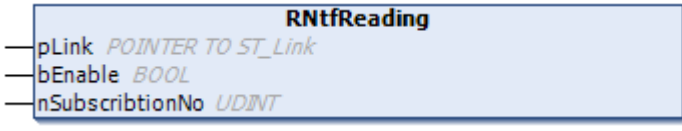

Wenn das OCA-Objekt aufgefordert wurde, Änderungen bekanntzugeben (mittels der Methode [Subscribtion](#page-22-0) [\[](#page-22-0) $\blacktriangleright$  [23\]](#page-22-0)), werden mit der Methode RNtfReading eingehende "Notifications" (Benachrichtigungen) gelesen.

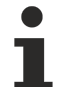

#### **Zyklischer Methodenaufruf**

Da zwischen dem Absenden und der Antwort des Gerätes einige SPS-Zyklen liegen können, sollte diese Methode zyklisch ausgeführt werden.

#### **Eingänge**

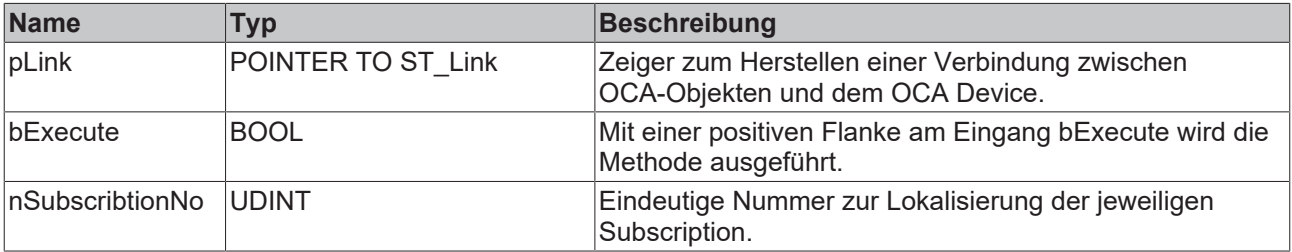

# **7.1.3.3.3 FB\_OcaBasicSensor**

# **FB** OcaBasicSensor

Der Funktionsbaustein FB\_OcaBasicSensor erweitert den Funktionsbaustein [FB\\_OcaSensor \[](#page-50-1)▶ [51\]](#page-50-1) und ist der Funktionsbaustein, von dem alle Funktionsblöcke erben, die der Kategorie BasicSensor zugeordnet sind. FB\_OcaBasicSensor besitzt weder eigene Eigenschaften noch Methoden.

#### **Vererbungshierarchie**

FB\_OcaRoot

FB\_OcaWorker

FB\_OcaSensor

FB\_OcaBasicSensor

#### **Voraussetzungen**

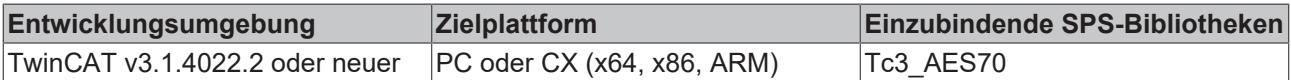

### **7.1.3.3.4 FB\_OcaBooleanSensor**

#### **FB OcaBooleanSensor**

Der Funktionsbaustein FB\_OcaBooleanSensor gleicht in der Funktionalität dem Funktionsbaustein [FB\\_OcaBooleanActuator \[](#page-41-0)[}](#page-41-0) [42\]](#page-41-0). Da Sensoren nur gelesen werden können, fehlt jedoch die entsprechende Set-Methode.

#### **Vererbungshierarchie**

FB\_OcaRoot

FB\_OcaWorker

FB\_OcaSensor

FB\_OcaBasicSensor

FB\_OcaBooleanSensor

### **7.1.3.3.5 FB\_OcaStringSensor**

#### **FB** OcaStringSensor

Der Funktionsbaustein FB\_OcaBooleanSensor gleicht in der Funktionalität dem Funktionsbaustein [FB\\_OcaStringActuator \[](#page-44-0)[}](#page-44-0) [45\]](#page-44-0). Da Sensoren nur gelesen werden können, fehlt jedoch die entsprechende Set-Methode.

#### **Vererbungshierarchie**

FB\_OcaRoot

FB\_OcaWorker

FB\_OcaSensor

FB\_OcaBasicSensor

FB\_OcaStringSensor

# **7.1.3.3.6 FB\_OcaInt32Sensor**

# **FB** OcaStringSensor

Der Funktionsbaustein FB\_OcaBooleanSensor gleicht in der Funktionalität dem Funktionsbaustein [FB\\_OcaInt32Actuator \[](#page-47-0) $\blacktriangleright$  [48\]](#page-47-0). Da Sensoren nur gelesen werden können, fehlt jedoch die entsprechende Set-Methode.

# **Vererbungshierarchie**

FB\_OcaRoot

FB\_OcaWorker

FB\_OcaSensor

FB\_OcaBasicSensor

FB\_OcaInt32Sensor

# <span id="page-54-1"></span><span id="page-54-0"></span>**7.2 Datentypen**

# **7.2.1 Strukturen, die zur Darstellung der Eigenschaften von OCA-Objekten verwendet werden**

# **ST\_OcaProperty**

Von dieser Struktur erben alle nachfolgend angeführten Strukturen.

```
TYPE ST OcaProperty :
STRUCT
  eState: E_OcaStatus := E_OcaStatus.Undefined;
  sPropString: STRING(5) := '00p00';END_STRUCT
END_TYPE
```
Siehe auch: [E\\_OcaStatus \[](#page-56-0) $\blacktriangleright$  [57\]](#page-56-0)

# **ST\_BooleanProperty**

```
TYPE ST BooleanProperty EXTENDS ST OcaProperty :
STRUCT
     bVal: BOOL := FALSE;
END_STRUCT
END_TYPE
```
### **ST\_ClassIdProperty**

```
TYPE ST ClassIdProperty EXTENDS ST OcaProperty :
STRUCT
     nVal: ST_OcaClassId;
END_STRUCT
END_TYPE
```
#### **ST\_FLOAT32Property**

TYPE ST\_FLOAT32Property EXTENDS ST\_OcaProperty: STRUCT fVal: REAL; END\_STRUCT END\_TYPE

#### **ST\_INT16Property**

TYPE ST\_INT16Property EXTENDS ST\_OcaProperty : STRUCT nVal: INT; END\_STRUCT END\_TYPE

#### **ST\_INT32Property**

TYPE ST\_INT32Property EXTENDS ST\_OcaProperty : STRUCT nVal: DINT; END\_STRUCT END\_TYPE

#### **ST\_INT8Property**

```
TYPE ST_INT8Property EXTENDS ST_OcaProperty :
STRUCT
     nVal: BYTE;
END_STRUCT
END_TYPE
```
#### **ST\_MuteStateProperty**

```
TYPE ST MuteStateProperty EXTENDS ST OcaProperty :
STRUCT
  eVal: E_OcaMuteState := E_OcaMuteState.Unmuted ;
END STRUCT
END_TYPE
```
Siehe auch: [E\\_OcaMuteState \[](#page-57-0)[}](#page-57-0) [58\]](#page-57-0)

#### **ST\_PolarityStateProperty**

```
TYPE ST_PolarityStateProperty EXTENDS ST_OcaProperty :
STRUCT
     eVal: E_OcaPolarityState := E_OcaPolarityState.NonInverted;
END STRUCT
END_TYPE
```
#### **ST\_PositionEnabledProperty**

```
TYPE ST_PositionEnabledProperty EXTENDS ST_BooleanProperty:
STRUCT
     nIndex: UINT;
END_STRUCT
END_TYPE
```
#### **ST\_PositionNameProperty**

```
TYPE ST PositionNameProperty EXTENDS ST_StringProperty :
STRUCT
    nIndex: UINT;
END_STRUCT
END_TYPE
```
#### **ST\_SensorReadingState**

```
TYPE ST SensorReadingState EXTENDS ST OcaProperty :
STRUCT
  eVal: E_OcaSensorReadingState := E_OcaSensorReadingState.eUnknown;
END_STRUCT
END_TYPE
```
# **BECKHOFF**

# **ST\_StringProperty**

```
TYPE ST_StringProperty EXTENDS ST_OcaProperty :
STRUCT
  stVal: ST_OcaString;
END_STRUCT
END_TYPE
```
### **ST\_SubscriptionManagerState**

```
TYPE ST SubscriptionManagerState EXTENDS ST OcaProperty :
STRUCT
  eVal: E OcaSubscriptionManagerState;
END STRUCT
END_TYPE
```
# **ST\_TemperatureProperty**

```
TYPE ST_TemperatureProperty EXTENDS ST_OcaProperty:STRUCT
  stVal: ST_OcaTemperature;
END_STRUCT
END_TYPE
```
Siehe auch: [ST\\_OcaTemperature \[](#page-57-1) $\triangleright$  [58\]](#page-57-1)

### **ST\_UINT16Property**

```
TYPE ST_UINT16Property EXTENDS ST_OcaProperty :
STRUCT
     nVal: UINT;
END_STRUCT
END_TYPE
```
# **ST\_UDINT32Property**

```
TYPE ST_UDINT32Property EXTENDS ST_OcaProperty :
STRUCT
     nVal: UDINT;
END_STRUCT
END_TYPE
```
### **ST\_UINT8Property**

```
TYPE ST_UINT8Property EXTENDS ST_OcaProperty :
STRUCT
     nVal: SINT;
END_STRUCT
END_TYPE
```
# <span id="page-56-0"></span>**7.2.2 E\_OcaStatus**

The status code that identifies the result of the method invocation the response belongs to. E\_OcaStatus has a size of 1 byte.

```
(*Status codes returned from method calls*)
{attribute 'qualified_only'}
TYPE E_OcaStatus :
(
  0k := 0,   ProtocolVersionError := 1,
     DeviceError := 2,
  Locked := 3,
     BadFormat := 4,
  BadONo := 5,
   ParameterError := 6,
  ParameterOutOfRange := 7,
     NotImplemented := 8,
     InvalidRequest := 9,
     ProcessingFailed := 10,
     BadMethod := 11,
     PartiallySucceeded := 12,
     Timeout := 13,
     BufferOverflow := 14,
    DecodingError := 20,
```

```
RECKHO
```

```
   Undefined := 21
)BYTE;
END_TYPE
```
# <span id="page-57-0"></span>**7.2.3 E\_OcaMuteState**

```
{attribute 'qualified_only'}
{attribute 'strict'}
TYPE E_OcaMuteState:
(
   Muted:= 1,
     Unmuted:=2
);
END_TYPE
```
# <span id="page-57-1"></span>**7.2.4 ST\_OcaTemperature**

```
TYPE ST OcaTemperature :
STRUCT
       fDegreesCelsius:  REAL; //Value in Degrees Celsius 
END_STRUCT
END_TYPE
```
# <span id="page-57-2"></span>**7.2.5 ST\_OcaDeviceInfo**

Structure used to show informations about OCA devices.

```
TYPE ST_OcaDeviceInfo:
STRUCT
tDeviceEnabledSince: DATE AND TIME;
  tClientConnectedSince: DATE_AND_TIME; //yet not used - for further extensions<br>tLastSentMsq: DATE_AND_TIME;
tLastSentMsg: DATE AND TIME;
tLastReceivedMsg: DATE AND TIME;
  aSentMessages: ARRAY[E_OcaMessageType.OcaCmd..E_OcaMessageType.OcaKeepAlive] OF UDINT;
     aReceivedMessages:        ARRAY[E_OcaMessageType.OcaCmd..E_OcaMessageType.OcaKeepAlive] OF UDINT;
END_STRUCT
END_TYPE
```
# <span id="page-57-3"></span>**7.2.6 E\_OcaMessageType**

#### Indicates the type of the message

```
{attribute 'qualified_only'}
TYPE E OcaMessageType:
(
OcaCmd:= 0, \frac{1}{2} Command - no Response Required
   OcaCmdRrq:= 1,       // Command - Response Required
  OcaNtf:= 2, // Notification<br>OcaRsp:= 3, // Response (to
                         // Response (to a command or notification)
  OcaKeepAlive:= 4, // Keep-alive message used for device supervision.
      Idle:=7
)BYTE;
END_TYPE
```
# <span id="page-58-0"></span>**8 Beispiele**

# <span id="page-58-1"></span>**8.1 Beispiel zur Verwendung des Funktionsbausteins FB\_OcaDevice**

Das Beispiel zeigt, wie der Funktionsbaustein FB\_OcaDevice zu handhaben und parametrieren ist. Der Funktionsbaustein FB\_OcaDevice bildet die Basis für die Verwendung weiterer Funktionsbausteine, die zum Auslesen und Ändern von OCA-Objekten eines OCA Devices verwendet werden können.

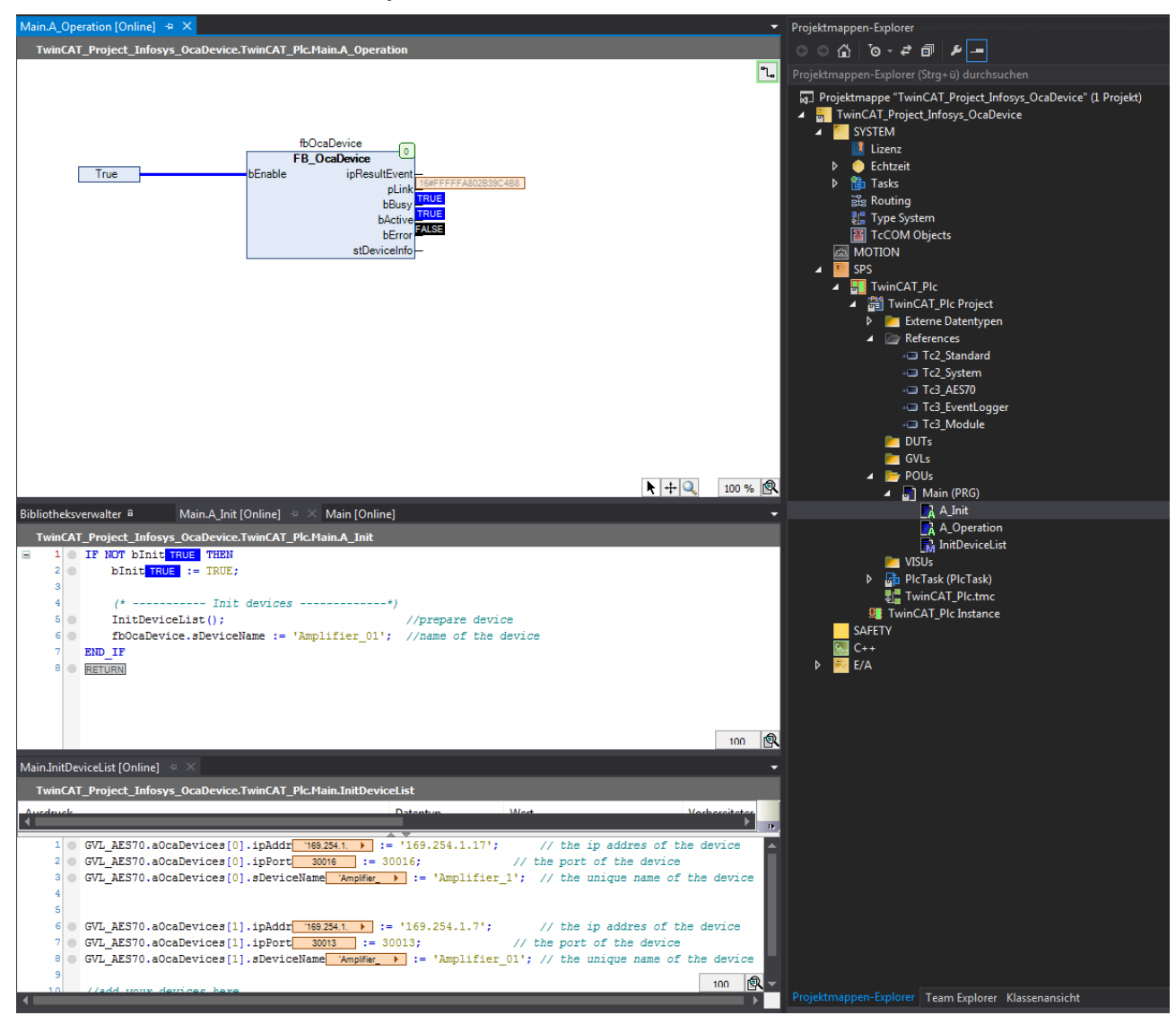

Bei diesem Beispiel wird angenommen, dass ein Gerät, das den AES70 Standard unterstützt, angeschlossen ist.

<span id="page-58-2"></span>**Download**: [https://infosys.beckhoff.com/content/1031/tf8810\\_tc3\\_aes70/Resources/4223793163.zip](https://infosys.beckhoff.com/content/1031/tf8810_tc3_aes70/Resources/4223793163.zip)

# **8.2 Beispiel zur Verwendung des Funktionsbausteins FB\_OcaRoot**

Das Beispiel zeigt, wie der Funktionsbaustein FB\_OcaRoot verwendet werden kann. Der Funktionsbaustein FB\_OcaRoot bietet Basisfunktionalitäten und vererbt diese an alle Funktionsbausteine der Bibliothek, die zum Auslesen und Ändern von OCA-Objekten werden, zum Beispiel FB\_OcaMute, FB\_OcaSwitch, …

# **BECKHOFF**

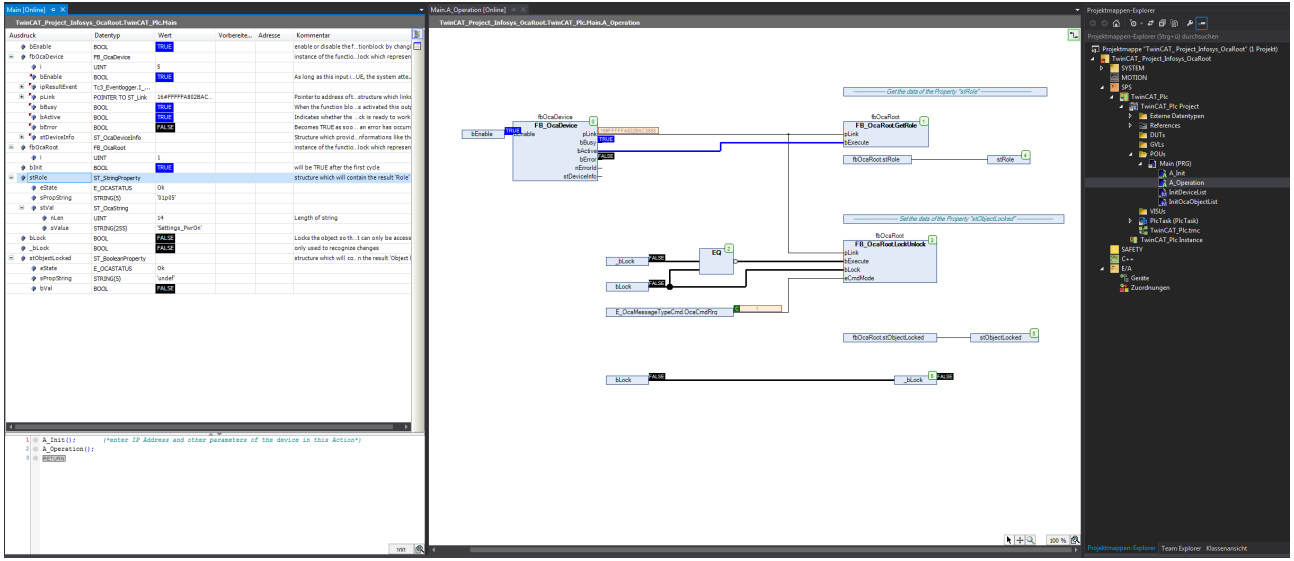

Bei diesem Beispiel wird angenommen, dass ein Gerät, das den AES70 Standard unterstützt, angeschlossen ist.

<span id="page-59-0"></span>**Download:** [https://infosys.beckhoff.com/content/1031/tf8810\\_tc3\\_aes70/Resources/4223020171.zip](https://infosys.beckhoff.com/content/1031/tf8810_tc3_aes70/Resources/4223020171.zip)

# **8.3 Beispiel zur Verwendung des Funktionsbausteins FB\_OcaWorker**

Das Beispiel zeigt, wie der Funktionsbaustein FB\_OcaWorker verwendet werden kann.

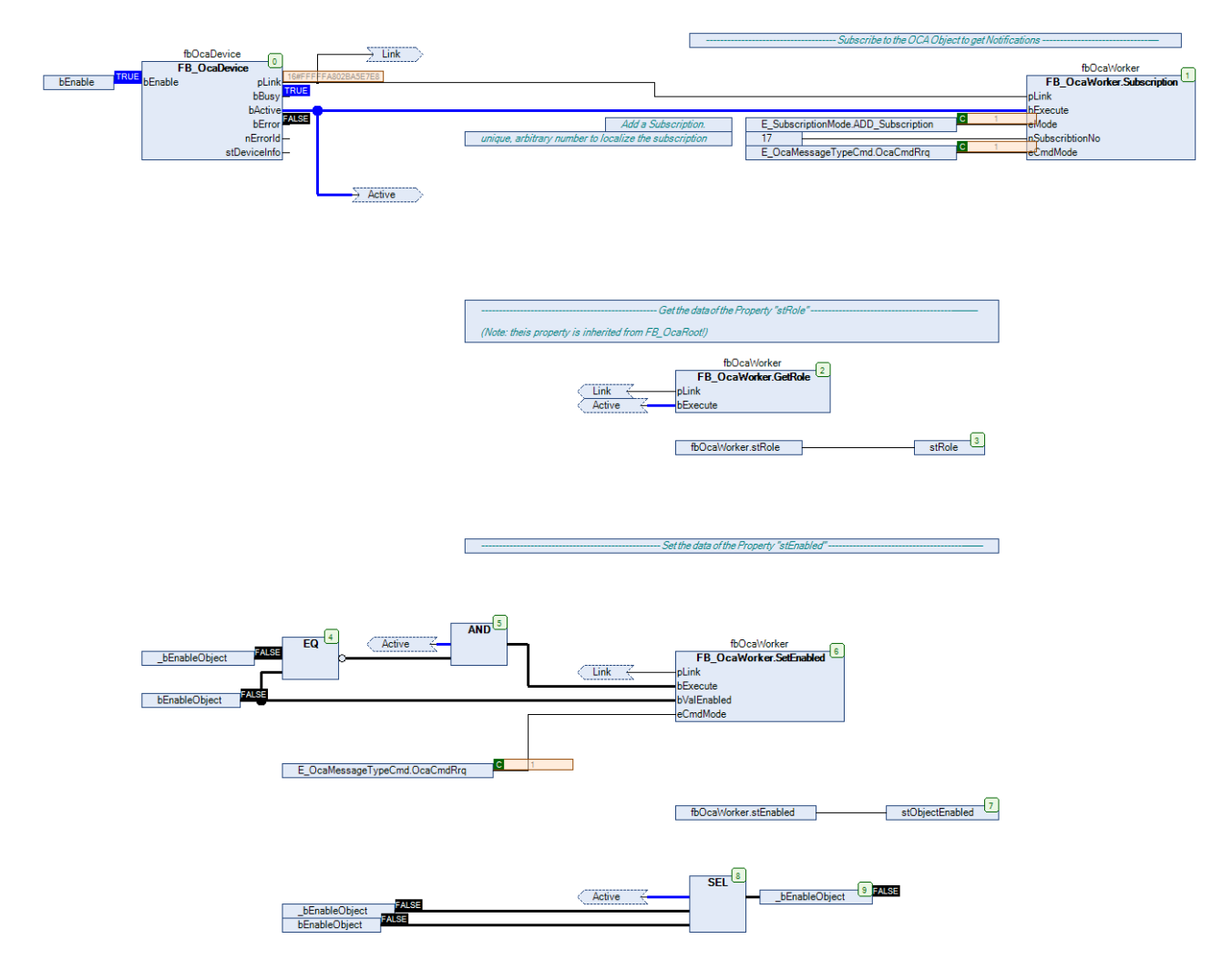

Bei diesem Beispiel wird angenommen, dass ein Gerät, das den AES70 Standard unterstützt, angeschlossen ist.

<span id="page-60-0"></span>**Download:** [https://infosys.beckhoff.com/content/1031/tf8810\\_tc3\\_aes70/Resources/4223021835.zip](https://infosys.beckhoff.com/content/1031/tf8810_tc3_aes70/Resources/4223021835.zip)

# **8.4 Beispiel zur Verwendung des Funktionsbausteins FB\_OcaGain**

Das Beispiel zeigt, wie der Funktionsbaustein FB\_OcaGain zu handhaben und parametrieren ist. Zum Einsatz kommen auch Methoden und Eigenschaften, die von FB\_OcaWorker und somit auch von FB\_OcaRoot geerbt werden.

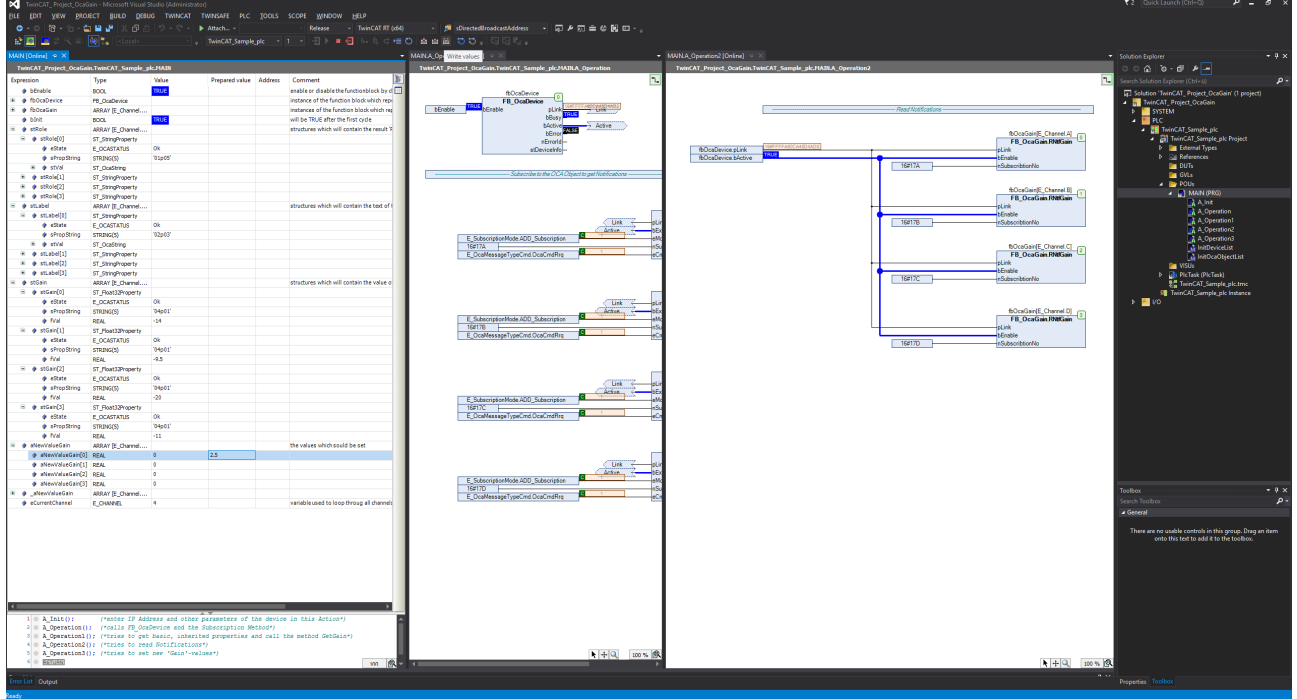

Bei diesem Beispiel wird angenommen, dass ein Gerät, das den AES70 Standard unterstützt, angeschlossen ist.

**Download:** [https://infosys.beckhoff.com/content/1031/tf8810\\_tc3\\_aes70/Resources/4223791499.zip](https://infosys.beckhoff.com/content/1031/tf8810_tc3_aes70/Resources/4223791499.zip)

# <span id="page-61-0"></span>**9 Support und Service**

Beckhoff und seine weltweiten Partnerfirmen bieten einen umfassenden Support und Service, der eine schnelle und kompetente Unterstützung bei allen Fragen zu Beckhoff Produkten und Systemlösungen zur Verfügung stellt.

#### **Downloadfinder**

Unser [Downloadfinder](https://www.beckhoff.com/de-de/support/downloadfinder/index-2.html) beinhaltet alle Dateien, die wir Ihnen zum Herunterladen anbieten. Sie finden dort Applikationsberichte, technische Dokumentationen, technische Zeichnungen, Konfigurationsdateien und vieles mehr.

Die Downloads sind in verschiedenen Formaten erhältlich.

#### **Beckhoff Niederlassungen und Vertretungen**

Wenden Sie sich bitte an Ihre Beckhoff Niederlassung oder Ihre Vertretung für den [lokalen Support und](https://www.beckhoff.de/support) [Service](https://www.beckhoff.de/support) zu Beckhoff Produkten!

Die Adressen der weltweiten Beckhoff Niederlassungen und Vertretungen entnehmen Sie bitte unserer Internetseite: [www.beckhoff.com](https://www.beckhoff.com/)

Dort finden Sie auch weitere Dokumentationen zu Beckhoff Komponenten.

#### **Beckhoff Support**

Der Support bietet Ihnen einen umfangreichen technischen Support, der Sie nicht nur bei dem Einsatz einzelner Beckhoff Produkte, sondern auch bei weiteren umfassenden Dienstleistungen unterstützt:

- Support
- Planung, Programmierung und Inbetriebnahme komplexer Automatisierungssysteme
- umfangreiches Schulungsprogramm für Beckhoff Systemkomponenten

Hotline: +49 5246 963-157 E-Mail: support@beckhoff.com

#### **Beckhoff Service**

Das Beckhoff Service-Center unterstützt Sie rund um den After-Sales-Service:

- Vor-Ort-Service
- Reparaturservice
- Ersatzteilservice
- Hotline-Service

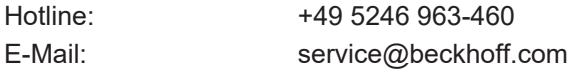

#### **Beckhoff Unternehmenszentrale**

Beckhoff Automation GmbH & Co. KG

Hülshorstweg 20 33415 Verl **Deutschland** 

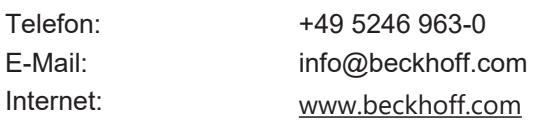

Mehr Informationen: **[www.beckhoff.de/tf8810](https://www.beckhoff.de/tf8810)**

Beckhoff Automation GmbH & Co. KG Hülshorstweg 20 33415 Verl **Deutschland** Telefon: +49 5246 9630 [info@beckhoff.com](mailto:info@beckhoff.de?subject=TF8810) [www.beckhoff.com](https://www.beckhoff.com)

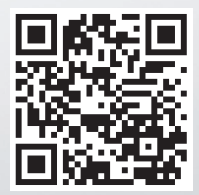